**SISTEMA PARA INVENTARIO VIAL** 

**VÍCTOR VENANCIO GUERRERO MORENO HUGO HERNÁN ORTIZ ORTIZ** 

**UNIVERSIDAD DE NARIÑO FACULTAD DE INGENIERÍA PROGRAMA DE INGENIERÍA CIVIL SAN JUAN DE PASTO 2011** 

**SISTEMA PARA INVENTARIO VIAL** 

## **VÍCTOR VENANCIO GUERRERO MORENO HUGO HERNÁN ORTIZ ORTIZ**

**Trabajo de grado para optar al título de Especialista en Ingeniería de Carreteras** 

### **Director del proyecto CARLOS ALBERTO ARBOLEDA VÉLEZ MASTER EN TRÁNSITO Y TRANSPORTE**

**UNIVERSIDAD DE NARIÑO FACULTAD DE INGENIERÍA PROGRAMA DE INGENIERÍA CIVIL SAN JUAN DE PASTO 2011**

## NOTA DE RESPONSABILIDAD

Las ideas y conceptos expresados en el siguiente trabajo son de responsabilidad del autor.

Artículo 1 del acuerdo número 32 de octubre 11 de 1966 emanado del honorable consejo directivo de la Universidad de Nariño

## **NOTA DE ACEPTACION**

#### **COMENTARIOS**

ING. CARLOS ALBERTO ARBOLEDA VELEZ Director de Proyecto de Grado

ING. JORGE LUIS ARGOTY BURBANO Jurado de Proyecto de Grado

ING. OLGA LUCIA MESIAS TABAQUIRA Jurado de Proyecto de Grado

San Juan de Pasto, Julio del 2011

## **AGRADECIMIENTOS**

Agradecimientos:

CARLOS ALBERTO ARBOLEDA VELEZ Ingeniero Magister en Ingeniería de Tránsito y Transporte. Director de Proyecto de Grado.

OLGA LUCIA MESIAS TABAQUIRA, Ingeniera Especialista en Pavimentos, jurado.

JORGE LUIS ARGOTY BURBANO: Ingeniero Magister en Vías Terrestres, Jurado.

A la Universidad de Nariño, al permitir la especialización en Ingeniería de Carreteras en la Ciudad de Pasto, presentando una nómina de profesores de alto nivel de estudios superiores, idoneidad y experiencia profesional; docentes de la Universidad de Nariño y en su mayoría de la Universidad del Cauca, con reconocimiento en el área de Vías Terrestres a nivel nacional, y la vinculación de profesionales en ejercicio profesional adscritos a empresas especializadas del país, de esta forma aportando en la calidad de la ingeniería en Vías Terrestres también en el Departamento de Nariño.

A la Universidad del Cauca, al tener la oportunidad de formarse con sus docentes de posgrado en vías terrestres, obteniendo parte de sus conocimientos y experiencias en este ramo, así mismo destacando la disposición, calidad humana e idoneidad, como de sus instalaciones y dependencias en pro de la adquisición del conocimiento de la ingeniería en vías terrestres.

## **DEDICATORIA**

### **DEDICO A**:

Al todopoderoso al seguir velando por nuestras vidas en pro del bien y en el logro de una sociedad más justa e igualitaria.

A mi familia: especialmente a mi padre José Eduardo Guerrero que en paz descanse, a mi madre Hilda Alicia Moreno Moreno, a mi esposa Ruby María Córdoba Melo y a mis dos hijos: Paola Sofía y Javier Eduardo.

A mi hermano mayor Ludwig Eduardo Guerrero Moreno, por su colaboración incondicional.

A un gran amigo, Ing. Hugo Hernán Ortiz Ortiz quién con su idoneidad intelectual y de amistad, siempre ha estado el espíritu de colaboración y comprensión hasta en los momentos más difíciles presentados.

### **VICTOR VENANCIO GUERRERO MORENO**

## **DEDICATORIA**

### **DEDICO A**:

Antes que todo a Dios por permitirnos el desarrollo de este proyecto y culminación de este proyecto.

A mis Padres y Hermanos por su apoyo incondicional en todo momento, al igual que a toda mi familia.

A mis amigos, compañeros de trabajo y todas aquellas personas que de una u otra forma nos colaboraron en llevar a feliz término nuestro proyecto.

### **HUGO HERNAN ORTIZ ORTIZ**

### **RESUMEN**

Una de las actividades más intensas y de importancia llevadas a cabo en el diagnóstico y actualización de un plan vial urbano o rural, tiene que ver con el inventario vial y el respectivo diseño, implementación y llenado de las bases de datos del Sistema de Información Vial.

Se presenta el programa de "Sistema para Inventario Vial" como alternativa de trabajo para la realización y ejecución de los Inventarios Viales un sistema propio que debe lograr reducir considerablemente la preparación de datos, así como el tiempo de ejecución, cambiarse el proceso de manejo realizando ciertas mejoras de acceso y exportación de datos compatibles para la retoma de resultados como parámetros de entrada de otros sistemas de análisis, y hacer del programa más manejable, versátil y didáctico, que esté al alcance de un profesional promedio y con las bondades de los programas comerciales, así mismo permitir el ingreso a su parte estructural de diseño con el fin de ser complementado y optimizado a futuro.

El Sistema a desarrollar operará a través del manejo integrado de la parte gráfica y de la base de datos, a la usanza de cualquier sistema de información geográfico, y presentará limitaciones supeditadas a la capacidad del equipo en uso.

El componente gráfico se maneja con el programa AUTOCAD versión en idioma inglés, de reconocida calidad y utilizado por la mayoría de los profesionales y dibujantes en el medio<sup>1</sup>.

Es una herramienta de mucha utilidad para llevar a cabo los inventarios de las redes viales y de aplicación para los municipios y gobernaciones en consultas e ingreso de actualizaciones de sus mallas viales considerando todas las variables propias de la configuración vial.

Teniendo en cuenta las características de los complementos de interacción entre software (Sistema Operativo y Aplicaciones), el sistema requiere de un Sistema Operativo Windows XP, Access y versiones de Autocad en idioma Inglés, por la compatibilidad de comandos y accesibilidad a la aplicación. Los archivos planos de exportación serán en formato txt, para que puedan ser cargados desde diversos programas de aplicación que tengan la opción de carga de archivos planos.

 $\overline{a}$ 

<sup>&</sup>lt;sup>1</sup> ARBOLEDA VÉLEZ Carlos et all. Sistema de Información Vial – Inventario Win. Popayán: Ingeniería de Consulta Ltda., 2007. p. 1

### **ABSTRACT**

One of the most intense and important held in the diagnosis and maintenance of a road plan urban or rural, has to do with the road inventory and the respective design, implementation and completion of databases, Traffic Information System.

We present the program "Road Inventory System" as an alternative work for the realization and implementation of road inventory system that should make itself significantly reduce the data preparation, and execution time, change management process by some improvements in access and export data for returns consistent results as input parameters of other systems analysis, and make the program more manageable, flexible and didactic, which is available to an average professional and the benefits of the programs commercial, and it allows in its structural part design to be supplemented and optimized in the future.

The system will operate through the development of integrated graphics and the database, the usage of any geographic information system, and shall be subject to the limitations of computer capacity in use.

The graphic component is handled with the program AUTOCAD English language version of recognized quality and used by most professionals and artists in our midst.

It is a very useful tool for conducting inventories of road networks and application for municipalities and governorates in queries and updates its entry road network considering all the variables of the road configuration.

Taking into account the characteristics of the complementary interaction between software (OS and applications), the system requires a Windows XP Operating System, Access and Autocad versions in English language, the command support and accessibility to the application. Export flat files are in txt format, so they can be loaded from various application programs have the option to load flat files.

# TABLA DE CONTENIDO

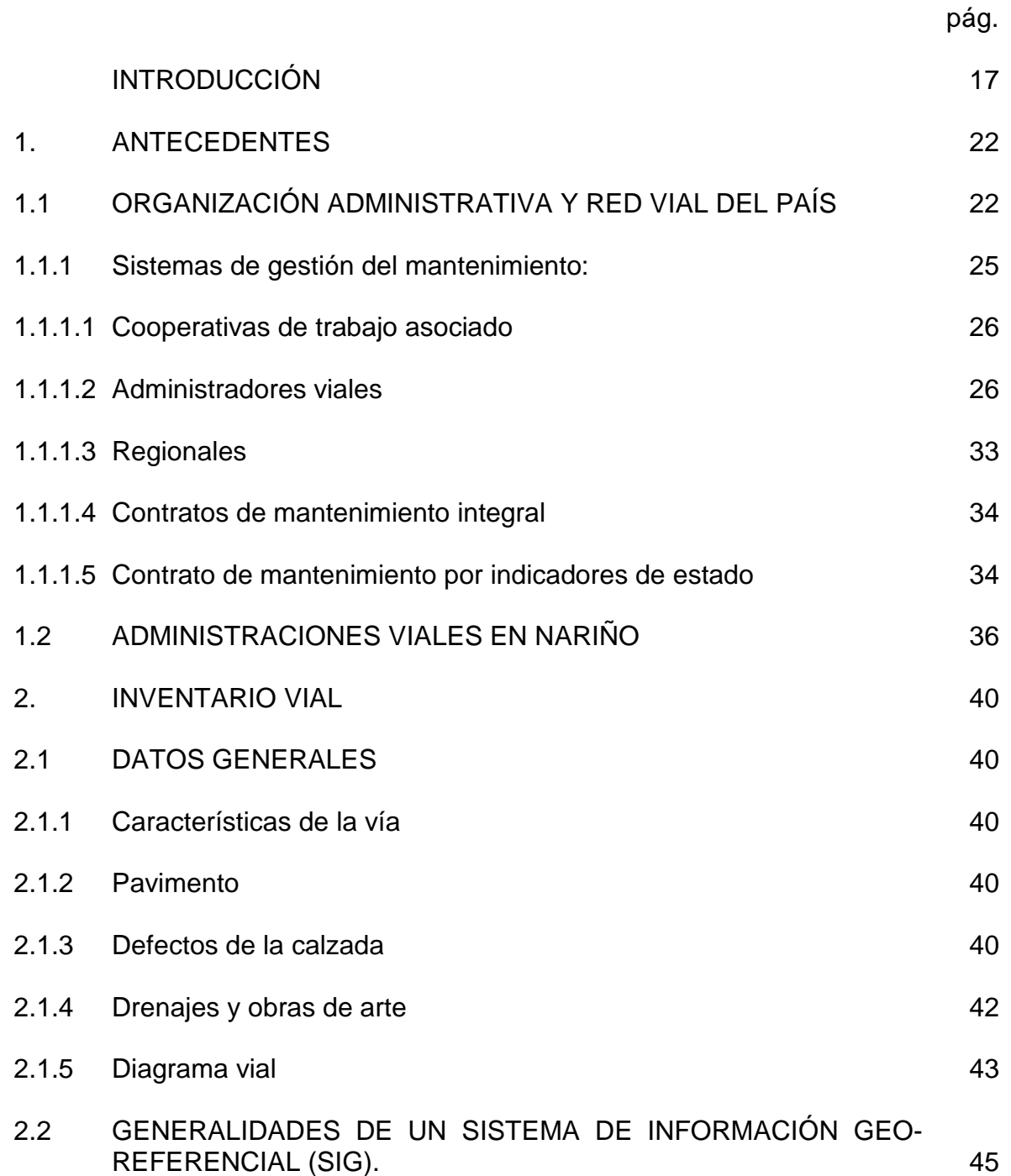

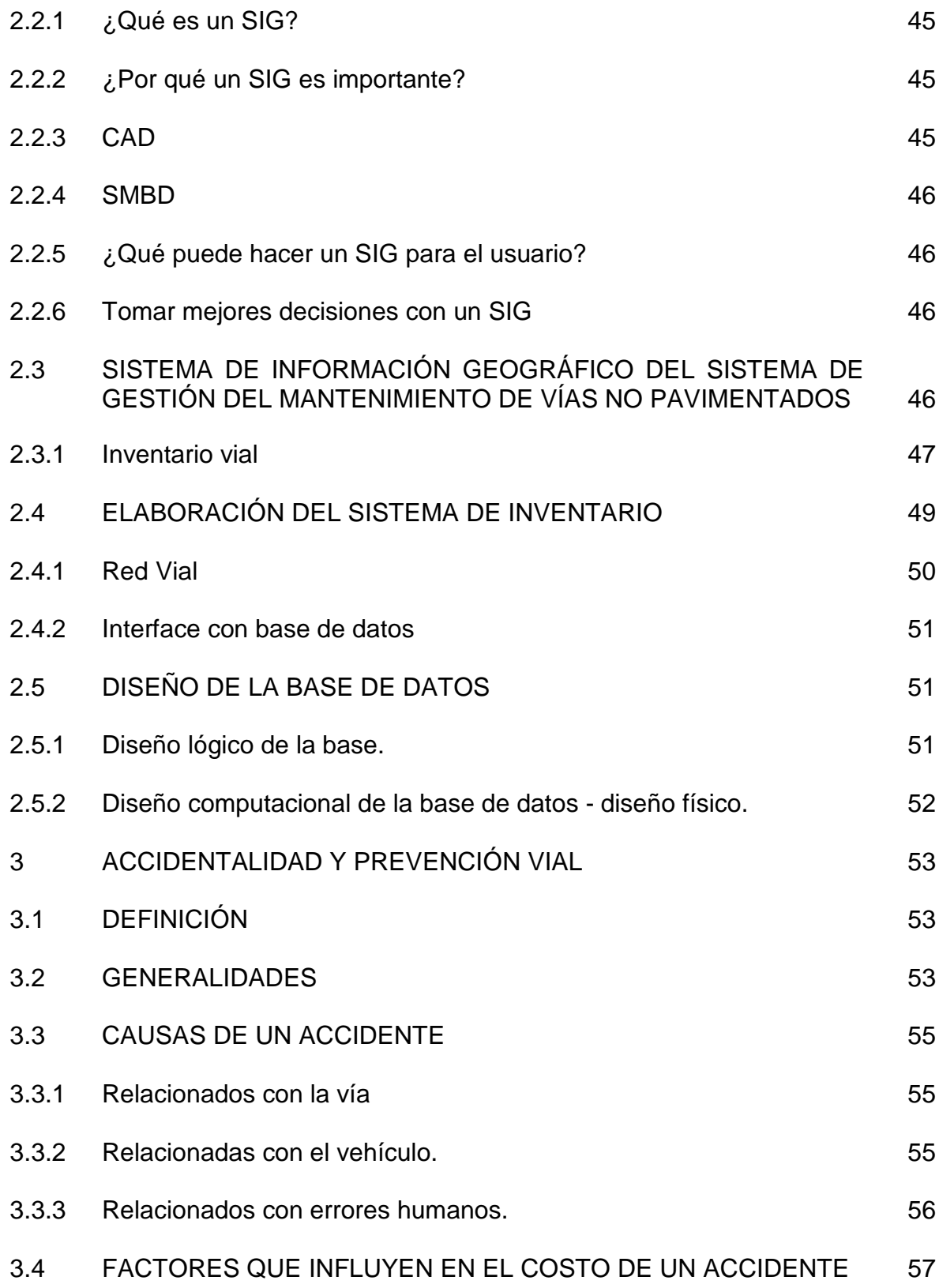

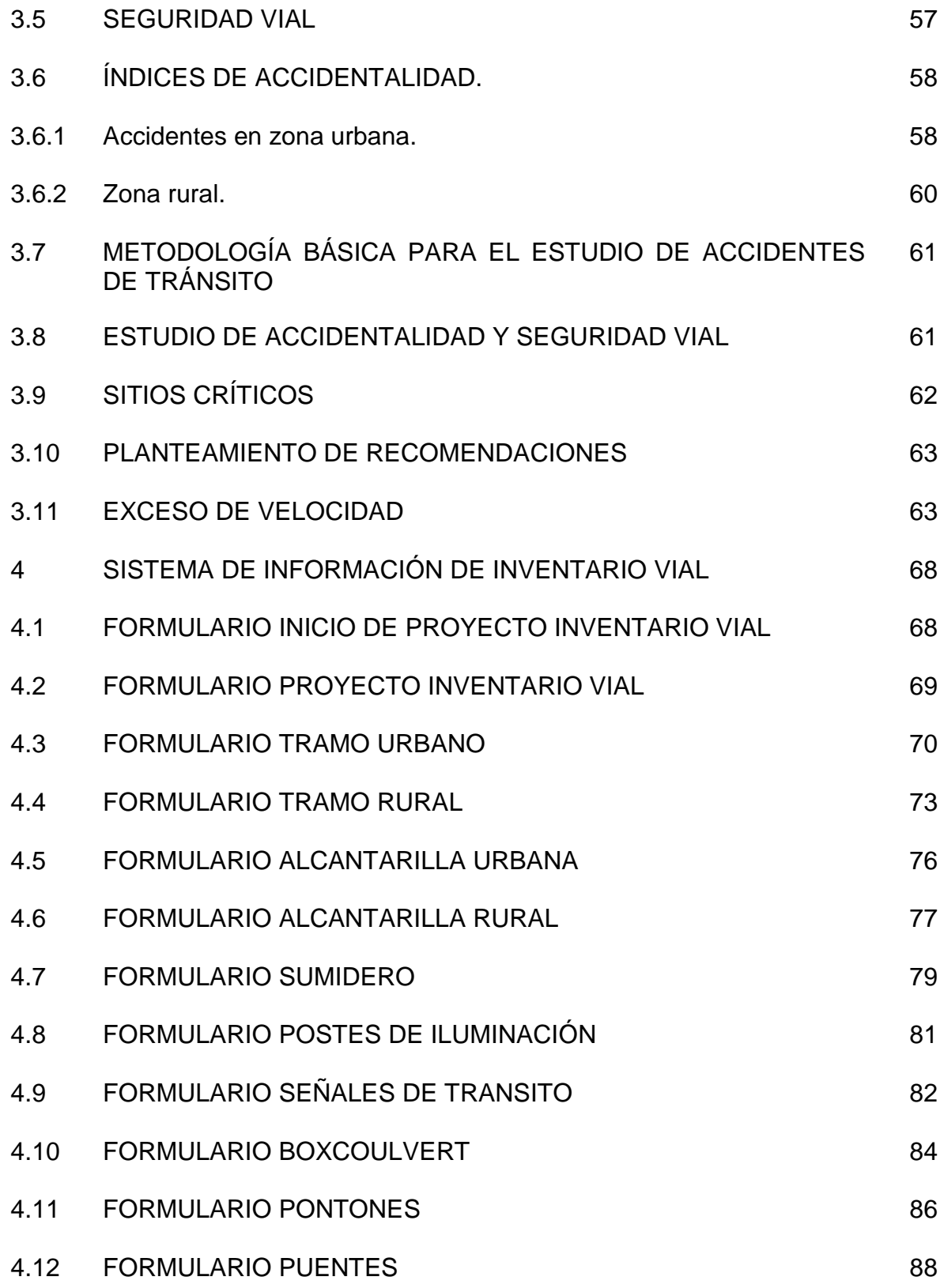

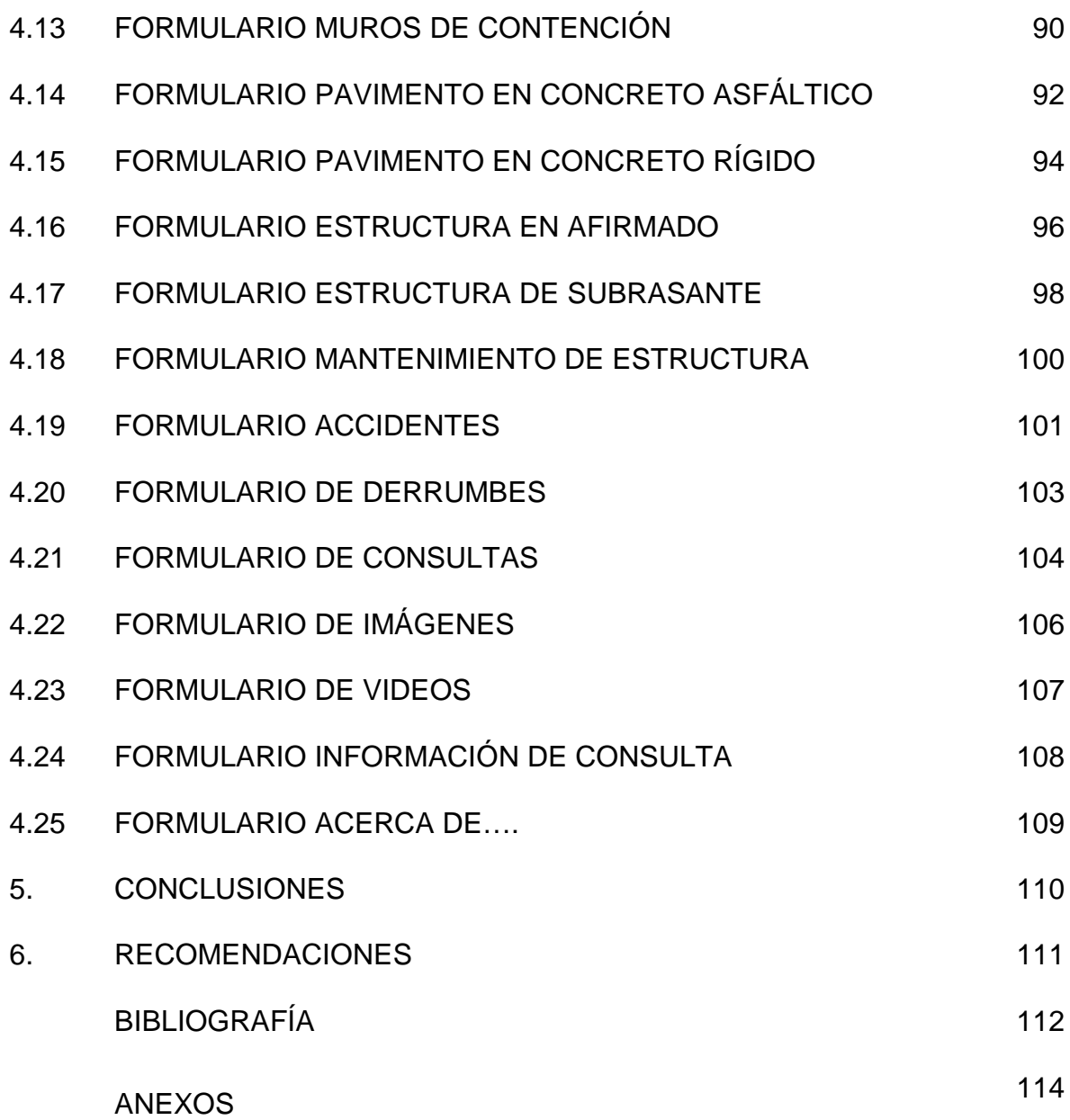

# **LISTA DE TABLAS**

Pág.

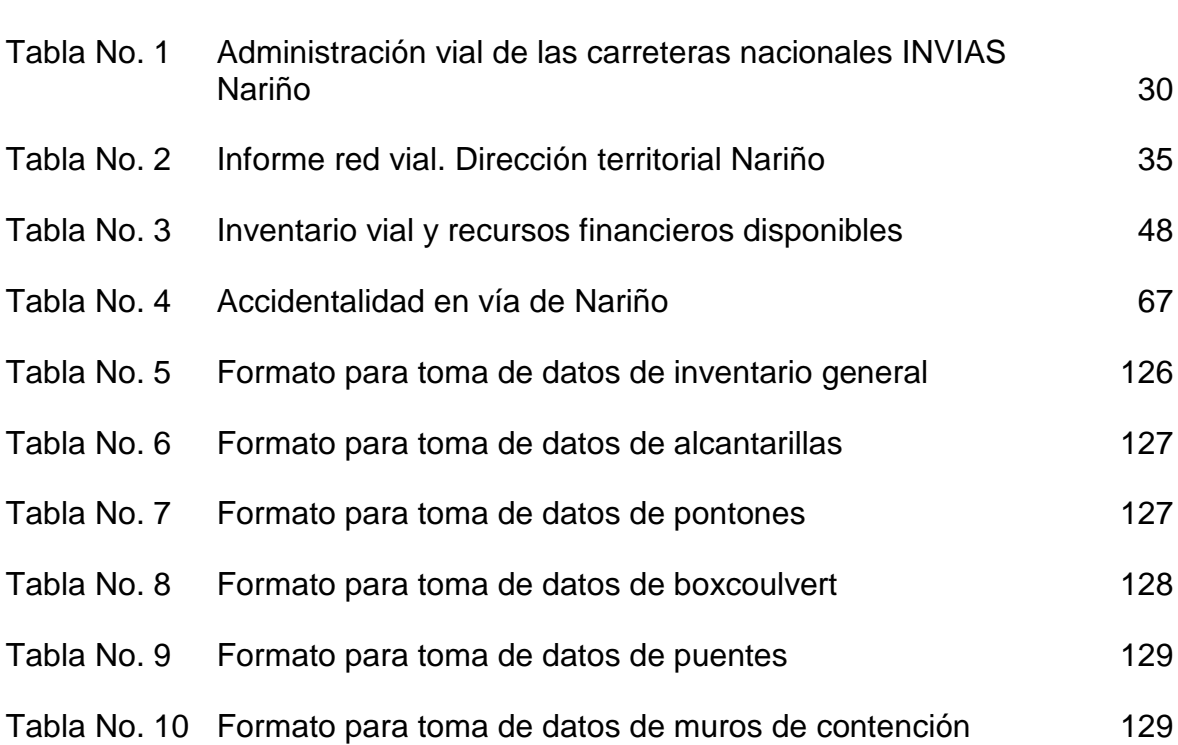

# **LISTA DE FIGURAS**

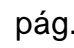

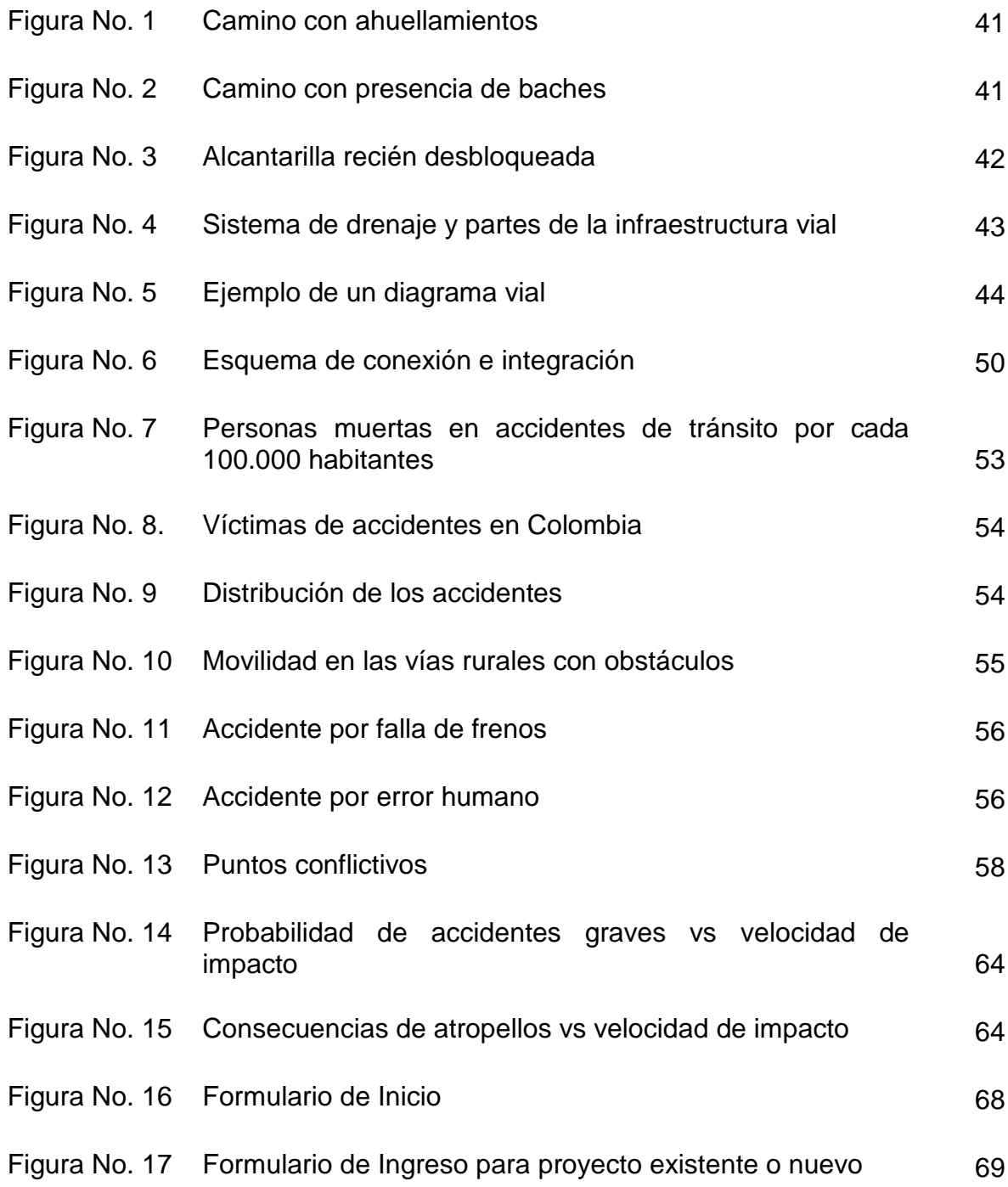

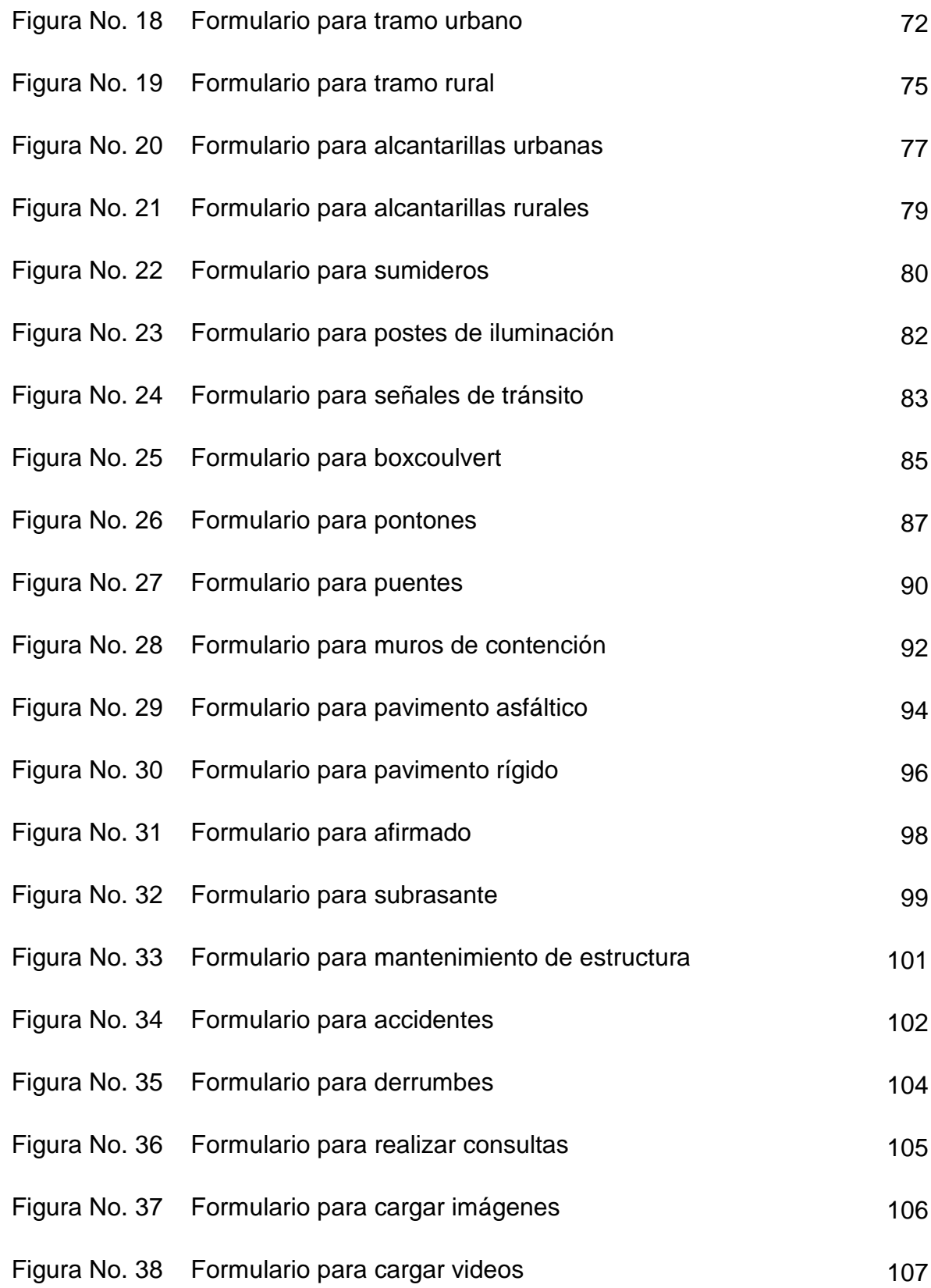

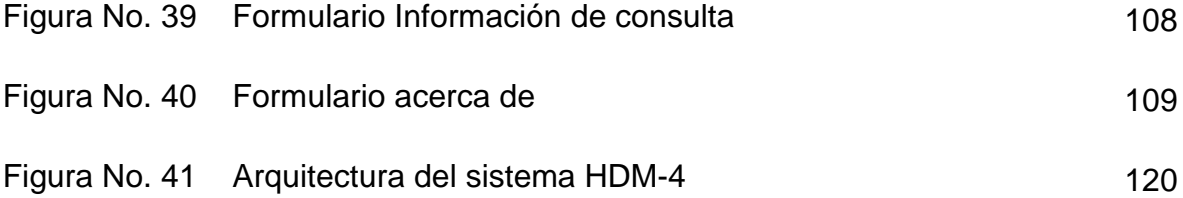

## **INTRODUCCIÓN**

El crecimiento social y económico de un país, requiere de formas de comunicación entre sus núcleos urbanos, es por esta razón, que las vías se constituyen en factores importantes para dicho desarrollo.

El comercio y la industria requieren el transporte de mercancía, desde los centros de acopio a las zonas industriales para su aprovechamiento y como en gran parte de Latinoamérica y Colombia no es la excepción, la mayoría de su transporte se realiza a través de la malla vial nacional o local.

En consideración a lo anterior, se hace necesario que las vías tengan un permanente control y mantenimiento, y es indispensable que este control se pueda realizar mediante un sistema de inventario, en el cual se puedan registrar datos con los cuales se puedan programar mantenimientos, a fin de evitar que por el deterioro de las vías, se produzcan interrupciones en el suministro de materias primas que pudieran afectar la producción económica e industrial.

La historia del Ministerio de Transporte se remonta al año de 1905, durante el Gobierno del general Rafael Reyes, cuando se creó el Ministerio de Obras Públicas y Transporte, con el fin de atender los bienes nacionales, las minas, petróleos, patentes de privilegio y registros de marcas, los ferrocarriles, caminos, puentes, edificios nacionales y tierras baldías.

Dentro de las principales obras y gestiones en las que el Ministerio ha sido protagonista, debemos recordar los primeros 50 años del siglo XX, época en la que se definieron las normas para la construcción y conservación de carreteras y caminos, se hizo la limpieza y canalización de diferentes ríos y la inspección de las empresas de navegación y matrícula de las embarcaciones.

De otra parte, se crearon los distritos de obras públicas, la empresa Ferrocarriles Nacionales de Colombia, se construyó el nuevo acueducto de Bogotá, la represa La Regadera, la planta de tratamiento de aguas de Vitelma, se creó la Dirección de Transporte y Tarifas, dando origen al Instituto Nacional de Tránsito, INTRA y se diseñó el primer plan vial nacional con participación de firmas constructoras extranjeras.

En la segunda mitad del siglo, se introdujo el sistema de peajes para financiar las obras civiles, se creó la Policía de Carreteras para la vigilancia y control del tráfico en las vías nacionales; la empresa Puertos de Colombia, con el fin de construir y administrar los puertos marítimos; el Fondo de Caminos Vecinales, que entraría a atender la construcción, mejoramiento y conservación de los caminos y puentes y el Fondo Vial Nacional, con recursos generados del impuesto a los combustibles para financiar obras viales.

En 1993, el Gobierno Nacional vio la necesidad de reestructurar la Entidad, con el fin de modernizarla y adaptarla al dinamismo del país, por lo que desde el mes de diciembre de ese año se convirtió en Ministerio de Transporte.

A comienzos del año 2000, una nueva reorganización se presentó al interior de la institución, esta vez para fortalecerla como el organismo que define, formula y regula las políticas de transporte, tránsito y su infraestructura mediante la articulación de las entidades que integran el sector.

En la última década, el Ministerio ha desarrollado importantes proyectos de trascendencia nacional, mediante la construcción de nuevas vías, túneles y puentes, en el sector carretero; ha puesto en funcionamiento la red férrea, mejoró las condiciones de servicio y seguridad en los aeropuertos y trabaja constantemente en la adecuación y mantenimiento de las vías fluviales y marítimas. $2$ 

En el tema de carreteras existía en el antiguo Ministerio de Obras Públicas una sección de Archivo donde reposaban informes y documentos de diseño, construcción, rehabilitación y demás obras ejecutadas en las carreteras. También existía un banco de datos denominado Inventario Vial, que se transfirió al Instituto Nacional de Vías, programado en lenguaje Oracle con el objetivo de sistematizar el inventario físico de las carreteras nacionales. Ese banco de datos se había desarrollado entre 1990 y 1994, por personal adscrito a los Distritos, pero no se llegó a completar, ni se continuó en su actualización.

Hasta 1994 se había creado para la investigación nacional de pavimentos una base de datos denominada GESTIÓN, su estructura estaba basada en la definición de segmentos típicos homogeneizados con base en las características de los pavimentos que sirvió para una primera evaluación del estado de las carreteras con el modelo de deterioro HDM-III. Adicionalmente era común encontrar que cada funcionario que poseía acceso a una computadora tenía su propia base de datos y su sistema de cálculo, casi siempre mediante el uso de hojas electrónicas Excel y bases estructuradas en Dbase.

El Instituto Nacional de Vías inició un programa llamado SIVCOL (Sistema de Información Vial Colombiano), que ha estructurado un proceso de información en red, para mantener actualizados sus bancos de datos sobre conservación vial con

 $\overline{a}$ 

<sup>&</sup>lt;sup>2</sup> MINISTERIO DE TRANSPORTE. Historia. [Documento Electrónico, On line]. Bogotá, D.C.: Ministerio de Transporte, 2001. <http://www.mintransporte.gov.co/Ministerio/historia.htm>.

asignación específica de funciones o tareas dentro del esquema de los Administradores de Mantenimiento Vial y el uso del programa DIARIO $3$ .

La mayoría de las actividades diarias de una administración vial implican el empleo y manipulación de gran cantidad de información, lo cual puede ocupar la mayor parte del tiempo laboral en procesos de adquisición, archivo, búsqueda y utilización de datos para la toma de decisiones acertadas.

### **OBJETIVOS**

### **OBJETIVO GENERAL**

El Objetivo general de este trabajo de grado es elaborar un Sistema de Información de inventario vial de aplicación en la parte urbana y para carreteras.

### **OBJETIVOS ESPECÍFICOS**

 $\overline{a}$ 

- Desarrollar una Interface de datos con el Programa Access y una interface gráfica con el programa Autocad; el sistema se centrará en la elaboración de rutinas, que se desarrollarán en Visual Basic que permitirán el manejo interactivo de los planos de una red vial y la base de datos.
- Realizar un diseño de bases de datos, para el almacenamiento de información requerida en un inventario vial.
- Generar archivos de exportación de datos de fácil integración con otros sistemas o software especializados.

## **JUSTIFICACIÓN**

Si bien se cuenta con sistemas de información geográfico bastante completos y sofisticados, se desarrollará un sistema original, soportado en las siguientes consideraciones:

• El alto grado de dificultad del manejo de los sistemas de información comerciales, que requiere altos tiempos de entrenamiento de personal.

<sup>&</sup>lt;sup>3</sup> BUSTAMANTE MUÑOZ Ary Fernando, Manual de Administración del Mantenimiento Vial, Universidad del Cauca, 1998. P. 54

- Al utilizar un SIG, el diseño de la base de datos es muy limitada y difícil de gozar de flexibilidad en las estructuras lógicas e ilimitadas, por ejemplo, el poder disponer de opciones de un número ilimitado de alcantarillas, postes, señales, etc.
- El costo alto de un SIG para una municipalidad. Costo expresado tanto en la adquisición de la herramienta como en su mantenimiento.

Con el desarrollo de un sistema de información propio, se logrará:

- Trabajar programas de fácil adquisición y de manejo general por ingenieros y dibujantes, como son los programas AUTOCAD y un manejador de Bases de datos como Access.
- Los tiempos de capacitación para el manejo del sistema son muy bajos.
- El diseño de la base de datos se ajusta a las necesidades reales del estudio.
- El costo se reduce a niveles muy bajos.

El diseño del sistema de información se inicia estableciendo los usos o utilidades que darán las autoridades y usuarios a la información y resultados de consulta del mismo. Por ello, el sistema de información vial debe permitir:

- Trabajar en forma interactiva, la información o base de datos y los planos de las redes viales.
- Mantener actualizado el sistema, de una manera fácil y versátil. Entre las actualizaciones que debe permitir se tienen: adición de nuevos tramos, registrar cambios en las especificaciones o estado de las vías, adicionar señales, postes, alcantarillas que se vayan construyendo en el tiempo.
- Realizar consultas sobre la base de datos y obtener los resultados mediante cuadros y planos.
- Calcular indicadores de estado, que permitan visualizar y diagnosticar la red en todo momento.
- El programa exportará datos que serán como fuente o alimentación de datos iniciales o complementarios para el uso con otros programas.

El diseño de las bases de datos obedece a los siguientes criterios:

- Capacidad ilimitada en los tramos de la red.
- Facilidad para incorporar nuevos elementos a un tramo de vía: señal de tránsito, poste, alcantarilla. El número de cada uno de ellos por tramo es ilimitado.
- La estructura de la red vial se realiza mediante procesos internos y el usuario no requiere tener conocimientos especializados en topología.

Lo anterior hace que se justifique su elaboración, de un sistema de inventario vial propio. $^4$ 

 4 ARBOLEDA VÉLEZ, Carlos. Memorias de la ponencia de inventario vial. Popayán: Ingeniería de Consulta Ltda., 2007. p. 10

## **1. ANTECEDENTES**

## **1.1 ORGANIZACIÓN ADMINISTRATIVA Y RED VIAL DEL PAÍS**

El organismo responsable de la mantención de carreteras en Colombia es el Instituto Nacional de Vías (INVIAS), cuyo objetivo es ejecutar las políticas y proyectos relacionados con la infraestructura vial a cargo de la nación en lo que se refiere a carreteras.

El INVIAS es una organización que mantiene continuamente el compromiso de hacer realidad una infraestructura vial que corresponda a estándares internacionales de calidad y de ser reconocida por su alto desempeño, cuya misión sea contribuir efectivamente en el desarrollo socioeconómico del país y propender por una mejor calidad de vida de los colombianos a través de una red de carreteras adecuada a los grandes retos nacionales, lograr que los usuarios de las carreteras circulen con seguridad, comodidad, fluidez y economía además participar en la protección del medio ambiente.

La red vial nacional a mantener (aproximadamente 11.130 kilómetros) se encuentra a lo largo de nuestro territorio colombiano, uniendo los principales municipios, puertos marítimos y fluviales con las capitales de departamentos y en general con poblaciones de la nación.

La economía del país gira en gran parte alrededor del transporte de insumos, alimentos y personas a través de las vías principales a cargo del INVIAS; anualmente se movilizan 100'000.000 de toneladas de carga. Debido al uso permanente de las vías, a la situación climática y a los problemas de orden social, se hace necesario mantenerlas constantemente en forma óptima por intermedio de los Administradores Viales, quienes realizan una valiosa gestión evitando el deterioro acelerado y el impedimento de la movilidad en las carreteras, contribuyendo así con el desarrollo socioeconómico del país. Por tal razón se requiere adelantar la contratación de dicho equipo de profesionales en toda la red vial nacional principal, a cargo del INVIAS.

Con la liquidación de los Distritos de Obras Públicas que venían operando en cada departamento del país, dependientes del extinto Ministerio de Obras Públicas y Transporte y la creación de las Direcciones Territoriales del Instituto Nacional de Vías, la planta de personal se redujo y por lo tanto el apoyo logístico, pero se continuó con la obligatoriedad de atender el mantenimiento de la red vial nacional principal a su cargo, en aras de prevenir el detrimento patrimonial y asegurar la transitabilidad vehicular segura y eficaz, que garantice el desarrollo del país. Por esta razón es indispensable contar con el apoyo de los Administradores Viales, quienes a través de su labor monitorean, evalúan y diagnostican permanentemente el estado de las vías, planteando acciones preventivas y correctivas, logrando una reducción en los costos de mantenimiento y conservación de éstas.

Las actividades a desarrollar por estos consultores son las siguientes:

- Participar activamente en la prevención de riesgos y atención de las emergencias que se presenten en las vías.
- Alertar oportunamente al INVÍAS sobre la necesidad de diseñar y construir obras especiales para la mitigación de la inestabilidad en sitios críticos así como la necesidad de diseñar y construir obras de conservación, mejoramiento o recuperación. Dentro del inventario de necesidades debe indicar los presupuestos y priorizar.
- Diseñar obras y adelantar acciones en relación con el entorno de la vía, encaminadas a su ornato y a la preservación del medio ambiente. En este orden, se ha incluido la obligatoriedad de los contratistas de obras para desarrollar programas de reforestación y/o arborización paisajística, en estricto cumplimiento de los lineamientos establecidos en la Guía de Manejo Ambiental de Proyectos de Infraestructura - Subsector Vial, del año 2007, para lo cual el Administrador Vial debe prestar apoyo a la respectiva Dirección Territorial. Así mismo, a efectos de contar con un inventario preliminar de las zonas de derecho de vía que brinden condiciones adecuadas para el desarrollo de este programa, el Administrador Vial debe adelantar un inventario de los sitios disponibles y aptos para el desarrollo de proyectos de arborización paisajística, con el desarrollo de las siguientes actividades básicas: identificar las zonas de derecho de vía y los metros lineales disponibles y viables para arborizar, relacionar los predios del INVIAS que cuenten con áreas para arborizar, anotando su ubicación y extensión aproximada y anexar registro fotográfico de los sectores factibles a ser arborizados.

Igualmente, durante la actividad de inventario de zonas, el Administrador Vial debe realizar el inventario de los árboles ubicados en los corredores viales que presenten mal estado y puedan colapsar, ocasionando daños a terceros, siendo causa frecuente de demandas al INVIAS.

- Planear, organizar, dirigir, coordinar, evaluar y controlar las actividades de mantenimiento rutinario de las carreteras que se le asignen y ejercer su interventoría.
- Actualizar los costos de mantenimiento vial (Análisis de Precios Unitarios APU) y suministrar la información requerida para los diferentes sistemas de administración de carreteras que utiliza el INVIAS.
- Mantener actualizado el sistema de referenciación vial, con base en la información que le suministre el INVIAS y reponer los postes de referencia que hagan falta en

las vías a su cargo y realizar visitas técnicas de auscultación para el diagnóstico del estado general de las obras ejecutadas mediante contratos y que tiene póliza de estabilidad vigente, según relación de contratos y programación que les será entregada por INVIAS.

- Inspeccionar los puentes de manera rutinaria, dirigir y verificar su mantenimiento rutinario y periódico y presentación del informe correspondiente con recomendaciones de inspecciones especiales.
- Capacitar cada mes a los trabajadores encargados del mantenimiento rutinario, en los temas relacionados con el mantenimiento rutinario de carreteras, puentes, aspectos administrativos y de economía solidaria.
- Participar en las reuniones de coordinación con la Dirección Territorial, evaluaciones de gestión y eventos de transferencia de tecnología que el INVIAS programe para los ingenieros de la Administración Vial en diferentes sitios del País.
- Evaluar con criterio de transitabilidad (visual) el estado de la red vial a su cargo con la metodología suministrada por el INVIAS.
- Apoyar la gestión de la Territorial en los contratos que ejecute el INVÍAS en sectores de carreteras a su cargo.
- Establecer las necesidades de las vías y puentes en materia de señalización vertical y horizontal, llevar un inventario de necesidades de señalización.
- Actualizar la información existente de accidentalidad y cuando se requiera realizar estudios y presentar recomendaciones técnicas encaminadas al mejoramiento de la seguridad vial.
- Proporcionar datos para el cálculo del patrimonio de las vías objeto del contrato.
- Velar por el cumplimiento de la reglamentación referente al buen uso y defensa de las vías y gestionar acciones que brinden servicios a los usuarios de las carreteras en coordinación con las Direcciones Territoriales y las autoridades locales competentes.
- Supervisar los conteos manuales de tránsito y verificar la toma de información en campo.
- Llevar a efecto la toma de información de la vía a su cargo con un equipo de GPS, cuya referencia y metodología será indicada oportunamente por el INVIAS.
- Realizar estimativos sobre la vida residual de los pavimentos de los sectores a su cargo.
- Evaluar con criterio técnico el estado de la red vial semestralmente con la metodología suministrada por el INVIAS.
- Realizar encuestas de origen y destino, flujo de carga, pasajeros y tipo de carga.
- Realizar la Interventoría de las obras que le sean asignadas, siguiendo las actividades contenidas en el Manual de Interventoría adoptado mediante Resolución Nº No. 02566 del 16 de junio de 2010.
- Colaborar en la toma de la georreferenciación desarrollada por el INVIAS para la actualización del mapa digital de la red vial y mantener al día la información del inventario vial, a través del Sistema de Información Geográfico (SIG) del INVIAS.
- Efectuar estudios tendientes a solucionar problemas de inestabilidad en las vías a su cargo, cuando se lo requiera el INVIAS y su costo se encuentre dentro del presupuesto de su propuesta.

Contar con la participación de profesionales especializados en vías que coadyuven con la misión del INVIAS de garantizar a la sociedad la construcción, mejoramiento y mantenimiento de la infraestructura vial no concesionada a cargo de la entidad, contribuyendo así al desarrollo sostenible y a la integración del país a través de una red eficiente, cómoda y segura.

En relación con el mantenimiento de la red, se ha logrado la cobertura total mediante mantenimiento rutinario, mejorando sustancialmente la calidad con la creación del Programa de Administradores Viales y el fortalecimiento de las Microempresas de Mantenimiento. También se está aplicando en el país las modalidades de contratación del mantenimiento preventivo conocido como Mantenimiento Integral Y Mantenimiento por Indicadores de Estado.

El mantenimiento periódico aún no se ha logrado obtener las características técnicas ni el nivel de ejecución necesario, de acuerdo con los requerimientos estructurales y funcionales de la infraestructura vial<sup>5</sup>.

1.1.1 **Sistemas de gestión del mantenimiento:** La gestión del Mantenimiento se realiza de acuerdo a sus características en las siguientes modalidades:

- Mantenimiento rutinario: cooperativas de trabajo asociado, administradores viales, regionales.
- Mantenimiento preventivo: mantenimiento integral, mantenimiento por indicadores de estado.

 $\overline{a}$ 

<sup>5</sup> VITERI MUÑOZ, José Fernando. Estudios y documentos previos del proyecto administradores viales. INVIAS Regional Nariño. San Juan de Pasto. 2011. P1

**1.1.1.1 Cooperativas de trabajo asociado:** Los principales objetivos que tiene esta modalidad es la de atender en forma adecuada, oportuna y con un mayor grado de calidad y rendimiento, las tareas de mantenimiento rutinario, logrando reducir los costos y contribuir a la generación de empleo mediante la creación de nuevos puestos de trabajo asociado, además de vincular a las gentes de distintas zonas a la actividad vial.

**1.1.1.2 Administradores viales:** Las acciones del Administrador de Mantenimiento Vial han trascendido la actividad particular de la conservación y en la práctica es un administrador vial que atiende en forma integral todos los aspectos de la vía. Ellos intervienen en las siguientes actividades:

- − Administración
- − Mantenimiento
- − Información
- − Planeación
- − Estudios
- − Prevención y atención de emergencias
- − Supervisión e Interventoría
- − Vigilancia y cumplimiento de disposiciones sobre derecho de vía
- − Relaciones con la comunidad
- − Ornato embellecimiento y preservación ambiental
- − Capacitación

Los administradores viales cumplen con realizar la administración vial de las vías principales a cargo del INVIAS, optimizar la gestión y administración de las carreteras con resultados visibles de mejoramiento, la atención de emergencias y la programación para la ejecución de obras, con el control, diagnóstico y prevención mediante la presencia permanente de ingenieros en la vía, realizan actividades permanentes y específicas, las que se programan para su ejecución en un mes determinado.

#### **Las actividades permanentes son:**

- Participar activamente en la prevención de riesgos y atención de las emergencias que se presenten en las vías.
- Alertar oportunamente al INVÍAS sobre la necesidad de diseñar y construir obras especiales para la mitigación de la inestabilidad en sitios críticos así como la necesidad de diseñar y construir obras de conservación, mejoramiento o recuperación. Dentro del inventario de necesidades debe indicar los presupuestos y priorizar.
- Diseñar obras y adelantar acciones en relación con el entorno de la vía, encaminadas a su ornato y a la preservación del medio ambiente.
- Planear, organizar, dirigir, coordinar, evaluar y controlar las actividades de mantenimiento rutinario de las carreteras que se le asignen y ejercer su Interventoría.
- Actualizar los costos de mantenimiento vial (Análisis de Precios Unitarios APU) y suministrar la información requerida para los diferentes sistemas de administración de carreteras que utiliza el INVIAS.
- Mantener actualizado el sistema de referenciación vial, con base en la información que le suministre el INVIAS y reponer los postes de referencia que hagan falta en las vías a su cargo.
- Inspeccionar los puentes de manera rutinaria, dirigir y verificar su mantenimiento rutinario y periódico y presentación del informe correspondiente con recomendaciones de inspecciones especiales.
- Capacitar cada mes a los trabajadores encargados del mantenimiento rutinario, en los temas relacionados con el mantenimiento rutinario de carreteras, puentes, aspectos administrativos y de economía solidaria.
- Participar en las reuniones de coordinación con la Dirección Territorial, evaluaciones de gestión y eventos de transferencia de tecnología que el INVIAS programe para los ingenieros de la Administración Vial en diferentes sitios del País.
- Evaluar con criterio de transitabilidad (visual) el estado de la red vial a su cargo con la metodología suministrada por el INVIAS.

#### **Las actividades de supervisión son:**

- Apoyar la gestión de la Territorial en los contratos que ejecute el INVÍAS en sectores de carreteras a su cargo.
- Establecer las necesidades de las vías y puentes en materia de señalización vertical y horizontal, llevar un inventario de necesidades de señalización.
- Actualizar la información existente de accidentalidad y cuando se requiera realizar estudios y presentar recomendaciones técnicas encaminadas al mejoramiento de la seguridad vial.
- Proporcionar datos para el cálculo del patrimonio de las vías objeto del contrato.
- Velar por el cumplimiento de la reglamentación referente al buen uso y defensa de las vías y gestionar acciones que brinden servicios a los usuarios de las carreteras en coordinación con las Direcciones Territoriales y las autoridades locales competentes.
- Supervisar los conteos manuales de tránsito y verificar la toma de información en campo.

#### **Las actividades específicas son:**

- Llevar a efecto la toma de información de la vía a su cargo con un equipo de GPS, cuya referencia y metodología será indicada oportunamente por el INVIAS.
- Realizar estimativos sobre la vida residual de los pavimentos de los sectores a su cargo.
- Evaluar con criterio técnico el estado de la red vial semestralmente con la metodología suministrada por el INVIAS.
- Realizar encuestas de origen y destino, flujo de carga, pasajeros y tipo de carga.
- Realizar la Interventoría de obras que le sean asignadas, siguiendo las actividades contenidas en el Manual de Interventoría adoptado mediante Resolución Nº No. 02566 del 16 de junio de 2010.
- Colaborar en la toma de la georreferenciación desarrollada por el INVIAS para la actualización del mapa digital de la red vial y mantener al día la información del inventario vial, a través del Sistema de Información Geográfico (SIG) del INVIAS.
- Efectuar estudios tendientes a solucionar problemas de inestabilidad en las vías a su cargo, cuando se lo requiera el INVIAS y su costo se encuentre dentro del presupuesto de su propuesta<sup>6</sup>.

#### **Requerimientos logísticos:**

 $\overline{a}$ 

Los Administradores Viales deben cumplir con los siguientes requerimientos mínimos:

<sup>&</sup>lt;sup>6</sup> VITERI MUÑOZ, José Fernando. Estudios y documentos previos del proyecto administradores viales. INVIAS Regional Nariño. San Juan de Pasto. 2011. Pp 1-3.

Personal mínimo

- Un (1) ingeniero residente.
- Un (1) Ingeniero Auxiliar.
- Una secretaria ó auxiliar administrativo.
- Un conductor.

Equipo de Cómputo

- Computador dotado del software necesario.
- Impresora.

Equipo de apoyo logístico

- Fax.
- Dos (2) teléfonos celulares.
- Cámara de video.
- Cámara fotográfica.
- Elementos menores de medición.
- (fluxómetro, cinta, otros).
- Juego de señales:
	- 20 conos mínimo de 70 cm.
	- $\div$  señales informativas y preventivas barricadas.
	- canecas de 55 galones pintadas con material reflectivo.
	- $\div$  juegos de señales manuales de pare y siga.
	- Señales luminosas.
	- Rollos de cinta marcada de 500 m cada uno.
	- Chalecos reflectivos.

Valla: Valla informativa en frente de la oficina ó en la vía a cargo, según características descritas en el pliego de condiciones, la cual será aprobada por la Subdirección de la Red Nacional de Carreteras.

Vehículo: Dos vehículos de color gris platino ó similar no menor de 2.000 c.c. y modelo no inferior a cinco (5) años al de suscripción del contrato.

Oficina: La oficina debe brindar servicios de información, como estado de la vía, ubicación de servicios telefónicos, de atención al desvare, servicios médicos, de restaurantes, turística, de combustible y todas las demás que se consideren útiles a los usuarios.

Localización de los sectores que el administrador de mantenimiento vial va atender, ver tabla No.1.

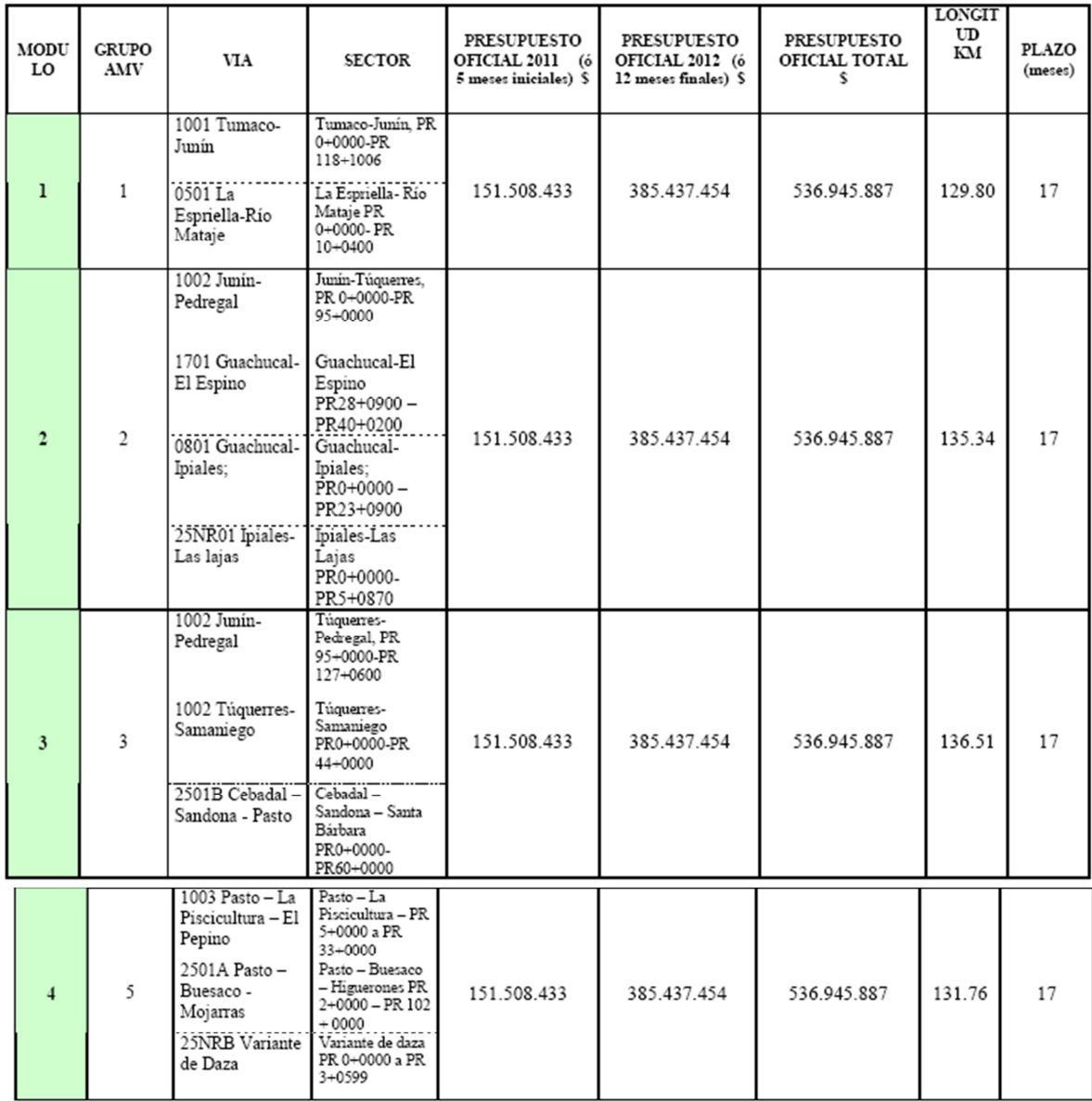

Tabla No.1 Administración vial de las carreteras nacionales INVIAS Nariño.

Fuente: Pliego de condiciones por módulos administradores viales dirección territorial Nariño.

### **Certificado de inscripción en el registro único de proponentes**

El proponente, sea persona natural o jurídica y cuando se trate de consorcio o unión temporal, cada uno de los integrantes, deberá estar inscrito en la ACTIVIDAD: CONSULTOR. Especialidad 07 Transporte, grupos 01 Organización del transporte y 02 Infraestructura para transporte vial y especialidad 10 Otros, grupo 04 Gestión de Proyectos (Interventoría) a la fecha de cierre. Este certificado deberá tener una fecha de expedición no mayor a treinta (30) días anteriores a la fecha de cierre del plazo del presente concurso público.

#### **Equipo obligatorio**

El Administrador Vial presentará el equipo ofrecido en su propuesta, de acuerdo a lo exigido en los pliegos de condiciones.

Así mismo, el Administrador Vial contará con los equipos y personal necesarios para el desarrollo de las funciones encomendadas por la Entidad.

#### **Distribución y cálculo del anticipo**

Se otorgará al Administrador Vial un anticipo parcial de hasta el 25% del valor asignado acorde con la disponibilidad de PAC, sin sobrepasar el 50% del valor total básico del contrato (entiéndase como valor básico del contrato el valor total menos el IVA). El Administrador Vial deberá amortizar mensualmente como mínimo el porcentaje recibido como anticipo en cada una de las actas dentro del año fiscal en que se le entrega.

#### **Información sobre el personal profesional**

Conformada por la hoja de vida, con sus correspondientes soportes, del siguiente personal profesional mínimo para la ejecución del proyecto:

El contratista deberá diligenciar el formato que se suministre para el caso y adjuntar la documentación que acredite toda la información requerida, del personal profesional ofrecido para ocupar los siguientes cargos, según proyecto establecido en cada módulo:

En el presente proceso (presentes módulos) la longitud de carretera es mayor a 126 km y menor o igual a 190 km, se exigirá:

- un Ingeniero Residente.
- un Ingeniero Auxiliar.
- una Secretaria o Auxiliar Administrativo.
- un Conductor.

## **Formación académica - ingeniero residente**

- Matrícula profesional de Ingeniero Civil o de Ingeniero de Transportes y Vías.
- Título de postgrado en Vías Terrestres o Carreteras, Pavimentos, Geotecnia, Estructuras viales, puentes, tránsito y transporte o tener un titulo de postgrado relacionado con proyectos viales; lo cual debe constar en el respectivo diploma o acta de grado, de lo contrario no se le tendrá en cuenta para obtener el máximo puntaje en la evaluación por formación académica. Sin embargo, si el profesional propuesto para el cargo de residente no tiene el título de postgrado antes mencionado, se aceptará para el proyecto, si cumple simultáneamente las dos condiciones siguientes:
	- Tener como mínimo doce (12) meses de experiencia específica.
	- Haber cursado Uno (1) ó dos (2) cursos de capacitación o actualización, que sumados tengan una intensidad total no menor de 100 horas; estos cursos son válidos si cumplen las dos condiciones siguientes:
		- > Se han realizado en los últimos diez (10) años anteriores a la fecha de cierre del concurso.
		- > Su tema está relacionado con proyectos viales, el diseño y conservación de vías, pavimentos, suelos, taludes, estructuras viales, puentes, medio ambiente, geotecnia o gerencia de proyectos viales, (lo cual deberá constar en el diploma).

En caso de incumplir con al menos uno de los dos requisitos anteriores (a, b), el ingeniero residente no será admitido para participar en la ejecución del contrato.

### **Experiencia específica - ingeniero residente**

Tener mínimo treinta y seis (36) meses de experiencia específica, contados a partir de la fecha de confirmación de la matrícula profesional, en cualquiera de las siguientes opciones o mediante la suma de las dos:

- Ejercicio profesional en contratos de consultoría para proyectos viales y/ó en contratos de Administración de Mantenimiento Vial y/ó de Mantenimiento Integral como Gestor Vial, en los cargos de:
	- $\checkmark$  Director
	- $\checkmark$  Ingeniero residente
	- $\checkmark$  Gestor vial

En los contratos de Administración de Mantenimiento Vial sólo se reconoce de los dos cargos enunciados anteriormente el de Ingeniero residente y en los contratos de Mantenimiento Integral el de Gestor Vial.

• Ejercicio profesional, como funcionario del nivel directivo, ejecutivo y/o profesional, siempre y cuando se haya desempeñado en actividades relacionadas con proyectos de carreteras.

#### **Formación académica - ingeniero auxiliar**

El profesional ofrecido para el cargo de Ingeniero Auxiliar debe acreditar lo siguiente: Matrícula profesional de Ingeniero Civil o de Ingeniero de Transportes y Vías.

#### **Experiencia específica - ingeniero auxiliar**

Poseer mínimo veinticuatro (24) meses de experiencia, contados a partir de la fecha de confirmación de la matricula profesional, en cualquiera de las siguientes opciones o mediante la suma de las dos:

- Ejercicio profesional, en los cargos de:
	- $\checkmark$  Director
	- $\checkmark$  Ingeniero residente
	- $\checkmark$  Ingeniero Auxiliar
	- $\checkmark$  Ingeniero

 $\overline{a}$ 

 $\checkmark$  Gestor Vial

En contratos de obra ó consultoría para proyectos viales y/o en contratos de Administración de Mantenimiento Vial y/ó de Mantenimiento Integral.

En los contratos de Administración de Mantenimiento Vial sólo se reconoce de los cargos enunciados anteriormente el de Ingeniero residente y el de Ingeniero auxiliar.

• Ejercicio profesional como funcionario del nivel profesional, directivo y/o ejecutivo, siempre y cuando se haya desempeñado en actividades relacionadas con proyectos de carreteras.

Si el profesional incumple al menos uno de los requisitos anteriores, no será admitido para participar en la ejecución del contrato<sup>7</sup>.

**1.1.1.3 Regionales:** Las Regionales son unidades administrativas del INVIAS en diferentes zonas del país la apoyan las diferentes dependencias de la entidad, cuya sede principal está en Santafé de Bogotá.

 $^7$  VITERI MUÑOZ, José Fernando. Estudios y documentos previos del proyecto administradores viales. INVIAS Regional Nariño. San Juan de Pasto. 2011. Pp 6-11.

1.1.1.4 **Contratos de mantenimiento integral:** Bajo esta modalidad, al contratista se le entrega la carretera por un plazo inicial de 24 meses, durante los cuales debe ejecutar las siguientes actividades:

- − Administración del tramo de carretera
- − Ejecución del mantenimiento rutinario
- − Ejecución del mantenimiento periódico
- − Construcción de obras especificas
- − Trabajos complementarios
- − Atención de emergencias

 $\overline{a}$ 

− Prestación de servicios al usuario

**1.1.1.5 Contrato de mantenimiento por indicadores de estado:** Bajo esta modalidad de contrato, al contratista se le entrega la carretera por un plazo inicial de 24 meses, durante los cuales debe atender de manera completa la conservación de ella, para que siempre permanezca dentro de rangos de deterioro preestablecidos para cada uno de los elementos que la componen.

Las actividades contempladas bajo esta modalidad de contrato, son las mismas descritas para los contratos de mantenimiento integral, y se identifica básicamente por la forma de pago, la cual no es por cantidades de obra ejecutadas en las diferentes actividades de conservación, sino por el cumplimiento de un estado mínimo aceptable de la vía. De esta forma de pago se exceptúan las Emergencias, las cuales se pagarán a los precios unitarios acordados en el momento.

Se mencionan aspectos generales de los contratos que se están programando para salir a licitación, cuyo objetivo será la recuperación y mantenimiento de carreteras por desempeño o Indicadores de mantenimiento (Contratos Crema), con un plazo de 5 años, durante los cuales el contratista debe ejecutar en el primer año las obras necesarias para alcanzar un determinado nivel de las vías y por otra parte mantenerlas en los niveles de servicio establecidos $8$ .

En la tabla No.2, se presenta el estado de conservación de las vías principales en Nariño, las cuales están a cargo de la dirección territorial INVIAS.

<sup>8</sup> Preparado por la Dirección de Vialidad de Chile para ser presentado a la IIIa Reunión de Adjuntos al Consejo de Directores de Carreteras de Iberia e Iberoamerica, a efectuarse en Río de Janeiro, Brasil, en Noviembre de 1997. Datos de Inventario Vial suramerica m3conclu pp 29-31

Tabla No. 2 Informe red vial. Dirección territorial Nariño.

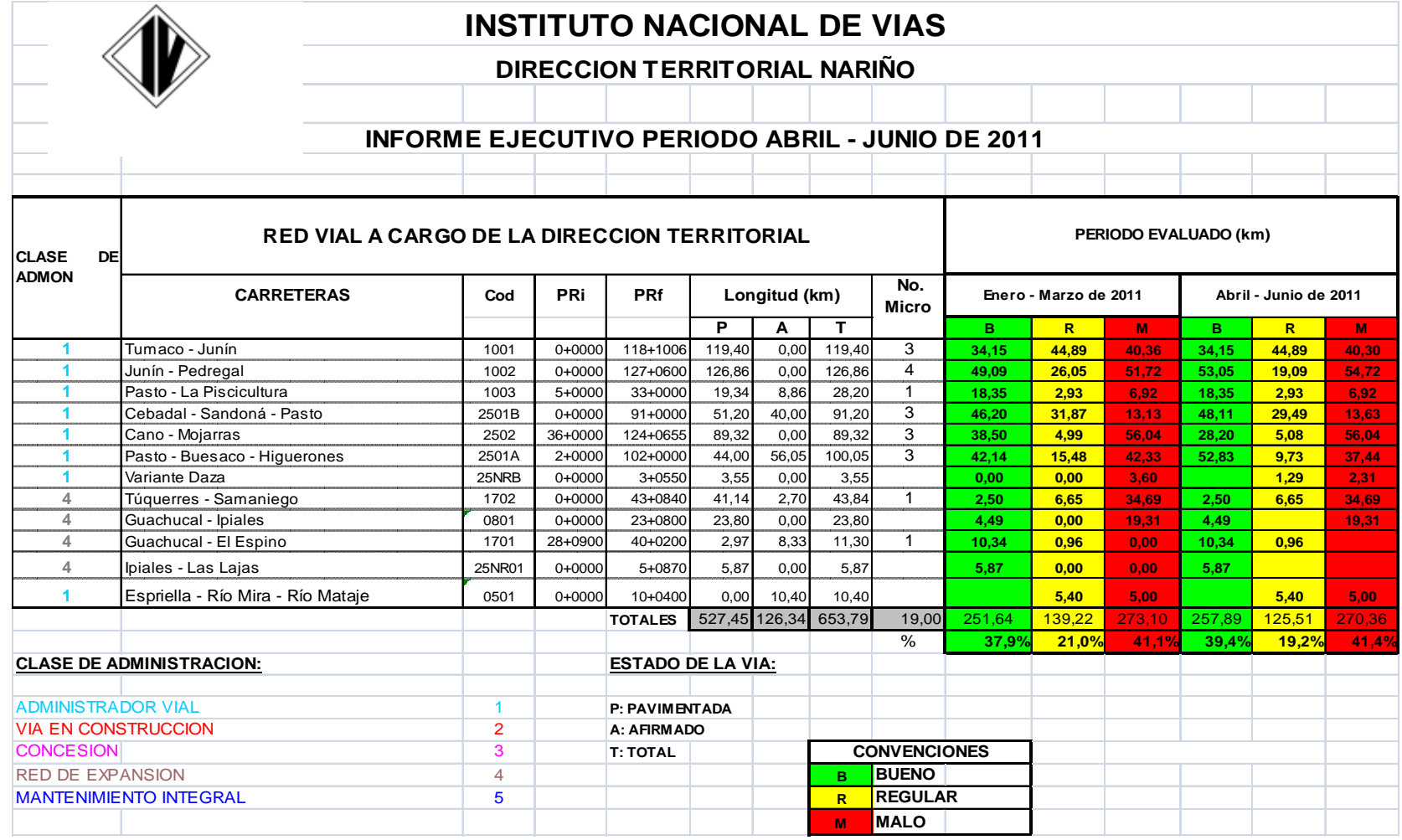

Fuente: Informe Ejecutivo Director Territorial Nariño. Junio 2011.

## **1.2 ADMINISTRACIONES VIALES EN NARIÑO**

Actualmente en el departamento se tienen las siguientes cinco administraciones viales a cargo de la dirección territorial Nariño (INVIAS):

- Ruta 1001, Tumaco Junín PR 0+0000 al PR 118+1006 Espriella Río Mira – Río Mataje PR 0+0000 – PR 10+0400 en una longitud de 129.80 Km. Con contratista: Consorcio AMV-BT e interventor: Gestor Técnico: Ing. Álvaro Garzón B.
- Ruta 1002, Junín Pedregal, sector Junín Túquerres, del PR 0+0000 al PR 95 + 0000,1701 Guachucal - El Espino del PR 28+0900.Contratista Rosy Arteaga Ortega, e interventor: Gestor Técnico: Ing. Álvaro Garzón B.
- Ruta 2501B, Cebadal Sandoná Pasto. Sector Santa Bárbara Pasto, PR 60+0000 - PR 91 + 0000,2502 Pasto – Mojarras sector acceso Aeropuerto – Mojarras, PR. 36+0900 – PR. 124 + 0599 en una longitud de 67 a 125 km. Contratista Pedro Eduardo García Realpe, e interventor: Gestor Técnico: Ing. Patricio Lima.
- Ruta 1003, Pasto La piscicultura El pepino sector Pasto La piscicultura, PR 5 + 0000 - PR 33 + 0000,2501A Pasto – Buesaco - Mojarras sector Pasto – Buesaco – Higuerones, PR. 2 + 000 – PR. 102 + 00 0, 25NRB variante Daza Sector Variante de Daza PR. 0 + 000 – PR. 3 + 0599 en una longitud de 131.76 km, para invertir en el departamento de Nariño. Contratista Ana Hilda Obando Enríquez, e interventor: Gestor Técnico: Ing. Ana Isabel Jurado.
- Ruta 1002, Junín Pedregal sector Túquerres Pedregal del PR. 95 + 000 al PR 127 + 0600, 1702 Túquerres – Samaniego sector Túquerres - Samaniego PR 0 + 0000 – PR 44 + 0000, 2501B Cebadal – Sandoná – Pasto sector Cebadal – Sandoná – Santa Bárbara, PR 0 + 0000 – PR 60 + 0000 en una longitud de 136.51km. Contratista Colvias Mc. Repte legal René Armando Martínez Dorado, e interventor: Gestor Técnico: Ing. Ana Isabel Jurado.

Y se cuenta con 19 cooperativas de trabajo asociado:

• Cooperativa de Trabajo Asociado Genoy: mantenimiento rutinario de las vías a cargo del instituto nacional de vías, sector cinco ruta 2501b Cebadal-Sandoná-pasto, PR. 60+0000 (Santa-Bárbara)-PR. 91+0000 (Pasto), interventor: Pedro Eduardo García Realpe.
- Cooperativa de Trabajo Asociado Nuevos Horizontes: mantenimiento rutinario de las vías a cargo del instituto nacional de vías, sector uno, ruta 2502 Pasto-Mojarras, PR. 36+0000 (acceso aeropuerto)- PR. 63+0000 (El Tablón), interventor: Pedro Eduardo García Realpe.
- Cooperativa de Trabajo Asociado Unidos Remolino: mantenimiento rutinario de las vías a cargo del instituto nacional de vías, sector tres, ruta 2502 Pasto-Mojarras, PR. 93+0000 (el remolino) - PR. 124+0000 (Mojarras), interventor: Pedro Eduardo García Realpe.
- Cooperativa de Trabajo Asociado Guardianes de La Vía Tablón Panamericano: mantenimiento rutinario de las carreteras de la dirección territorial Nariño 2502 Pasto-Mojarras, del PR. 63+0000 (El Tablón) al PR. 93+0000 (El Remolino) en una longitud de 30,27 Km, para invertir en el departamento de Nariño, interventor: Pedro Eduardo García Realpe.
- Cooperativa de Trabajo Asociado El Mira Ltda.: mantenimiento rutinario en las vías a cargo del instituto nacional de vías, sector 1001 Tumaco - Junín, PR. 0+0000 (Tumaco), PR. 45+0660 (Espriella), interventor: consorcio AMV-BT.
- Cooperativa de Trabajo Asociado La Nueva Unión Ltda.: mantenimiento rutinario en las vías a cargo del instituto nacional de vías, sector dos, ruta 1001 Tumaco -Junín, PR. 45+0660 (Espriella)- PR. 80+0000 (la guayacana) 05-01 Espriella - rio Mataje, PR. 0+0000 - pr.10 +0400, interventor: consorcio AMV-BT.
- Cooperativa de Trabajo Asociado Guayacán Ltda.: mantenimiento rutinario en las vías a cargo del instituto nacional de vías, sector tres, ruta 1001mantenimiento rutinario de la carretera 1001 Tumaco - Junín, PR. 80+0000 (la guayacana) - PR. 118+1006 (Junín), interventor: consorcio AMV-BT.
- Cooperativa de Trabajo Asociado Los Camineros Ltda.: mantenimiento rutinario en las vías a cargo del instituto nacional de vías, sector cuatro ruta 1002 Junín - pedregal, PR. 0+0000 (Junín) - PR. 31+0000 (Ricaurte), interventor: consorcio AMV-BT.
- Cooperativa de Trabajo Asociado Caminantes Ltda.: mantenimiento rutinario en las vías a cargo del instituto nacional de vías, sector cinco, ruta 1002 Junín - pedregal, PR. 31+0000 (Ricaurte) - 62+0000 (el verde), interventor: consorcio AMV-BT.
- Cooperativa de Trabajo Asociado Vial El Acial Indígena Ltda.: mantenimiento rutinario de la carretera 0801 Guachucal - Ipiales del PR. 0+0000 - PR. 23+0900 25 nr01 Ipiales - las lajas, PR. 0+0000 - PR. 5+0870, en una longitud de 29,67 km, jurisdicción de la territorial Nariño, interventor: Rosy Arteaga Ortega.
- Cooperativa de Trabajo Asociado Azufral de Santander Ltda.: mantenimiento rutinario en las vías a cargo del instituto nacional de vías, sector seis, ruta 1002 Junín - pedregal, PR. 62+0000 (el verde) - PR. 95+0000 (Túquerres) 1701 Guachucal - el espino, PR. 28+0900 - PR. 40+0200, interventor: Rosy Arteaga Ortega.
- Cooperativa de Trabajo Asociado Servir: mantenimiento rutinario de las carreteras 2501 b - Cebadal - Sandoná - pasto del PR 32 + 0000 (Consacá) al PR 60 + 0000 (Santa Bárbara), interventor: consorcio COLVIAS MC.
- Cooperativa de Trabajo Asociado Labradores del Sur: mantenimiento rutinario de la carretera 1002 Junín - pedregal del pr95+0000 (Túquerres) al PR.127+0600 (pedregal) en una longitud de 32,09 km. En jurisdicción de la dirección territorial Nariño, interventor: consorcio COLVIAS MC.
- Cooperativa De Trabajo Asociado El Rosario: mantenimiento rutinario de las carreteras 2501 b - Cebadal - Sandoná - pasto del PR. 0 +0000 (Cebadal) al PR. 32+ 0000 (Consacá), en una longitud de 31,86 km, interventor: consorcio COLVIAS MC.
- Cooperativa de Trabajo Asociado Coopdesam Samaniego: mantenimiento rutinario en las vías a cargo del instituto nacional de vías, sector dos, ruta 1702 Túquerres - Samaniego, pr0+0000 - pr44+0000, interventor: consorcio COLVIAS MC.
- Cooperativa De Trabajo Asociado Sucre: Mantenimiento rutinario de las carreteras 2501a pasto - Buesaco - higuerones del PR. 70+0000 (Martin) al PR. 102+0000 (higuerones) en una longitud de 32,48 km. En jurisdicción de la dirección territorial Nariño, interventor: Ana Hilda Obando Enríquez.
- Cooperativa de Trabajo Asociado Constructores del Bienestar Albanita Cta: mantenimiento rutinario en las vías a cargo del instituto nacional de vías, sector cinco, ruta 2501a Pasto - Buesaco - Higuerones, PR. 38+0700 (Buesaco) – PR. 70+0000 (Martin), interventor: Ana Hilda Obando Enríquez.
- Cooperativa De Trabajo Asociado Uribe: mantenimiento rutinario de las carreteras 25 nrb variante de daza, del PR. 0+0000 al PR. 3+0599 y 2501a Pasto - Buesaco - higuerones del PR. 2 + 0000 (Pasto) al PR. 38+0000

(Buesaco) en una longitud de 40.60 km. En jurisdicción de la dirección territorial Nariño cooperativa de trabajo, interventor: Ana Hilda Obando Enríquez.

• Cooperativa de trabajo asociado brisas del lago: mantenimiento de la carretera 1003 pasto la piscicultura del PR. 5+000 al PR. 33+000 en una longitud de 28,2 km en la jurisdicción de la dirección territorial Nariño, interventor: Ana Hilda Obando Enríquez.<sup>9</sup>

 $\overline{a}$ 

 $^9$  INSTITUTO NACIONAL DE VIAS. Procesos de contratación adjudicados en agosto 7 del 2010 y terminados en abril del 2011. INVIAS Regional Nariño. San Juan de Pasto.

## **2 INVENTARIO VIAL**

El inventario vial es un proceso que permite conocer los caminos que componen una red vial de una determinada área, así mismo los componentes del camino y el estado de conservación de los mismos.

Antes de dar inicio a los trabajos de mantenimiento, se debe efectuar el inventario detallado del camino. En el Anexo 4 se presenta el ejemplo de formato de inventario vial que puede ser utilizado para recabar la información.

Los datos que son consignados en el inventario permiten, además, conocer la ubicación de los principales componentes y obras que conforman el camino, el estado de los mismos y la necesidad de ciertos trabajos.

El inventario vial debería efectuarse cada dos años para conocer la variación de las condiciones del camino, y debe contener los siguientes componentes:

## **2.1 DATOS GENERALES**

En este punto son consignados los datos generales del camino tales como: ubicación, poblaciones cercanas, tráfico, fecha de ejecución del inventario, el punto de inicio y el punto final del tramo.

2.1.1 **Características de la vía:** En este punto se indican las características topográficas del camino, la pendiente del mismo, y la existencia de canteras y puntos de agua que permitan abastecerse de los materiales necesarios para el afirmado. También se consignan en este rubro los derrumbes existentes o las zonas potenciales de derrumbes.

2.1.2 **Pavimento:** En esta sección se indican las características de la superficie de rodadura, tales como el ancho de calzada, el bombeo, el tipo de material de la superficie de rodadura y un aspecto de mucha importancia, el cual es la identificación de los defectos de la calzada.

2.1.3 **Defectos de la calzada:** La forma de clasificar los defectos es muy amplia, pero se pueden agrupar en dos tipos de defectos; los de tipo superficial y los de cimentación o fundación:

Defectos superficiales:

• Ahuellamientos (ver figura No.1).

Figura No.1 Camino con ahuellamientos

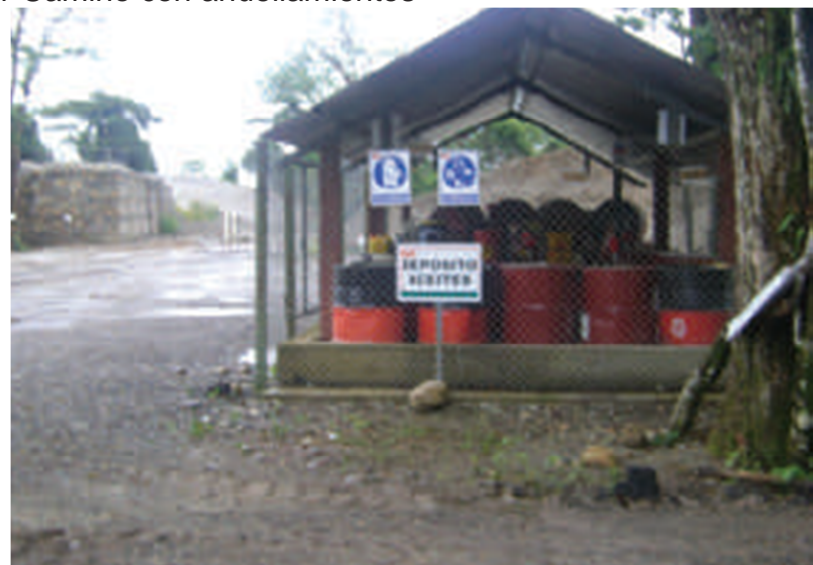

• Baches (ver figura No.2).

Figura No.2 Camino con presencia de baches

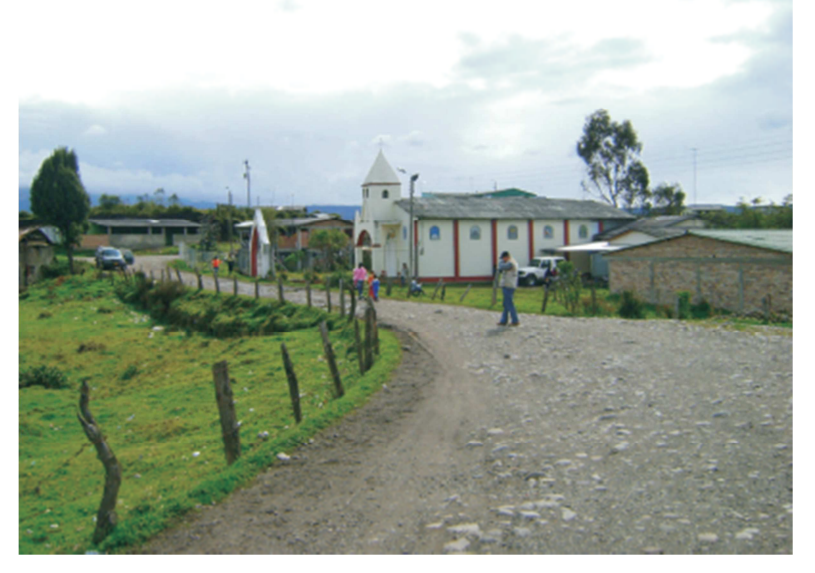

- Ondulaciones (encalaminados).
- Superficies resbalosas.
- Erosión superficial.
- Superficies blandas.
- Pérdida de material.

Defectos de cimentación o fundación:

• Hundimientos.

2.1.4 **Drenajes y obras de arte:** En este punto se señala la ubicación de las obras de arte y drenaje (ver figura No.3), indicando el estado de conservación y el grado de colmatación de los mismos. Tal información permite determinar si estas obras existen en un número suficiente y, además, estimar la cantidad de trabajo requerida para tenerlas en condiciones adecuadas. En una carretera, el sistema de drenaje es el conjunto de obras que permite un manejo adecuado de los fluidos, para lo cual es indispensable considerar los procesos de captación, conducción, y evacuación de los mismos como se puede ver en la Figura 4.

Figura No.3 Alcantarilla a ser desbloqueada

El exceso de agua u otros fluidos en los suelos o en la estructura de una carretera, afecta sus propiedades geomecánicas, los mecanismos de transferencia de carga, presiones de poros, subpresiones de flujo, presiones hidrostáticas, e incrementa la susceptibilidad a los cambios volumétricos. Por tal motivo, y aún cuando el agua es un elemento fundamental para la vida, es también una de las causas más relevantes del deterioro prematuro de la infraestructura vial.

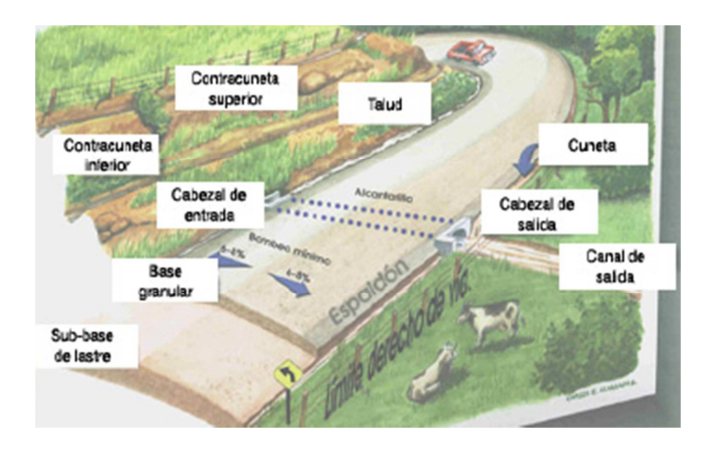

Figura No.4 Sistema de drenaje y partes de la infraestructura vial

El objetivo de este tipo de obras es el de conducir las aguas de escorrentía o de flujo superficial, rápida y controladamente hasta su disposición final. De esta manera, se convierten en un soporte importante para el control de la erosión en taludes y la protección de la estructura del pavimento, permitiendo la rápida evacuación del agua que, además de afectar la estructura, afecta la seguridad de los usuarios.

Las obras de drenaje pueden clasificarse en obras para el control de aguas superficiales y obras para el manejo de flujos subterráneos o subsuperficales. Vale la pena mencionar que para el diseño de este tipo de obras y su correcto funcionamiento es de vital importancia reconocer la red de drenaje natural.

A continuación se ampliarán los conceptos acerca de las obras de drenaje más comunes en las carreteras, algunos de los daños más frecuentes y algunos aspectos importantes a tener en cuenta durante la inspección<sup>10</sup>.

2.1.5 **Diagrama vial:** Es necesario preparar, en forma gráfica, el diagrama o representación de la red vial con la ubicación del tramo que es objeto del inventario. Este tipo de información gráfica permite visualizar de una manera clara y sencilla la ubicación del camino con respecto a una determinada zona, y la existencia de centros poblados.

Complementariamente se pueden preparar mapas donde se incluya información relativa a la producción en la zona, atractivos turísticos, ubicación de canteras u otros puntos de interés de dicha zona. Ver figura No.5.<sup>11</sup>

1

 $10$  UNIVERSIDAD NACIONAL DE COLOMBIA. Manual para la inspección visual de estructuras de drenaje. Bogotá D.C: MINISTERIO DE TRANSPORTE INSTITUTO NACIONAL DE VIAS, 2006. pgns. 4 y 21

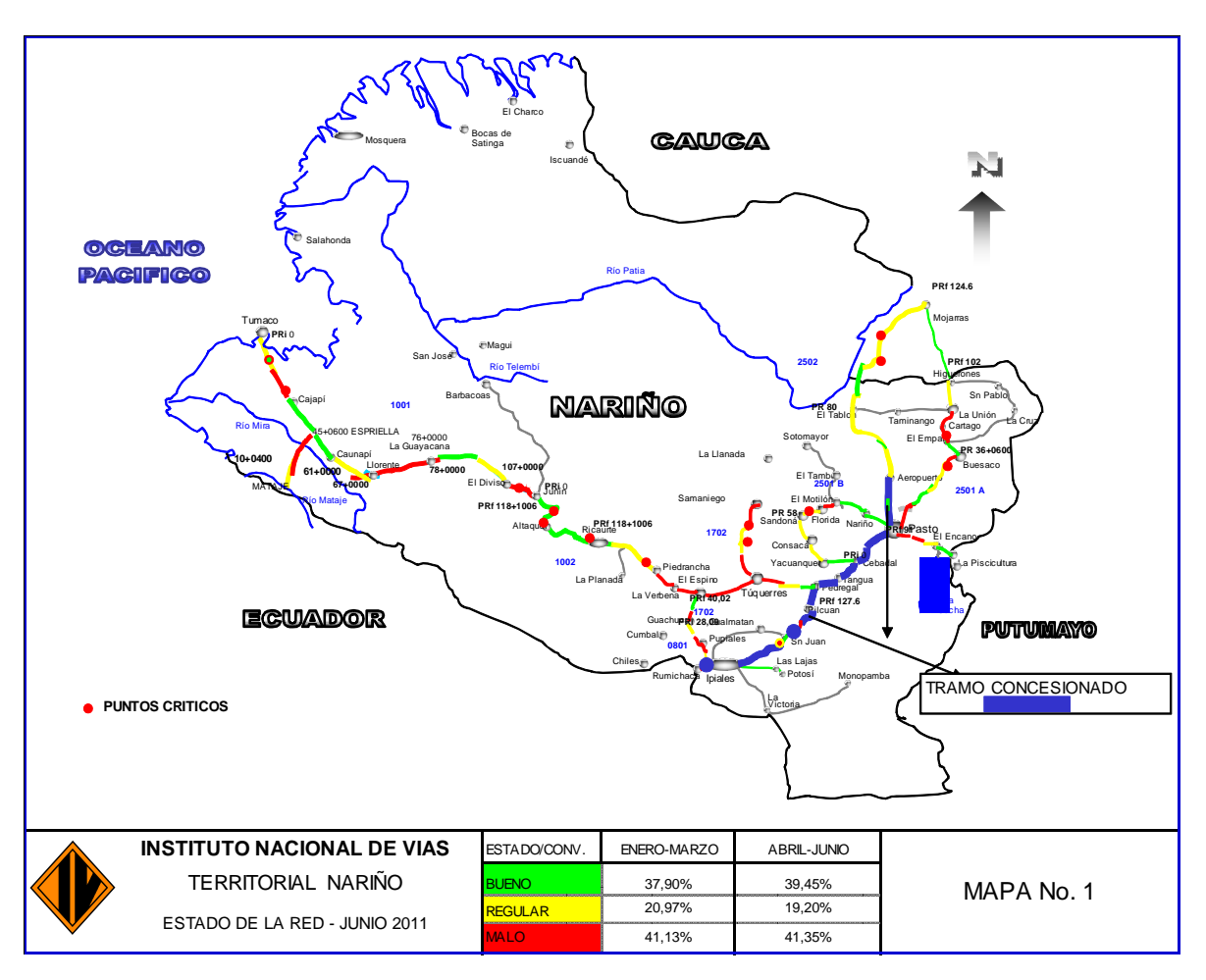

Figura No.5 Ejemplo de un diagrama vial<sup>12</sup>

 $\overline{a}$ <sup>11</sup> MENÉNDEZ, José Rafael. Mantenimiento Rutinario de Caminos con Microempresa. [Documento Electrónico]. Lima: OIT/Oficina Subregional para los Países Andinos. 2003. pp. 24-27 <http://www.oit.org/public/spanish/employment/recon/eiip/download/mcrmantec.pdf>

<sup>&</sup>lt;sup>12</sup>INSTITUTO NACIONAL DE VIAS. Informe ejecutivo director territorial Nariño, Mapa estado de red. PASTO: INSTITUTO NACIONAL DE VIAS REGIONAL NARIÑO, Junio 2011.

#### 2.2 **GENERALIDADES DE UN SISTEMA DE INFORMACIÓN GEO-REFERENCIAL (SIG).**

2.2.1 **¿Qué es un SIG?** Un SIG se define como un conjunto de métodos, herramientas y datos que están diseñados para actuar coordinada y lógicamente para capturar, almacenar, analizar, transformar y presentar toda la información geográfica y de sus atributos con el fin de satisfacer múltiples propósitos. Los SIG son una tecnología que permite gestionar y analizar la información espacial, y que surgió como resultado de la necesidad de disponer rápidamente de información para resolver problemas y contestar a preguntas de modo inmediato.

Existen otras muchas definiciones de SIG, algunas de ellas acentúan su componente de base de datos, otras sus funcionalidades y otras enfatizan el hecho de ser una herramienta de apoyo en la toma de decisiones, pero todas coinciden en referirse a un SIG como un sistema integrado para trabajar con información espacial, herramienta esencial para el análisis y toma de decisiones en muchas áreas vitales para el desarrollo nacional, incluyendo la relacionada con el estudio científico de la Biodiversidad**.** 13

2.2.2 **¿Por qué un SIG es importante?** Si se toma un momento para pensar sobre algunos de los temas más importantes que el mundo enfrenta actualmente contaminación, superpoblación, desastres naturales, y demás- cada uno de ellos tiene una dimensión geográfica crítica.

**Temas locales:** porqué se producen embotellamientos de tránsito, también son afectados por la geografía.

Cuando se considera el impacto de un desastre tal como un terremoto, necesita analizarse información geológica y sísmica, y luego relacionarse con detalles sobre la población, propiedades e infraestructura que han sido o pueden ser afectadas.

Sólo la tecnología de SIG permite almacenar y manipular información usando geografía y para analizar patrones, relaciones, y tendencias en la información, para ayudar a tomar mejores decisiones.

2.2.3 **CAD:** Los sistemas CAD han evolucionado para crear diseños y planos de construcciones e infraestructura. Estos sistemas requieren pocas reglas para especificar cómo los componentes pueden armarse y muy limitada capacidad de análisis. Los sistemas CAD han sido ampliados como soporte de mapas, pero típicamente tienen una utilidad limitada para manejar o analizar grandes bases de datos geográficas.

 $\overline{a}$ 

<sup>13</sup> INSTITUTO DE INVESTIGACIÓN DE RECURSOS BIOLÓGICOS ALEXANDER VON HUMBOLD. Los sistemas de Información Geográfica. [Documento Electrónico, on line]. Bogotá D.C.: Unidad de Sistemas de Información Geográfica, 2008. <http://www.humboldt.org.co/humboldt/mostrarpagina.php?codpage=70001>

2.2.4 **SMBD:** Los sistemas de manejo de base de datos se especializan en el almacenamiento y manejo de todo tipo de datos, incluyendo datos geográficos. Los SMBD están optimizados para almacenar y retirar datos, y muchos SIG se apoyan en ellos para este propósito. No tienen las herramientas analíticas y de visualización comunes a los SIG.

**2.2.5 ¿Qué puede hacer un SIG para el usuario?** Realizar consultas geográficas La habilidad del SIG para buscar en bases de datos y realizar consultas geográficas ha ahorrado literalmente millones de dólares a muchas empresas. Los SIG han ayudado a:

- Disminuir el tiempo que lleva responder a requerimientos de clientes.
- Encontrar terrenos adecuados para desarrollo.
- Mejorar la integración organizacional, muchas organizaciones que han implementado un SIG ha encontrado que uno de los beneficios principales es un mejor manejo de su propia organización y recursos. Dado que los SIG tienen la habilidad de relacionar conjuntos de datos por geografía, facilitan comunicar y compartir la información interdepartamental.
- Creando una base de datos compartida, un departamento puede beneficiarse del trabajo de otro -los datos puede recolectarse una vez y utilizarse muchas veces.

2.2.6 **Tomar mejores decisiones con un SIG:** El viejo refrán "mejor información lleva a mejores decisiones" es verdad para un SIG como es para otros sistemas de información. Un SIG, sin embargo, no es un sistema automático de toma de decisiones, pero es una herramienta para consultar, analizar y mapear datos como soporte del proceso de toma de decisiones. La información puede presentarse sucinta y claramente en la forma de un mapa e informe respectivo, permitiendo a los tomadores de decisiones enfocar en los temas reales más que en tratar de entender los datos. <sup>14</sup>

#### 2.3 **SISTEMA DE INFORMACIÓN GEOGRÁFICO DEL SISTEMA DE GESTIÓN DEL MANTENIMIENTO DE VÍAS NO PAVIMENTADOS**

El Sistema de Gestión del Mantenimiento de Caminos No Pavimentados es un Sistema integral ya que cubre el mantenimiento rutinario y el mantenimiento periódico de las vías.

 $\overline{a}$ 

<sup>&</sup>lt;sup>14</sup> GEOTECNOLOGIAS S.A. ¿Qué es un SIG? [Documento Electrónico]. San José de Costa Rica: Geotecnologías S.A, 2006. pp. 1-11. <http://www.geotecnologias.com/Documentos/GIS.pdf>

2.3.1 **Inventario vial.** La información básica para el sistema de gestión se obtiene del inventario de las vías, el cual se efectúa mediante un desarrollo innovador utilizando dos herramientas fundamentales que son equipos de filmación y sistemas de posicionamiento global (GPS).

Con la ayuda de este Sistema, el usuario puede, entre otros, hacer uso de las siguientes ventajas:

- Visualización de la ubicación de las vías componentes de la Red.
- Elaboración de mapas temáticos de los tramos de vías en función de la condición de las mismas.
- Clasificación y visualización de las vías de acuerdo a algún criterio que tenga representación en la base de datos (por ejemplo: Tipo de daños, extensión de los daños, Trabajos requeridos, velocidad promedio de la sección, tránsito, IE, Nivel de Serviciabilidad, etc.)
- Acceder a las características de cada tramo.
- Visualizar el recorrido físico de cada tramo de la red inventariada.

El Sistema de Información Geográfico permite realizar diferentes tipos de análisis en función de la información de la base de datos del inventario de campo.

Estos análisis pueden utilizar como criterios de selección datos, expresiones lógicas o condiciones específicas, lo cual hace posible detectar en forma rápida y sencilla puntos y situaciones que puedan tener alguna característica de interés de acuerdo a los criterios de selección, ya que despliega en la pantalla mapas temáticos con colores determinados por el usuario de la información solicitada.

El GIS es una herramienta muy amigable y con una capacidad de análisis limitada solo por la información que posea la base de datos de la cual se alimenta el sistema (en nuestro caso la base de datos del sistema de gestión del mantenimiento de vías no pavimentadas) a la cual en un futuro se le pueden agregar todos elementos que se consideren necesarios.<sup>15</sup>

**\* Manejo global de la información vial.** Según la CEPAL, se entiende por inventario vial al conjunto de la información relativa a los caminos que componen la red. Un inventario vial puede ser bastante rudimentario, un simple listado de las vías, su longitud, anchos y tipo de superficie. Información que puede ser ampliada adicionando el tipo de terreno y características del paquete estructural.

La cantidad y calidad de los datos de que se puedan disponer para la gestión vial dependerá en gran medida de la magnitud y de los recursos financieros. Se establecen tres niveles, tal como se reseña en la tabla No.3.

 $\overline{a}$  $15$  Ibid. p. 10

Tabla No 3 Inventario vial y recursos financieros disponibles

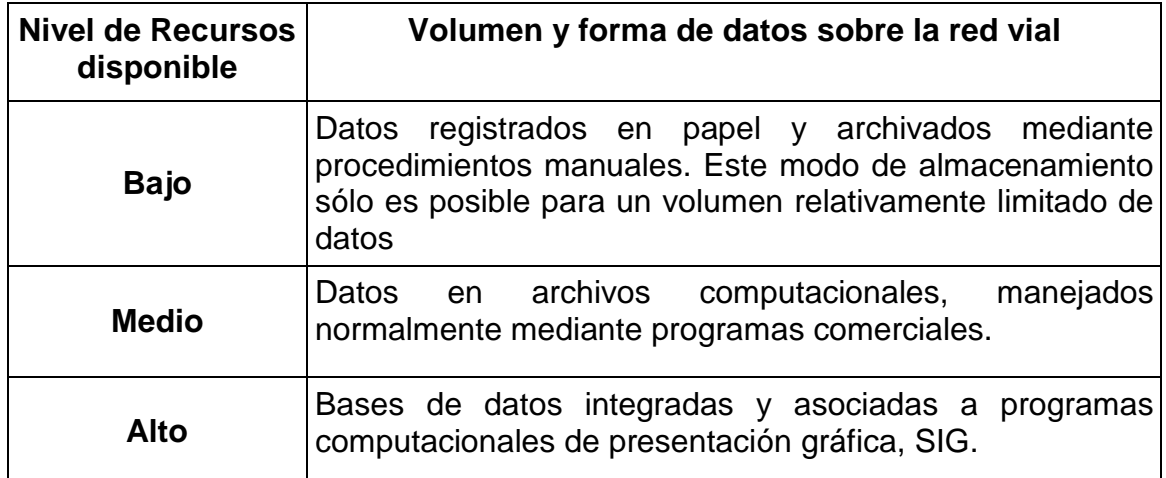

Fuentes: SCHLIESSLER Andreas. BULL Alberto. Caminos, un nuevo enfoque para la gestión y conservación de las redes viales. CEPAL. 1994. p. 227

**\* Características de un inventario vial.** Sobre la red vial básica, se realizan inventarios de los sentidos de circulación vigentes, de los anchos de andenes y calzadas y de la distribución de carriles en las mismas, de las zonas de estacionamiento permitido sobre las calzadas, de las instalaciones principales de estacionamiento fuera de las vías, del tipo y estado actual del pavimento, de las condiciones de drenaje, de la iluminación, de la organización y de la ubicación de generadores importantes de tránsito.

El inventario se plasma sobre las bases cartográficas disponibles para obtener una imagen clara y consolidada de las condiciones físicas y operacionales de las vías.

Para cada vía se preparará un cuadro o registro electrónico, en el cual se consignarán las siguientes informaciones:

- Nomenclatura de la calle o de la carrera.
- Nomenclatura de las calles o carreras que intercepta.

Características generales más importantes de cada uno de los tramos, entre ellas las siguientes:

- Tipo de superficie: pavimento asfáltico, pavimento de concreto de cemento
- Estado del pavimento: bueno, regular, malo
- Estado del drenaje: bueno, regular, malo
- Estado de la iluminación: bueno, regular, malo
- Geometría: ancho de la calzada, andenes, separadores y zonas verdes
- Ubicación de paraderos, con sus correspondientes características: capacidad, diseño, operación

El inventario de las vías se complementa con los inventarios de estacionamientos, rutas de transporte público e intersecciones; dentro de éste se adelanta un inventario detallado del sistema de control de tránsito y de las características de operación de las intersecciones.

La instrumentación electrónica, el manejo de imágenes, los sistemas de información geográfico y programas computacionales complementarios permiten disponer de una plataforma para realizar inventarios y auscultaciones de redes viales de forma más precisa y rápida. <sup>16</sup>

**\* Diseño del sistema de información.** El diseño del sistema de información se inicia estableciendo los usos o utilidades que darán las autoridades y usuarios a la información y resultados de consulta del mismo. Por ello, el sistema de información vial debe permitir:

- Trabajar en forma interactiva, la información o base de datos y los planos de las redes viales. Esta característica es propia de cualquier SIG.
- Mantener actualizado el sistema, de una manera fácil y versátil. Entre las actualizaciones que debe permitir se tienen: adición de nuevos tramos, registrar cambios en las especificaciones o estado de las vías, adicionar señales, postes, alcantarillas que se vayan construyendo en el tiempo.
- Realizar consultas sobre la base de datos y obtener los resultados mediante cuadros y planos.
- Calcular indicadores de estado, que permitan visualizar y diagnosticar la red en todo momento.

El manejo del programa debe ser sencillo y operado por un profesional promedio.<sup>17</sup>

## 2.4 **ELABORACIÓN DEL SISTEMA DE INVENTARIO**

 $\overline{a}$ 

La elaboración del programa de inventario Vial con sus interfaces, se evaluarán información de la red vial, las bases de datos y las interfaces para el manejo de las bases de datos. Ver figura No.6.

<sup>&</sup>lt;sup>16</sup> ARBOLEDA VÉLEZ, Carlos. Formulación y Evaluación de Proyectos Viales y de Transporte, Informe de año sabático. Popayán: Universidad del cauca, 2005. pp.2-8, 2-9.<br><sup>17</sup> CONSOROLO DO NIGERICA<sup>17</sup> CONSOROLO DO NIGERICA<sup>17</sup>.

<sup>17</sup> CONSORCIO BC INGENIERÍA. Diagnostico y Actualización del plan vial Municipio de Yumbo, Base de Datos. Yumbo: CONSORCIO BC INGENIERÍA, 2007. pp.4-8.

Figura No.6 Esquema de conexión e integración $18$ :

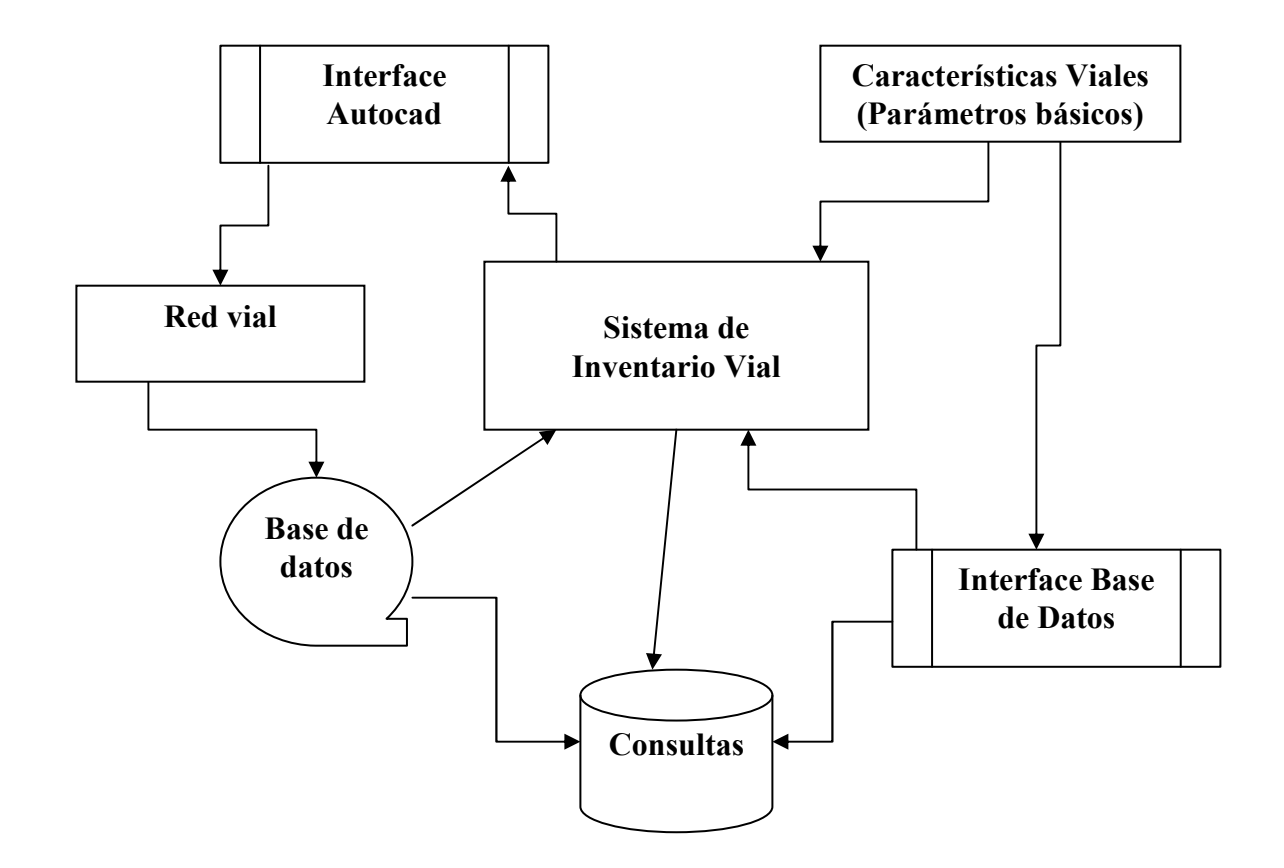

2.4.1 **Red Vial:** Los nodos son las intersecciones y los arcos son las calles. Los nodos se definen por coordenadas y los arcos se definen por su nodo inicial y final. La codificación interna de nodos y arcos las realiza el sistema automáticamente y es totalmente transparente al usuario.

La red topológica se construye en AUTOCAD, haciendo el modelo lineal de la red vial, trazando para cada segmento de calle una línea o polilínea. Al generar estos objetos Autocad le asigna un código único, denominado Handle.

La interface con Autocad cumple varias funciones de importancia y permite:

- Tener un control total de Autocad, cuando se invoca dentro de la plataforma del sistema.
- Detectar si se han adicionado o eliminado tramos de la red vial.
- Identificar qué tramo de la red vial ha sido seleccionado por el usuario.

 $\overline{a}$ <sup>18</sup> CONSORCIO BC INGENIERÍA. Diagnostico y Actualización del plan vial Municipio de Yumbo, Base de Datos. Yumbo: CONSORCIO BC INGENIERÍA, 2007.

• Visualizar qué tramos de la red cumplen determinados requerimientos de consulta.

La interface con Autocad se diseñará con un componente complementario, OCX, el cual permite la interacción entre la base de Datos, el Sistema de Inventario y Autocad.

**2.4.2 Interface con base de datos:** Para el manejo de la base de datos se desarrollará un componente con la apariencia de hoja electrónica, de mucha versatilidad. A través de este componente el usuario puede acceder a la base de datos y realizar las consultas y gestión de la información correspondiente.

## 2.5 **DISEÑO DE LA BASE DE DATOS**

La información es la razón de ser de cualquier sistema de gestión, pero la forma en que se va a manejar la información debe ser producto de un diseño de su base de datos, que contemplará:

- Precisar las necesidades de información, la forma en qué se van a realizar las labores para su adquisición, los índices o variables de clasificación y su posible grado de dispersión.
- Establecer las categorías o rangos para las diferentes variables.
- Seleccionar el tipo de variable más apropiada.
- Establecer las tablas relacionales y el diagrama funcional de la información.
- Diseñar el registro de información.
- Establecer los procedimientos para atender las consultas.

**2.5.1 Diseño lógico de la base.** El diseño de la base de datos consta de dos partes: El diseño lógico y el diseño físico. En el primer caso se toma en cuenta la información que se ha recopilado para efectuar el análisis y plantear el modelo entidad relación. En el segundo caso a partir del modelo establecido se pasa a definir las características que va a tener y así poder materializarlo.

A partir de una identificación clara de las utilidades o usos del sistema de información se pasa a elaborar el diseño lógico de la base de datos.

Según las diferentes situaciones, se determinaron las entidades que forman el modelo, y de acuerdo con los datos a manejar se definen los atributos correspondientes. Luego se establecen las relaciones que existen entre las distintas tablas, y se verifica la normalización correspondiente; por último se establece el modelo entidad/relación resultante de las actividades ejecutadas anteriormente.

Con base en el modelo lógico elaborado, se plantea el modelo físico de la base de datos, que consiste en establecer las tablas que componen la base de datos, y que están definidas por las distintas entidades que se hayan establecido.

Los atributos considerados para cada una de las entidades, pasan a formar los campos de cada una de las tablas. Se muestra una relación de cada una de las tablas junto con las llaves, tanto primarias como foráneas, y definiendo los parámetros que tiene cada uno de los campos.

Para cada una de las entidades se definirán unos atributos o características, como códigos de identificación, información de la vía, existencia de obras de arte, características de la estructura o estado del pavimento, en fin, aspectos que permitan coleccionar la mayor parte de información requerida para el inventario vial, y la exportación de estos datos para ser usados por otras aplicaciones.

A medida que se vaya desarrollando, es posible que se puedan incrementar algunos datos, a fin de dar un mejor complemento a la información del inventario.

**2.5.2 Diseño computacional de la base de datos – diseño físico.** Si bien el diseño de la base de datos obedece a los criterios de bases relacionales, la estructura física del archivo de datos es la de un archivo secuencial. Este tipo de archivos son más flexibles y dan un mejor uso a la memoria del computador**. 19**

 $\overline{a}$ 

<sup>&</sup>lt;sup>19</sup> CONSORCIO BC INGENIERÍA. Diagnostico y Actualización del plan vial Municipio de Yumbo, Base de Datos. Yumbo: CONSORCIO BC INGENIERÍA, 2007. pp.7, 8.

# **3 ACCIDENTALIDAD Y PREVENCIÓN VIAL**

## **3.1 DEFINICIÓN**

Un accidente de tránsito se define como la ocurrencia simultanea en tiempo y espacio de varios factores que involucran a conductores, acompañantes, pasajeros, vehículos y medio ambiente.

#### **3.2 GENERALIDADES**

"Mucho más que la del monte, la violencia que nos están matando es la de la calle". Y entre éstas, la del tráfico automotor ocupa el primer puesto: entre 1988 y 2000 la subversión armada generó alrededor de 23.000 muertos en Colombia, mientras que en el mismo período a consecuencia de accidentes de tránsito hubo más de 83.000 muertos en todo el país.

En el año 2000 los muertos en accidentes de tránsito en toda la nación fueron alrededor de 7.000, casi 2,5 veces los producidos por aquella violencia. Además, en este año se registraron más de 200.000 accidentes de tránsito en el país que produjeron más de 50.000 heridos.

Se analiza la situación de la accidentalidad vial en Colombia, con respecto a otros países tenemos que en la accidentalidad es una de las más altas del mundo como se puede apreciar en la figura No.7

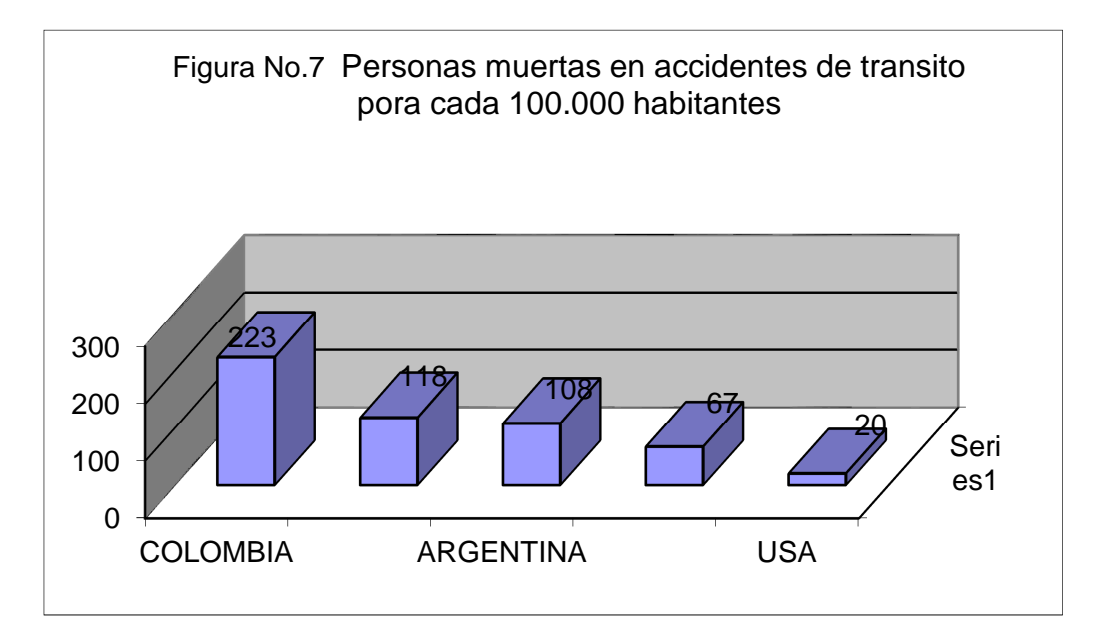

De acuerdo a la vulnerabilidad de la población se tiene que los peatones son los más perjudicados con accidentes de tránsito seguidos por los motociclistas entre los dos grupos superan el 60% de los accidentados. Los detalles se aprecian en la figura No.8.

> PEATONES 42% MOTOCICLISTAS 22% PASAJEROS 20% CONDUCTORES 10% CICLISTAS 6%

Figura No.8 Víctimas de accidentes en Colombia

En cuanto a la ubicación la gran mayoría de los accidentes se presentan en las ciudades con un 90%, (ver figura 9). En cuanto a costos materiales se tiene cuantificado que en accidentes fatales en promedio un accidente urbano cuesta 22.000.000 y un rural 36.000.000.

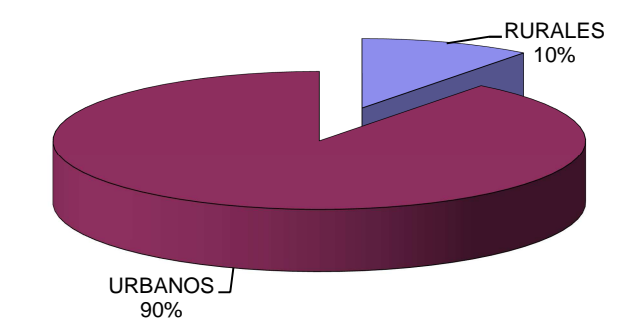

#### Figura No.9 Distribución de los accidentes

# **3.3 CAUSAS DE UN ACCIDENTE**

Las causas de un accidente de tránsito se clasifican en tres grandes grupos.

3.3.1 **Relacionados con la vía.** Las causas inherentes a la vía, necesariamente involucran cierta responsabilidad del estado por fallas en la planeación, diseño, construcción y mantenimiento. Entre otras se presenta los siguientes problemas, ver figura No. 10:

Figura No.10 Movilidad en las vías rurales con obstáculos

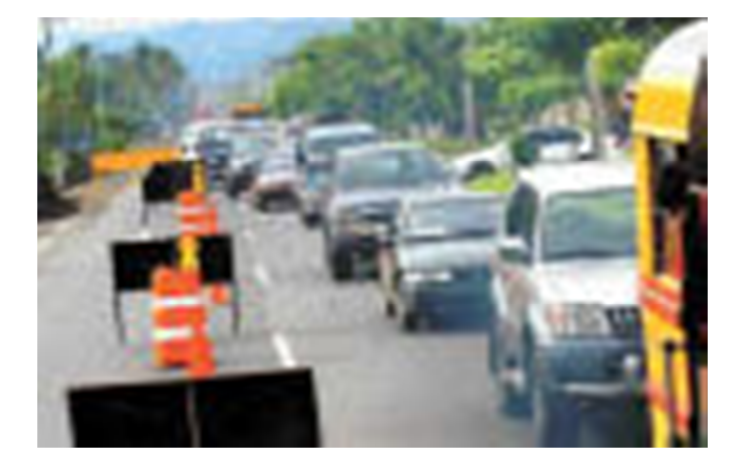

- Ausencia de señales.
- $\div$  Falta de demarcación.
- ❖ Paraderos de buses apropiados.
- Falta de facilidades peatonales.
- Obstáculos en la vía.
- ❖ Irregularidades en el pavimento.

**3.3.2 Relacionadas con el vehículo.** El mal estado de los vehículos, en especial los de servicio público que no reciben de forma regular el mantenimiento preventivo requerido, ocasionan graves accidentes de tránsito. Existen además, buses, busetas, colectivos, y otros vehículos de servicio público en uso en Colombia, que no han sido diseñados para transporte de personas, que presentan adaptaciones que no cumplen con las especificaciones deseables para tal función.

- $\div$  Falta de frenos (Ver figura No. 11)
- ❖ Falta de luces.
- Fallas en la dirección
- ❖ Fallas mecánicas

Figura No.11 Accidente por falla de frenos

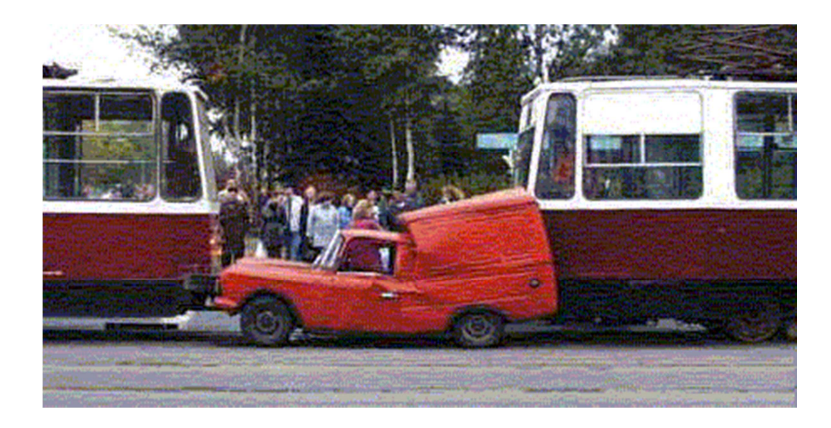

3.3.3 **Relacionados con errores humanos.** En términos individuales, deben considerarse el peatón, el pasajero, y el conductor. De éstos, el peatón es el más impredecible: cambia de rumbo sin previo aviso, atraviesa la vía por donde se le antoja a velocidades no controladas, vacila en muchos casos entre continuar el movimiento ya iniciado o devolverse, hace caso omiso o simplemente no conoce el significado de las señales y dispositivos de tránsito que están a su servicio, y en muchos casos donde existen no hace uso regular de puentes, andenes, o zonas que se han construido especialmente para ellos.

Los conductores, tanto los de servicio público como particular, introducen así mismo su cuota de confusión: no usar luces direccionales o hacerlo de manera equivocada respecto del giro realizado, crean dudas en el peatón que intente guiarse por ellas; tienden a detener su marcha o a efectuar giros bruscos de manera súbita sin importarles el peligro al que exponen con este comportamiento a los demás actores; la conocida 'guerra del centavo', y la 'guerra del centímetro' en la cual cada quien avanza a centímetros del carro de adelante para no ceder el menor espacio a quien intente adelantarlo, ver figura No.12.

Figura No.12 Accidente por error humano

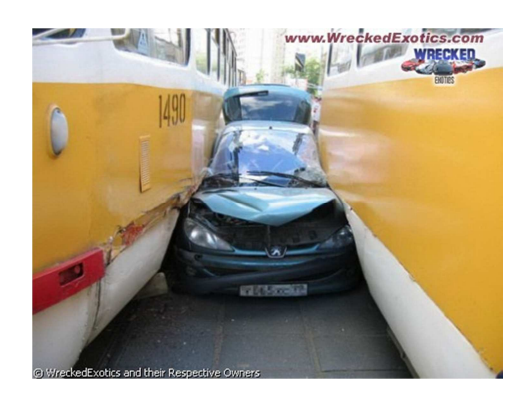

Entre las causas más comunes se tiene:

- $\div$  Imprudencia de peatones
- Exceso de velocidad
- Estacionamiento indebido.
- Fallas en el ascenso y descenso de pasajeros
- ❖ Frenado brusco.
- Falta de señales en los vehículos más estacionados.
- Cambio de carril sin indicación
- Embriagues y drogas.
- Exceso de pasajeros
- Tránsito en contravía.

#### **3.4 FACTORES QUE INFLUYEN EN EL COSTO DE UN ACCIDENTE**

Un accidente de tránsito genera una serie de costos para el país y para los involucrados entre los que se tiene:

- Daños causados a los vehículos y medio ambiente
- Servicio de grúa.
- Tiempo de permanencia en los patios.
- Congestión que se crea por el accidente.
- Servicios médicos y hospitalarios.
- Disminución de productividad por personas heridas.
- Reducción de ingresos a causa de la pérdida temporal del vehículo, y tiempo utilizado en atender la calamidad.
- Servicio funerario
- Pérdida de productividad a causa del fallecimiento.
- Costo de los trámites en policía judicial y oficinas de tránsito.

#### **3.5 SEGURIDAD VIAL**

Es misión de la ingeniería proporcionar al usuario la mayor seguridad posible en su locomoción. Es habitual que al hablar de seguridad de tránsito se piense en grandes proyectos, muchas veces irrealizables porque requieren enormes presupuestos en rediseño de calles, instalación de semáforos, construcción de puentes u otras acciones. Sin embargo, existe un amplio espectro de medidas correctivas, conocidas como "medidas de ingeniería de bajo costo", que ofrecen soluciones 'económicas' a puntos que concentran altas tasas de accidentes.

Estos puntos se conocen como 'puntos conflictivos' o 'puntos negros', que dejan de serlo al aplicar medidas relativamente simples como por ejemplo demarcación de alta calidad y por ende de mayor duración, ubicación de paraderos de transporte público, construcción de resaltos, cruces peatonales adecuados, provisión de áreas seguras de espera para vehículos que giran, instalación de

señalización adecuada, etc. (ver figura No. 13). Es sorprendente verificar que muchos accidentes se producen por falta de información adecuada y anticipada a los conductores o por no cubrir las necesidades de seguridad de los peatones.

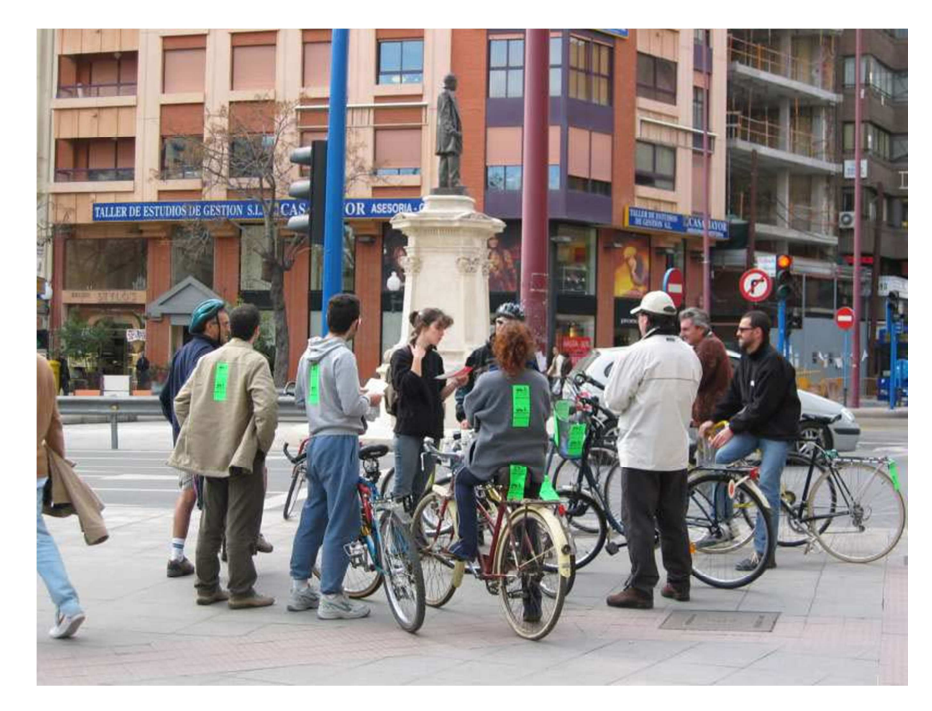

Figura No.13 Puntos conflictivos

#### **3.6 ÍNDICES DE ACCIDENTALIDAD.**

Con el propósito de comparar la peligrosidad de varios sitios en una red vial, o la de varios tramos en una misma carretera, se hace necesaria la determinación de relaciones o índices que relacionen la cantidad de los diferentes tipos de accidentes con parámetros adecuados, entre los cuales se tienen principalmente el número de habitantes de la región o el volumen vehicular en una intersección o tramo de carretera dado.

3.6.1 **Accidentes en zona urbana.** En zona urbana normalmente la cantidad o número de accidentes se relacionan con la población, motorización, medidas de tránsito y la cantidad de vehículos en la intersección si este es el caso de estudio.

#### • **Índice por población:**

Los índices son el de accidentalidad (# de accidentes), el de morbilidad (# de heridos) y el de mortalidad (# de muertos), con respecto al número de habitantes

(# de habitantes) en el año que se trate expresado por cada 100.000 habitantes. Matemáticamente se expresan como:

#### **I (A/P) = Índice de accidentes respecto a la población o de accidentalidad:**

 $I_{(AP)} = (N$ úmero de accidentes por año / Número de habitantes) x 100.000 Indica el número de accidentes en el año por cada 100.000 habitantes. Es útil para comparar ciudades, entidades políticas o sistemas de carreteras y calles, semejantes en la base económica.

#### **I(Mb/p) = Índice de accidentes con heridos, respecto a la población o de morbilidad:**

 $I_{(Mt/p)} = (Número de accidentes con heridos por año / Número de habitantes) x$ 100.000

#### **I (MT/p) = Índice de accidentes con muertos, respecto a la población o de mortalidad:**

 $I_{(Mt/p)} = (Número de accidents con muertos por año / Número de habitantes) x$ 100.000

#### • **Índices respecto al parque vehicular:**

Al igual que el caso anterior los índices de accidentalidad, morbilidad y mortalidad, son respecto al número de vehículos registrados (# de vehículos registrados) en el año respectivo, expresados por cada 100.000 vehículos:

#### **I (A/V) = Índice de accidentes respecto al parque vehicular**:

 $I_{(AV)} = (Número de accidents por año / Número de vehículos) \times 10.000$ 

Indica el número de accidentes por cada 10.000 vehículos. Útil para comparar ciudades, entidades o países, aunque exista diferente base económica.

#### **I(Mb/v) = Índice de accidentes con heridos, respecto al parque vehicular.**

 $I_{(Mt/v)} = (Número de accidentes con heridos por año / Número de vehículos) x$ 10.000

#### **I(MT/v) = Índice de accidentes con muertos, al parque vehicular**

 $I_{(Mt/v)} = (Número de accidents con muertos por año / Número de vehículos ) x$ 10.000

Debe anotarse que la cantidad de accidentes y el parámetro de comparación (habitantes, vehículos, etc.) deben ser para el mismo período de tiempo. Además, se pueden especificar por total de accidentes, morbilidad y mortalidad.

3.6.2 **Zona rural.** Los índices que usualmente se consideran son el de peligrosidad respecto al número total de accidentes, el de peligrosidad respecto a los accidentes con víctimas y el de severidad, en el cual cada tipo de accidente tiene una equivalencia con respecto a uno definido como base, usualmente el de solo daños.

 $\div$  Indice de accidentalidad con respecto al kilometraje de la vía. ( I A/km )

Representa el número de accidentes por un millón de veh-km de viaje.

I A/K = (Número de accidentes en el año / VK) x 1'000.000

 $VK = TPD \times 365 \times L$ 

L = Longitud de la vía en kilómetros.

TPD es el transito promedio diario y L es la longitud de viaje (como el caso de un tramo determinado de una carretera). El valor de VK también se puede determinar multiplicando el consumo anual de combustible por el rendimiento promedio. Este índice es útil para comparar núcleos de población, entidades, países o carreteras individuales.

 Índice de accidentalidad con respecto al número de vehículos que entran a una intersección. ( I A/Veh )

(I A/Veh) Representa en número de accidentes por cada millón de vehículos que entran a una intersección.

(I A/Veh = (Número de accidentes por año / V ) x 1'000.000

 $V = TPD \times 365$ .

Este índice se utiliza frecuentemente para medir las tasas de accidentes en intersecciones, y así con base en un índice de accidentalidad definido como peligroso, se pueden determinar los puntos críticos de accidentalidad de la ciudad.

#### Índice de severidad

Es un índice que tiene en cuenta la gravedad de un accidente en daños materiales, heridos y muertos, con respecto al número de vehículos que entran a la intersección.

IS = Índice de severidad.

IS = ( NADE / TPD x 365 ) 1'000.000

NADE = Número de accidentes equivalentes por daños materiales.

 $NADE = Nad + F1 NA h + F2 Nam$ F1 = Costo de un accidente con heridos / Costo de un accidente con daños materiales leve

F2 = Costo de un accidente con Muertos / Costo de un accidente con daños materiales leve

En el medio se ha estandarizado un valor promedio de F1 = 1.5 y F2 = 9.

## **3.7 METODOLOGÍA BÁSICA PARA EL ESTUDIO DE ACCIDENTES DE TRÁNSITO**

Inicialmente es indispensable definir claramente lo que es Accidente y Accidente de Tránsito, para poder afrontar con claridad la problemática.

Accidente: es todo evento, por causa involuntaria, del cual resulta un daño a personas y/o elementos materiales.

Accidente de tránsito: suceso o evento en el que se ve involucrado al menos un vehículo en movimiento.

Todo accidente de tránsito debe estar debidamente identificado, y para tal efecto existen las siguientes categorías: Choque, atropello, volcamiento, caída de ocupante e incendio

#### **3.8 ESTUDIO DE ACCIDENTALIDAD Y SEGURIDAD VIAL**

En un estudio cuyo objetivo sea determinar las causas que originan, con mayor probabilidad, los accidentes de tránsito y poder plantear recomendaciones con las que una vez ejecutadas se logren disminuir los accidentes y su severidad, se deben considerar las siguientes actividades:

- Recopilar información de los accidentes de tránsito.
- Seleccionar las vías a estudiar.
- Revisar la información recopilada.
- Organizar los archivos de accidentes.
- Determinar los índices de peligrosidad.
- Identificar los sitios críticos.
- Visitar los sitios críticos inspeccionando e identificando las condiciones imperantes en el lugar.
- Entrevistar a vecinos de los lugares definidos como críticos, hacer mediciones de velocidad y volumen, e inventario de la señalización existente.
- Elaborar los diagramas de condición y colisión.
- Identificar la causa más probable.
- Formular propuestas de solución.

Para un adecuado estudio y seguimiento a la accidentalidad es importante considerar lo siguiente:

Tomar la información sobre las circunstancias de los accidentes. Se realiza en el sitio del accidente y consiste en la elaboración de reportes escritos y gráficos, y la determinación de la causa aparente que es la que se establece en primera instancia, en el momento en que se hace el levantamiento del accidente y como resultado de la observación del sitio, condición de los elementos del tránsito y versión de las personas involucradas y testigos, entre otros.

Aplicar medidas correctivas. Se trata de implementar acciones con el fin de disminuir la cantidad y/o gravedad de los accidentes. Esta etapa se puede adelantar una vez se ha definido la causa más probable, o real, de los accidentes. Estudios del "antes" y "después". Es indispensable continuar con los estudios que muestren lo adecuado de las acciones hechas para la disminución de los accidentes, o al menos de su riesgo o gravedad. Será la comparación entre las situaciones antes y después quien muestre lo acertadas que fueron dichas labores.

## **3.9 SITIOS CRÍTICOS**

Se denomina sitio crítico de accidentalidad aquel para el cual los índices definidos anteriormente cumplen ciertos requisitos que dependen del evaluador y el

requerimiento que se tenga para con el estudio, de otra parte también se consideran la cantidad total de accidentes, su gravedad y frecuencia.

**Zona Urbana:** En zona urbana no existe claridad frente a la determinación de sitio crítico y normalmente los sitios con accidentes se organizan secuencialmente en función de la cantidad de accidentes ocurridos.

**Zona Rural:** El criterio de selección de los sitios críticos es bastante arbitrario y depende de los recursos asignados para cada investigación en particular. Se deben contemplar aspectos como el número de accidentes por año, el valor de los índices de peligrosidad adoptados y la frecuencia de los factores anteriores durante el período de análisis; los valores a adoptar como mínimos para cada índice es donde radica la arbitrariedad del estudio pues es subjetivo y dependerá en gran parte de la rigidez con la que se esté elaborando el estudio; para valores bajos de estos índices se tendrá un mayor número de sitios críticos.

En este sentido se tienen varias metodologías, una de las cuales contempla como variables el número de accidentes por año y su frecuencia, así como los diferentes índices de peligrosidad vistos anteriormente, aplicando los siguientes criterios:

- Índice de Peligrosidad en Accidentes Totales: mayor o igual a 1,8
- Índice de Peligrosidad en Accidentes con Víctimas: mayor o igual a 1,0
- Índice de Severidad: mayor o igual a 8,0. Para el cual se consideran:
- Número total de accidentes por año mayor o igual a 3,0

#### **3.10 PLANTEAMIENTO DE RECOMENDACIONES**

Al tener determinados los sitios críticos debe entonces procederse al análisis detallado de la situación (investigación de los accidentes) y plantear las recomendaciones que se permitan unas mejoras operativas en las vías y se logre una disminución de la accidentalidad en general, en la cantidad de accidentes y en su gravedad. Dichas recomendaciones pueden ser dadas para el corto, mediano y largo plazo, según las características de los sitios y la urgencia de las mismas<sup>20</sup>.

#### **3.11 EXCESO DE VELOCIDAD**

 $\overline{a}$ 

 Un aumento de un kilómetro por hora en la velocidad promedio de una vía, aumenta en un 5% las lesiones y en un 7% los accidentes fatales, ver figuras Nos. 14 y 15.

 $^{20}$  ARBOLEDA VELEZ Carlos y RIVAS Nelson, Conferencias de Ingeniería de Transito, Popayán 2005, Capitulo 3.4. Universidad del Cauca. Departamento de Vías y Transporte.

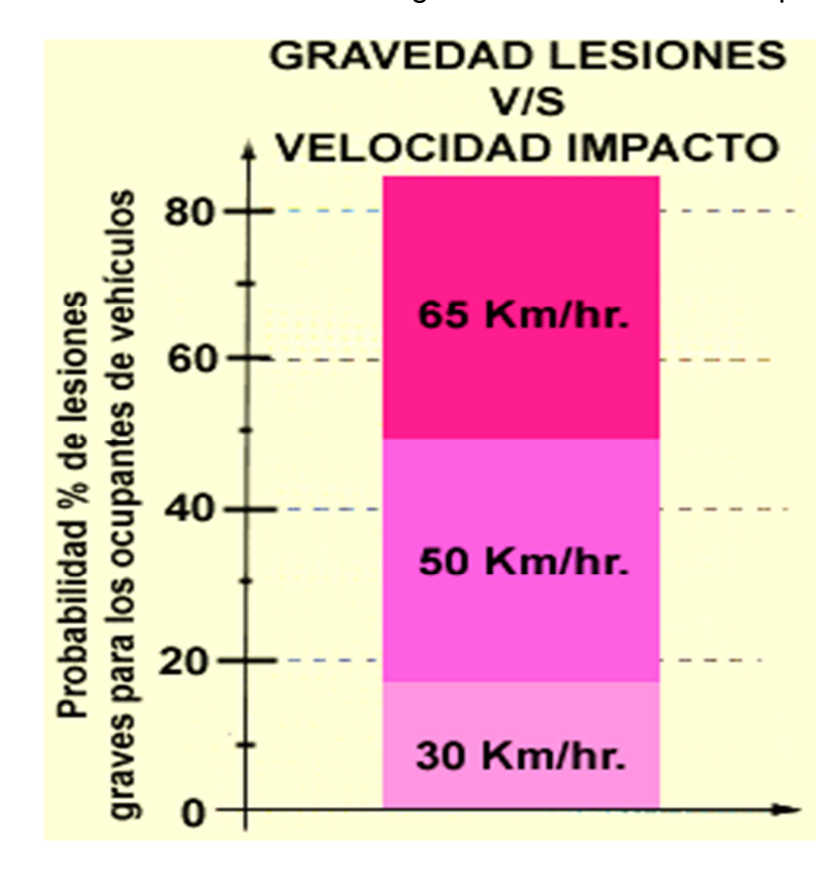

Figura No.14 Probabilidad de accidentes graves vs velocidad de impacto.

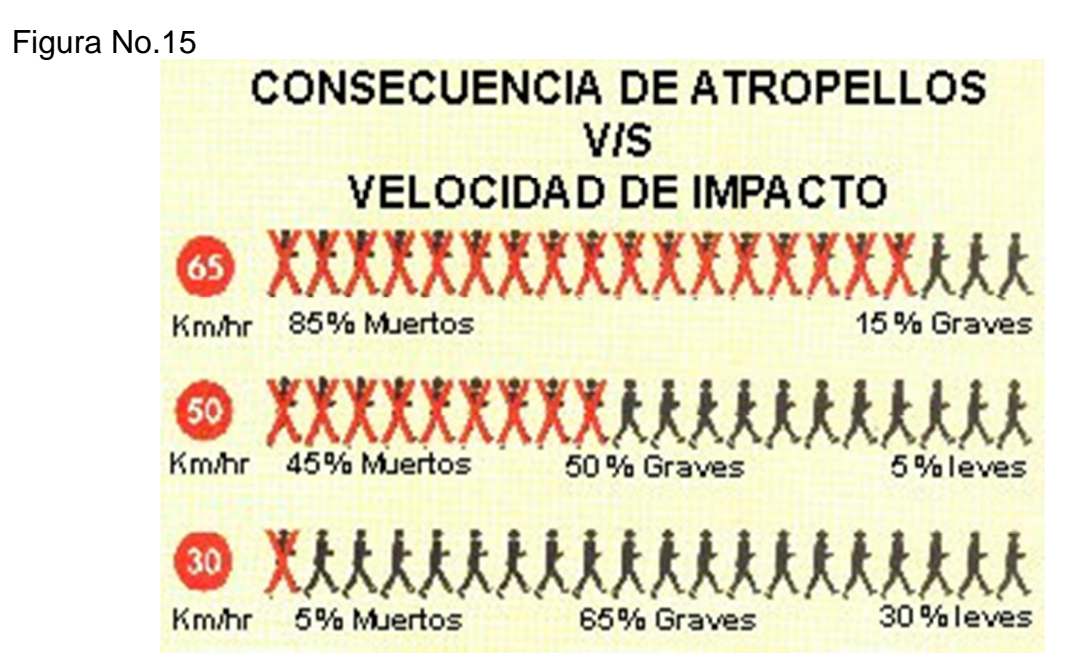

¿Cuánto tiempo gano?

Si Ud. conduce a 60 km/hr. y aumenta su velocidad a 80 km/hr., en diez kilómetros habrá ganado 2 minutos y 30 segundos.

Alcohol y Drogas

Numerosas investigaciones demuestran que tanto el sentido común, como el buen juicio y el sentido de responsabilidad se ven seria y profundamente afectados por el consumo de alcohol.

Después de una fiesta en la que una persona ha ingerido 250 cc. de bebidas alcohólicas de 30 o más grados, deberán transcurrir entre 12 y 15 horas antes que el cuerpo esté completamente limpio de alcohol.

Airbag

 $\overline{a}$ 

- o Es efectivo en colisiones frontales.
- o Se activa a partir de 30 km/hr.
- o El tiempo de inflado es de sólo 0,03 seg.
- o Se desinfla en forma instantánea.
- o El mecanismo es operado por fuerza de inercia, evitando cualquier mal función eléctrica.
- o Sólo puede ser instalado por el fabricante.
- o Al proteger el cuerpo del golpe contra el tablero o la columna de dirección, el *air bag* evita las lesiones a: cara, cuello, cerebro, hígado, riñones, bazo<sup>21</sup>.

En la tabla No.4 se presenta la accidentalidad de algunas vías a cargo del INVIAS, en el departamento de Nariño, para el año 2011.

 $^{21}$  ARBOLEDA VELEZ Carlos, Posgrado en Ingeniería de Carreteras, Pasto 2007, Exposiciones. Universidad de Nariño. Programa de Ingeniería Civil.

## Tabla No. 4 Accidentalidad en vía de Nariño

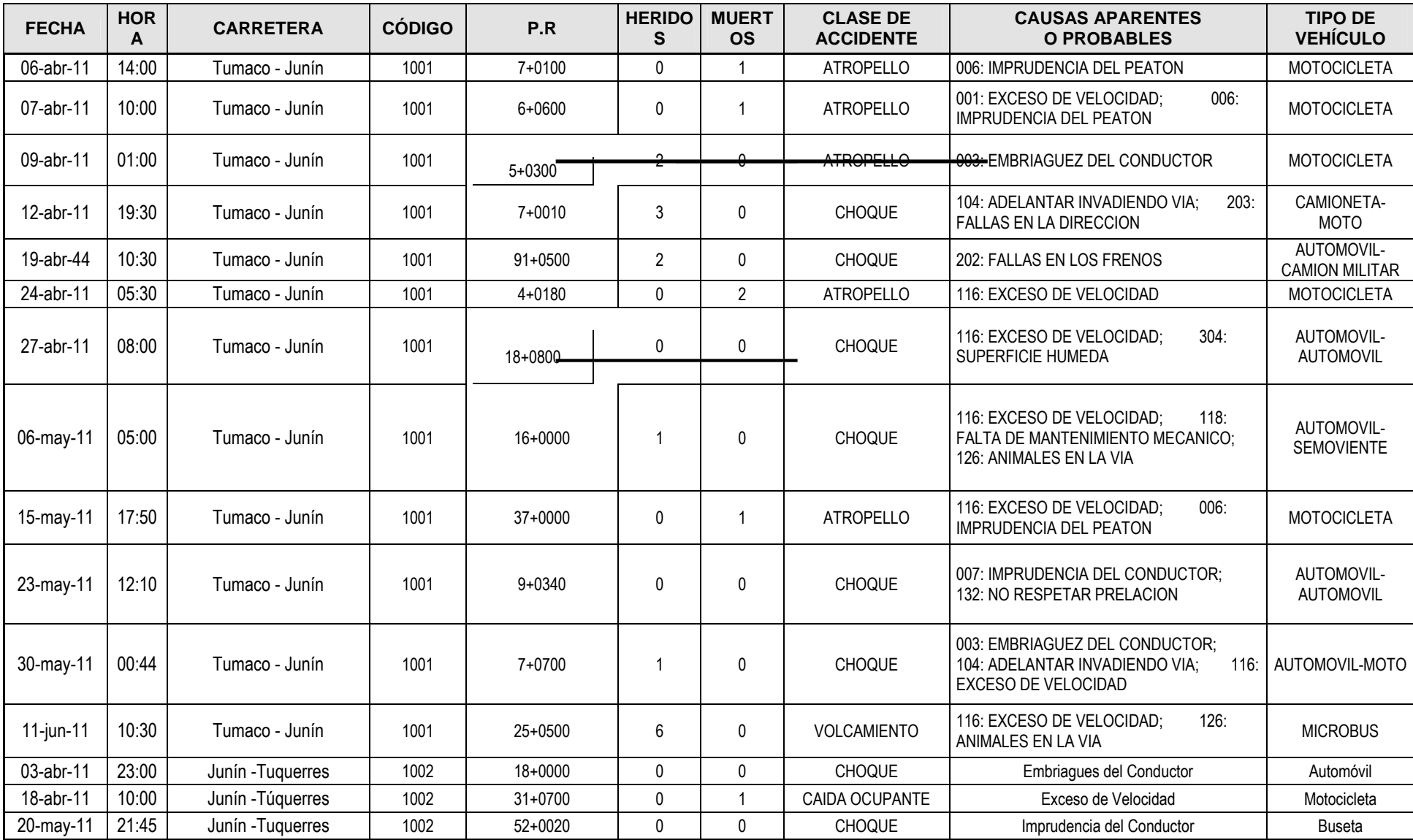

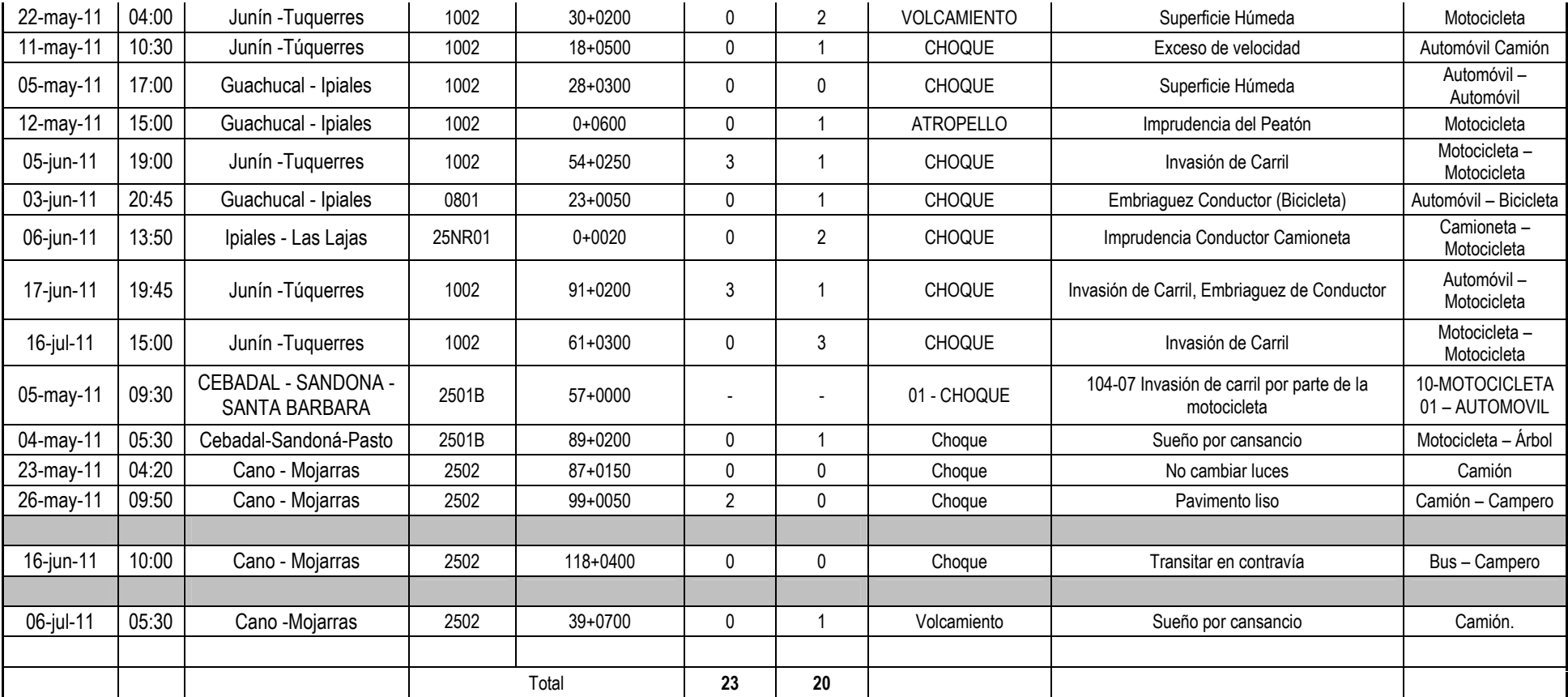

Fuente: INVIAS. Informe Ejecutivo. Director Territorial Nariño. Junio de 2011

# **4 SISTEMA DE INFORMACIÓN DE INVENTARIO VIAL**

## **4.1 FORMULARIO INICIO DE PROYECTO INVENTARIO VIAL**

Es la pantalla inicial para el ingreso al Sistema de Inventario Vial

Figura No.16 Formulario de Inicio

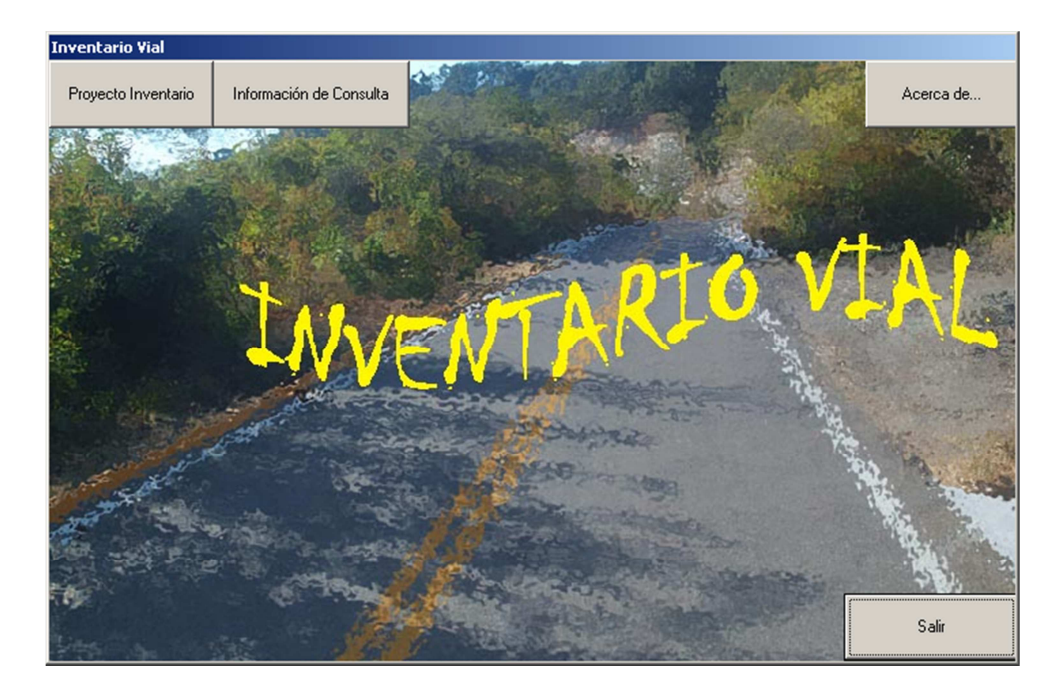

Los campos que se encuentran en este formulario son los siguientes:

- Botón Inventario: para el acceso al formulario de proyectos, carga y registros de proyectos de inventario vial existentes o nuevos.
- Botón Información de Consulta: permite el acceso a un formulario que presenta documentación recopilada y accesos de internet, relacionada con inventario vial.
- Botón Acerca de…: muestra un formulario con la información relacionada a la realización del proyecto de inventario.
- Botón Salir: realiza la salida y terminación de la aplicación de inventario vial.

## **4.2 FORMULARIO PROYECTO INVENTARIO VIAL**

Aquí se ingresan los datos relacionados con un proyecto de inventario vial

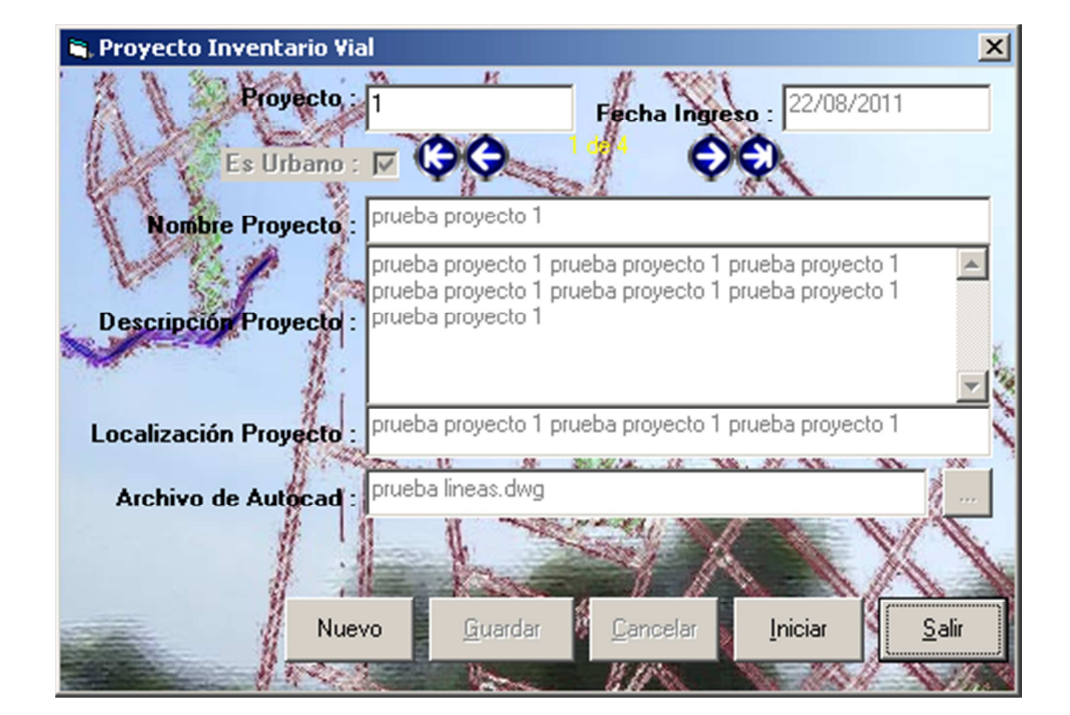

Figura No.17 Formulario de Ingreso para proyecto existente o nuevo

Los campos que se encuentran en este formulario son los siguientes:

- Proyecto: en este campo se encuentran una identificación numérica del proyecto.
- La fecha de ingreso: es tomada del sistema para proyectos nuevos y de la base de datos para proyectos existentes.
- Caja de chequeo es urbano: permite identificar si el proyecto es urbano o rural, para dependiendo de ello presentar los formularios de tramo.
- Nombre del proyecto: nombre que identifica al proyecto, para los proyectos existentes se toma de la base de datos.
- Descripción del proyecto: breve descripción con respecto al proyecto de inventario vial.
- Archivo de Autocad: archivo en Autocad relacionado con el proyecto, el cual tiene los tramos en formato de líneas.
- Botón Nuevo: permite el ingreso del nuevo proyecto.
- Botón Guardar: permite el almacenamiento de los datos del nuevo proyecto.
- Botón Cancelar: permite la eliminación de la información que se haya digitado antes de guardar.
- Botón Iniciar: permite el ingreso del proyecto para la carga de los elementos componentes del proyecto, como por ejemplo información de señales, alcantarillas, datos de la carpeta de rodadura entre otros, una vez seleccionado se presenta un mensaje en donde se indica el inicio o apertura del software del Autocad (versión en Inglés v2004-2006 en la cual fue probado).
- Botón Salir: cierra el formulario de proyecto de inventario.

## **4.3 FORMULARIO TRAMO URBANO**

En este formulario se encuentran los siguientes campos:

- Proyecto: contienen el nombre del proyecto al cual se esta ingresando los datos de inventario.
- Tramo: es la identificación del tramo (Handle de Autocad) para el cual se está ingresando la información.
- Botón primero: permite dirigirse y seleccionar el primer tramo del proyecto.
- Botón siguiente: permite dirigirse y seleccionar el siguiente tramo del proyecto.
- Etiqueta de registros: visualiza o indica el número del tramo del total de tramos.
- Botón anterior: permite dirigirse y seleccionar el anterior tramo del proyecto.
- Botón Último: permite dirigirse y seleccionar el último tramo del proyecto.
- Botón Ingresar Datos: se utiliza para activar los campos para ingreso de información del tramo.
- Botón Seleccionar Tramo Acad: sirve para seleccionar un tramo en Autocad al cual se le va a ingresar la información.
- Descripción: breve descripción del tramo.
- Campo Dirección: se utiliza para registrar la dirección relacionada con el tramo ejemplo (Calle 5tº entre Carrera 6tº).
- Campo Jerarquía: correspondiente a la jerarquía vial del tramo.
- Campo Barrio: corresponde al nombre de un barrio relacionado con el tramo.
- Campo Zona y Macrozonas: relaciona las zonas y Macrozonas (tiene que ver sobre HDM4) del tramo.
- Campo Longitud: se utiliza para ingresar la longitud del tramo.
- Campo Tipo de Capa de Rodadura: sirve para seleccionar la capa de rodadura que tiene el tramo dependiendo del tipo se activarán los botones correspondientes a la capa de rodadura.
- Campo existen señales: caja de chequeo que determina la existencia o no de señales de tránsito.
- Campo circula transporte público: sirve para identificar si por el tramo circula o no transporte público.
- Campo TPD: sirve para registrar el tránsito promedio diario del tramo.
- Campo Ancho de Separador PPAL: para el registro del ancho del separador principal.
- Campo Uso de suelo POT: código de uso de suelo del POT para el tramo.

Campos relacionados con calzadas, Izquierda o Derecha:

- Campo Ancho de Carriles: para registrar el ancho de carril de la calzada.
- Campo Sentidos de circulación: para el registro de los sentidos de circulación de la calzada del tramo.
- Campo Ancho de Separador: para el registro del ancho de separador de la calzada del tramo.
- Campo Ancho de Berma: para el registro del ancho de berma de la calzada.
- Campo de Ancho de Andén: para el registro del ancho del andén de la calzada.
- Campo Pendiente Transversal: para el registro de la pendiente transversal de la calzada.
- Campo Pendiente Longitudinal: para el registro de la pendiente longitudinal de la calzada.
- Campos Ancho y Largo de cuneta: para el registro del ancho y largo de la cuneta de la calzada.
- Campo tipo cuneta: para selección de campo del tipo de cuneta (En tierra, revestida en concreto, cunetas revestidas en asfalto, o no hay).
- Campo estado cuneta: para la selección del estado de la cuneta (Bueno, Regular, Malo).
- Campo estado carriles: para la selección del estado de los carriles (Bueno, Regular, Malo).
- Campo estado berma: para la selección del estado de la berma (Bueno, Regular, Malo).
- Campo estado Andén: para la selección del estado del andén (Bueno, Regular, Malo).
- Campo Observación: para registrar alguna observación adicional que se tenga con el tramo.
- Botón Imágenes: permite el acceso al módulo de imágenes asociadas con el tramo.
- Botón Videos: permite el acceso al módulo de videos asociadas con el tramo.
- Botón Guardar: permite el almacenamiento de los datos del tramo.
- Botón Cancelar: permite la eliminación de la información que se haya digitado antes de guardar.
- Botón modificar: permite modificar la información guardada en la base de datos del tramo seleccionado.
- Botón Salir: cierra el formulario de proyecto de inventario y regresa al formulario de proyectos de inventario.
- Botón Alcantarillas: permite el acceso al formulario de información de alcantarillas.
- Botón Sumideros: permite el acceso al formulario de información de sumideros.
- Botón Postes de Iluminación: permite el acceso al formulario de información a postes de iluminación.
- Botón señales de Tránsito: permite el acceso al formulario de información a señales de tránsito.
- Botón Pavimento en concreto Asfáltico: permite el acceso al formulario de información para carpeta en concreto asfáltico.
- Botón Mantenimiento Concreto Asfáltico: permite el acceso al formulario de información sobre mantenimientos en carpeta en concreto asfáltico.
- Botón Pavimento en concreto Rígido: permite el acceso al formulario de información para capa de rodadura en concreto rígido.
- Botón Mantenimiento Concreto Rígido: permite el acceso al formulario de información sobre mantenimientos en capa de concreto rígido.
- Botón Estructura en Afirmado: permite el acceso al formulario de información para capa de rodadura en afirmado.
- Botón Mantenimiento Afirmado: permite el acceso al formulario de información sobre mantenimientos en capa de estructura en afirmado.
- Botón Estructura de Subrasante: permite el acceso al formulario de información de estructura de subrasante.

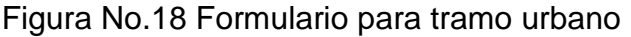

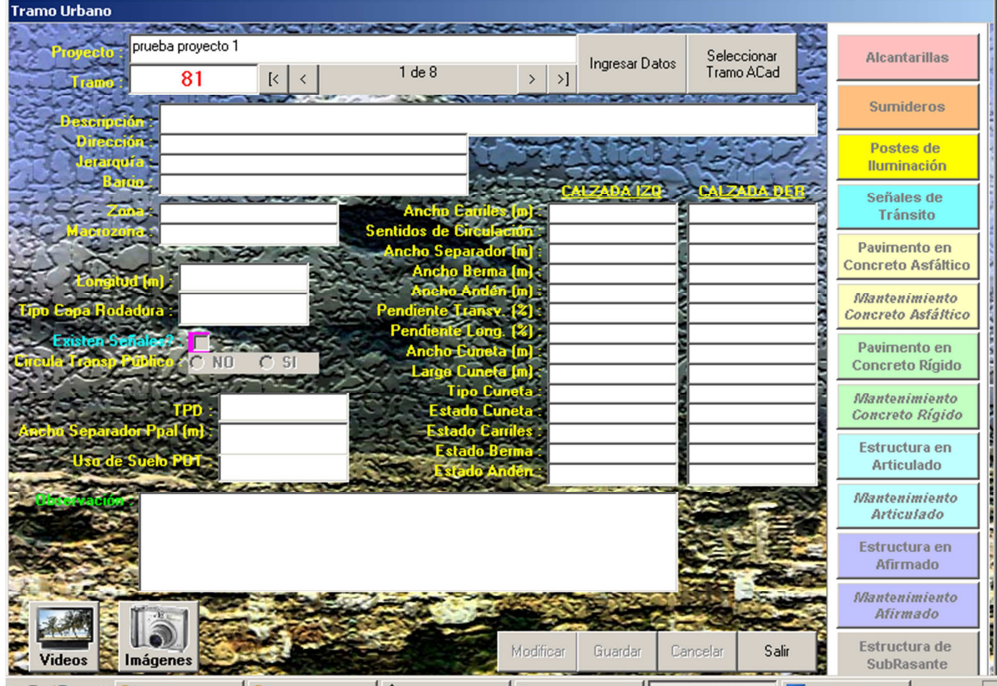
### **4.4 FORMULARIO TRAMO RURAL**

- Proyecto: contienen el nombre del proyecto al cual se esta ingresando los datos de inventario.
- Tramo: es la identificación del tramo (Handle de Autocad) para el cual se está ingresando la información.
- Botón primero: permite dirigirse y seleccionar el primer tramo del proyecto.
- Botón siguiente: permite dirigirse y seleccionar el siguiente tramo del proyecto.
- Etiqueta de registros: visualiza o indica el número del tramo del total de tramos.
- Botón anterior: permite dirigirse y seleccionar el anterior tramo del proyecto.
- Botón Último: permite dirigirse y seleccionar el último tramo del proyecto.
- Botón Ingresar Datos: se utiliza para activar los campos para ingreso de información del tramo.
- Botón Seleccionar Tramo Acad: sirve para seleccionar un tramo en Autocad al cual se le va a ingresar la información.
- Campo punto GPS: para el registro del punto GPS relacionado con el tramo.
- Campo Coordenada N: para el registro de los datos de la coordenada N del punto GPS del tramo.
- Campo Coordenada E: para el registro de los datos de la coordenada E del punto GPS del tramo.
- Campo Coordenada C: para el registro de los datos de la coordenada C del punto GPS del tramo.
- Campo punto de Referencia: para el registro del punto de referencia relacionado con el tramo.
- Campo Coordenada N: para el registro de los datos de la coordenada N del punto de referencia del tramo.
- Campo Coordenada E: para el registro de los datos de la coordenada E del punto de referencia del tramo.
- Campo Coordenada C: para el registro de los datos de la coordenada C del punto de referencia del tramo.
- Campo Longitud: se utiliza para ingresar la longitud del tramo.
- Campo Pendiente Longitudinal: para el registro de la pendiente longitudinal de tramo.
- Campo Ancho de Banca: para el registro del ancho de ancho de banca del tramo.
- Campo estado banca: para la selección del estado de la banca (bueno, regular, malo).
- Campo señales: caja de chequeo que determina la existencia o no de señales de tránsito.
- Campo Tipo de Capa de Rodadura: sirve para seleccionar la capa de rodadura que tiene el tramo dependiendo del tipo se activarán los botones correspondientes a la capa de rodadura.
- Campo estado cuneta: para la selección del estado de la cuneta (Bueno, Regular, Malo).
- Campo Código Infr. Vial: código de infraestructura vial para el tramo.
- Campo Ubicación del talud: para selección de la ubicación de talud en el tramo(Izq., Der)
- Campo Tipo Talud: para la selección del tipo de talud(1,2,3-vertical, inclinado, horizontal)
- Campo Uso de suelo POT: código de uso de suelo del POT para el tramo.
- Campo TPD: sirve para registrar el tránsito promedio diario del tramo.
- Campo Observación: para registrar alguna observación adicional que se tenga con el tramo.
- Botón Imágenes: permite el acceso al módulo de imágenes asociadas con el tramo.
- Botón Videos: permite el acceso al módulo de videos asociadas con el tramo.
- Botón Guardar: permite el almacenamiento de los datos del tramo.
- Botón Cancelar: permite la eliminación de la información que se haya digitado antes de guardar.
- Botón modificar: permite modificar la información guardada en la base de datos del tramo seleccionado.
- Botón Salir: cierra el formulario de proyecto de inventario y regresa al formulario de proyectos de inventario.

Descripción de botones:

- Botón Alcantarillas: permite el acceso al formulario de información de alcantarillas.
- Botón Sumideros: permite el acceso al formulario de información de sumideros.
- Botón Postes de Iluminación: permite el acceso al formulario de información a postes de iluminación.
- Botón señales de Tránsito: permite el acceso al formulario de información de señales de tránsito.
- Botón BoxCoulvet: permite el acceso al formulario de información de boxcoulvert.
- Botón Pontones: permite el acceso al formulario de información de pontones.
- Botón Puentes: permite el acceso al formulario de información de pontones.
- Botón Muros Contención: permite el acceso al formulario de información de muros de contención.
- Botón Pavimento en concreto Asfáltico: permite el acceso al formulario de información para carpeta en concreto asfáltico.
- Botón Mantenimiento Concreto Asfáltico: permite el acceso al formulario de información sobre mantenimientos en carpeta en concreto asfáltico.
- Botón Pavimento en concreto Rígido: permite el acceso al formulario de información para capa de rodadura en concreto rígido.
- Botón Mantenimiento Concreto Rígido: permite el acceso al formulario de información sobre mantenimientos en capa de concreto rígido.
- Botón Estructura en Afirmado: permite el acceso al formulario de información para capa de rodadura en afirmado.
- Botón Mantenimiento Afirmado: permite el acceso al formulario de información sobre mantenimientos en capa de estructura en afirmado.
- Botón Estructura de Subrasante: permite el acceso al formulario de información de estructura de subrasante.

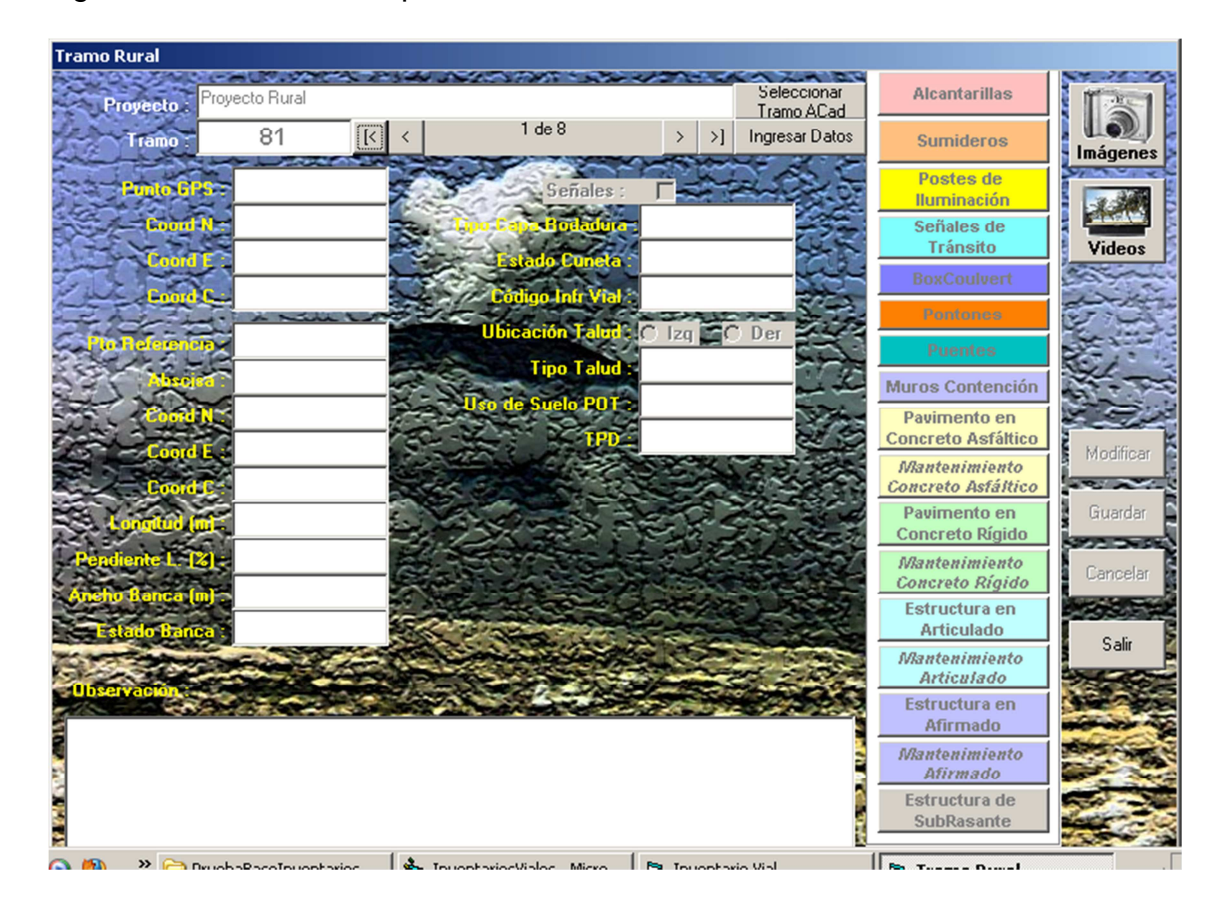

Figura No.19 Formulario para tramo rural

### **4.5 FORMULARIO ALCANTARILLA URBANA**

- Proyecto: contienen el nombre del proyecto al cual se esta ingresando los datos de inventario.
- Tramo: es la identificación del tramo (Handle de autocad) para el cual se está ingresando la información.
- Botón primero: permite dirigirse y seleccionar el primer registro de alcantarillas del tramo seleccionado.
- Botón anterior: permite dirigirse y seleccionar el anterior registro de alcantarillas del tramo seleccionado.
- Etiqueta de registros: visualiza o indica el número de registro del total.
- Botón siguiente: permite dirigirse y seleccionar el siguiente registro de alcantarillas del tramo seleccionado.
- Botón último: permite dirigirse y seleccionar el último registro de alcantarillas del tramo seleccionado.
- Campo Abscisa: sirve para el registro de la abscisa donde se encuentra ubicada la alcantarilla
- Campo Tipo Alcantarilla: sirve para seleccionar el tipo de alcantarilla, (artesanal, en concreto, etc.).
- Campo Diámetro: sirve para registrar el diámetro de la alcantarilla.
- Campo Pendiente: para el registro de la pendiente longitudinal de la alcantarilla.
- Campo Longitud: se utiliza para ingresar la longitud de la alcantarilla.
- Campo estado: para la selección del estado de la alcantarilla (bueno, regular, malo).
- Campo Observación: para registrar alguna observación adicional que se tenga con la alcantarilla.
- Botón Imágenes: permite el acceso al módulo de imágenes asociadas con la alcantarilla.
- Botón Videos: permite el acceso al módulo de videos asociadas con la alcantarilla.
- Botón Eliminar: Permite la eliminación de los registros de una alcantarilla.
- Botón Nuevo: Permite el ingreso de los datos de una nueva alcantarilla.
- Botón modificar: permite modificar la información guardada en la base de datos de al alcantarilla seleccionada.
- Botón Guardar: permite el almacenamiento de los datos de la alcantarilla.
- Botón Cancelar: permite la eliminación de la información de la alcantarilla que se haya digitado antes de guardar.
- Botón Salir: cierra el formulario de alcantarillas y regresa al formulario de tramo urbano.

Figura No.20 Formulario para alcantarillas urbanas

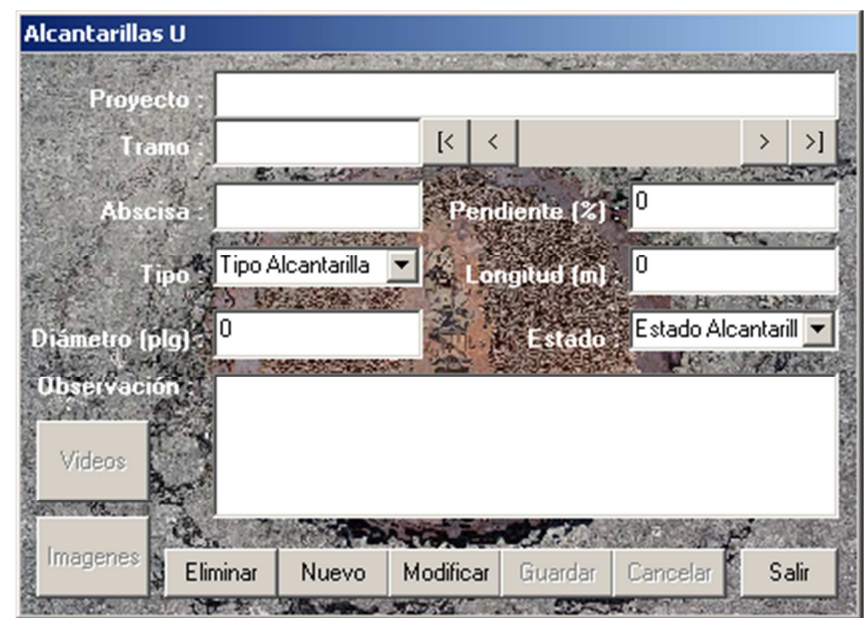

### **4.6 FORMULARIO ALCANTARILLA RURAL**

- Proyecto: contienen el nombre del proyecto al cual se esta ingresando los datos de inventario.
- Tramo: es la identificación del tramo (Handle de autocad) para el cual se está ingresando la información.
- Botón primero: permite dirigirse y seleccionar el primer registro de alcantarillas del tramo seleccionado.
- Botón anterior: permite dirigirse y seleccionar el anterior registro de alcantarillas del tramo seleccionado.
- Etiqueta de registros: visualiza o indica el número de registro del total.
- Botón siguiente: permite dirigirse y seleccionar el siguiente registro de alcantarillas del tramo seleccionado.
- Botón último: permite dirigirse y seleccionar el último registro de alcantarillas del tramo seleccionado.
- Campo punto GPS: para el registro del punto GPS relacionado con la alcantarilla.
- Campo Coordenada N: para el registro de los datos de la coordenada N de la alcantarilla.
- Campo Coordenada E: para el registro de los datos de la coordenada E de la alcantarilla.
- Campo Coordenada C: para el registro de los datos de la coordenada de la alcantarilla.
- Campo Abscisa: sirve para el registro de la abscisa donde se encuentra ubicada la alcantarilla
- Campo Diámetro: sirve para registrar el diámetro de la alcantarilla.
- Campo Tipo Alcantarilla: sirve para seleccionar el tipo de alcantarilla, (artesanal, en concreto, etc.).
- Campo Longitud: se utiliza para ingresar la longitud de la alcantarilla.
- Campo Ancho: para el registro del ancho de la alcantarilla.
- Campo Pendiente: para el registro de la pendiente longitudinal de la alcantarilla.
- Campo Ubicación de entrada: para el registro de la ubicación de la entrada de la alcantarilla (Izq, der).
- Campo estado encole: para la selección del estado del encole de la alcantarilla (bueno, regular, malo).
- Campo estado Estr de Entrada: para la selección del estado de la estructura de entrada de la alcantarilla (bueno, regular, malo).
- Campo estado Poceta/Lavadero: para la selección del estado de la poceta de la alcantarilla (bueno, regular, malo).
- Campo estado muro cabezal: para la selección del estado del encole del muro cabezal de la alcantarilla (bueno, regular, malo).
- Campo estado aletas: para la selección del estado de las aletas de la alcantarilla (bueno, regular, malo).
- Campo estado tubería: para la selección del estado de la tubería de la alcantarilla (bueno, regular, malo).
- Campo estado Estructura de Salida: para la selección del estado de la estructura de salida de la alcantarilla (bueno, regular, malo).
- Campo estado alcantarilla: para la selección del estado general de la alcantarilla (bueno, regular, malo).
- Campo estado rejilla: para la selección del estado general de la rejilla (bueno, regular, malo).
- Campo Observación: para registrar alguna observación adicional que se tenga con la alcantarilla.
- Botón Eliminar: permite la eliminación de los registros de una alcantarilla.
- Botón Nuevo: permite el ingreso de los datos de una nueva alcantarilla.
- Botón modificar: permite modificar la información guardada en la base de datos de la alcantarilla seleccionada.
- Botón Guardar: permite el almacenamiento de los datos de la alcantarilla.
- Botón Cancelar: permite la eliminación de la información de la alcantarilla que se haya digitado antes de guardar.
- Botón Salir: cierra el formulario de alcantarillas y regresa al formulario de tramo urbano.

#### licantarilla R No hay registros ción Ent Estado Encole stado Encole stado Estr. Entr o Estr. Entrada tado Muro Cab È st ipo Alcantarilla .<br>Estado Tubería stado Tubería stado Rejilla Nuevo Eliminar Modificar Guardar Salir ALCOHOL: THE RESIDENCE OF

#### Figura No.21 Formulario para alcantarillas rurales

### **4.7 FORMULARIO SUMIDERO**

- Proyecto: contienen el nombre del proyecto al cual se esta ingresando los datos de inventario.
- Tramo: es la identificación del tramo (Handle de autocad) para el cual se está ingresando la información.
- Botón primero: permite dirigirse y seleccionar el primer registro de sumideros del tramo seleccionado.
- Botón anterior: permite dirigirse y seleccionar el anterior registro de sumideros del tramo seleccionado.
- Etiqueta de registros: visualiza o indica el número de registro del total.
- Botón siguiente: permite dirigirse y seleccionar el siguiente registro de sumideros del tramo seleccionado.
- Botón último: permite dirigirse y seleccionar el último registro de sumideros del tramo seleccionado.
- Campo Abscisa: sirve para el registro de la abscisa donde se encuentra ubicado el sumidero
- Campo Tipo Sumidero: sirve para seleccionar el tipo de sumidero.
- Campo Lado: se utiliza para ingresar la ubicación del sumidero(izq, der, transversal)
- Campo Ancho: para el registro del ancho del sumidero.
- Campo Estado Estr de Entrada: para la selección del estado relacionado con el sumidero (bueno, regular, malo).
- Campo Observación: para registrar alguna observación adicional que se tenga con el sumidero.
- Botón Eliminar: permite la eliminación de los registros del sumidero.
- Botón Nuevo: permite el ingreso de los datos de una nueva sumidero.
- Botón modificar: permite modificar la información guardada en la base de datos del sumidero seleccionado.
- Botón Guardar: permite el almacenamiento de los datos del sumidero.
- Botón Cancelar: permite la eliminación de la información del sumidero que se haya digitado antes de guardar.
- Botón Salir: cierra el formulario de sumideros y regresa al formulario de tramo.

Figura No.22 Formulario para sumideros

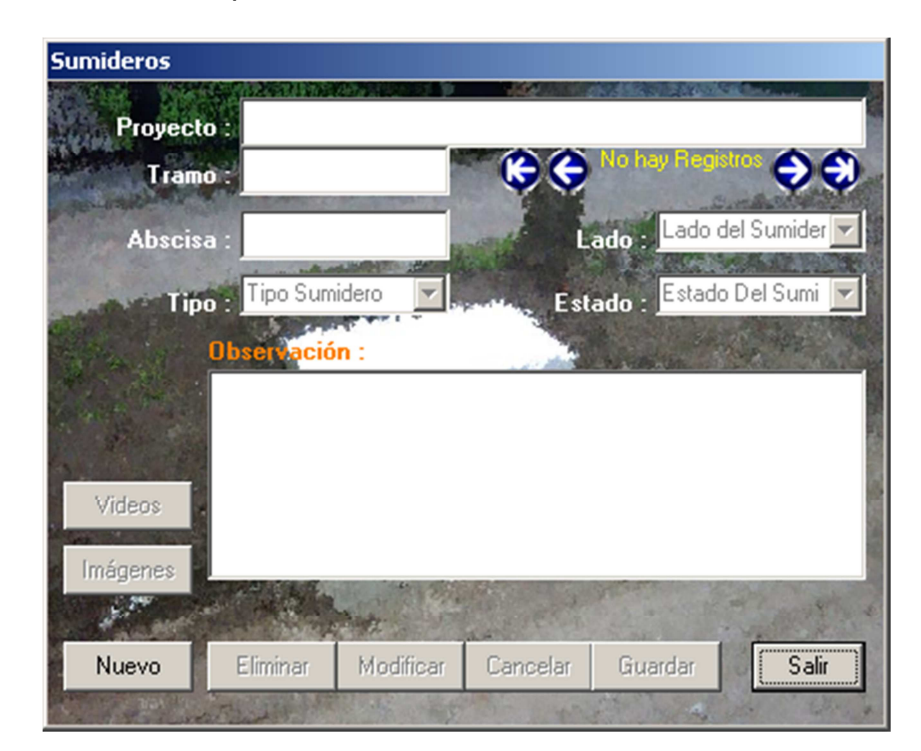

# **4.8 FORMULARIO POSTES DE ILUMINACIÓN**

Contiene los siguientes campos y botones:

- Proyecto: contienen el nombre del proyecto al cual se esta ingresando los datos de inventario.
- Tramo: es la identificación del tramo (Handle de Autocad) para el cual se está ingresando la información.
- Botón primero: permite dirigirse y seleccionar el primer registro de postes de iluminación del tramo seleccionado.
- Botón anterior: permite dirigirse y seleccionar el anterior registro de postes de iluminación del tramo seleccionado.
- Etiqueta de registros: visualiza o indica el número de registro del total.
- Botón siguiente: permite dirigirse y seleccionar el siguiente registro de postes de iluminación del tramo seleccionado.
- Botón último: permite dirigirse y seleccionar el último registro de postes de iluminación del tramo seleccionado.
- Campo Abscisa: sirve para el registro de la abscisa donde se encuentra ubicado el poste de iluminación
- Campo Tipo Poste de iluminación: sirve para seleccionar el tipo de poste de iluminación.
- Campo Lado: se utiliza para ingresar la ubicación del poste de iluminación (izq, der, transversal).
- Campo Ancho: para el registro del ancho del poste de iluminación.
- Campo Estado Estr de Entrada: para la selección del estado relacionado con el poste de iluminación (bueno, regular, malo).
- Campo Observación: para registrar alguna observación adicional que se tenga con el poste de iluminación.
- Botón Eliminar: permite la eliminación de los registros del poste de iluminación.
- Botón Nuevo: permite el ingreso de los datos de una nueva poste de iluminación.
- Botón modificar: permite modificar la información guardada en la base de datos del poste de iluminación seleccionado.
- Botón Guardar: permite el almacenamiento de los datos del poste de iluminación.
- Botón Cancelar: permite la eliminación de la información del poste de iluminación que se haya digitado antes de guardar.
- Botón Salir: cierra el formulario de postes de iluminación y regresa al formulario de tramo.

#### Figura No.23 Formulario para postes de iluminación

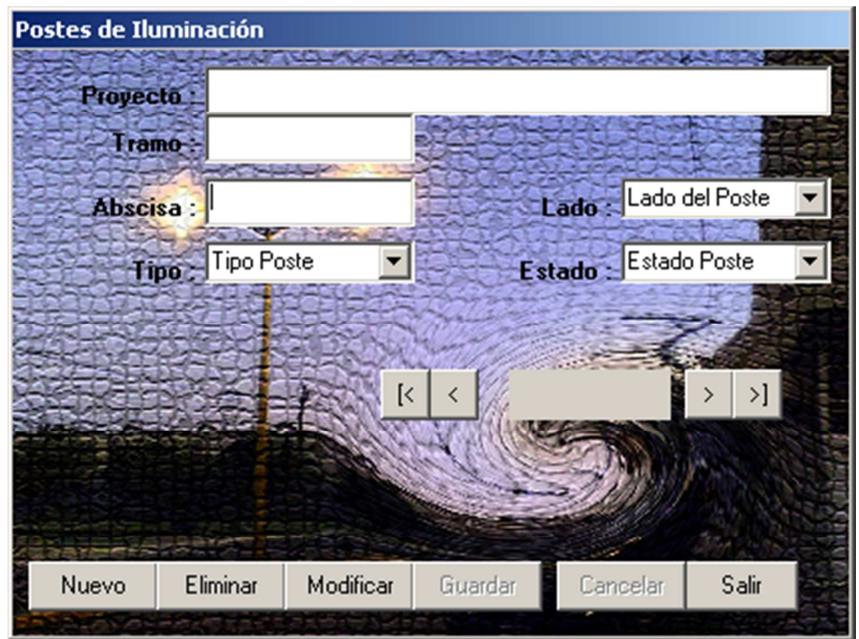

# **4.9 FORMULARIO SEÑALES DE TRANSITO**

- Proyecto: contienen el nombre del proyecto al cual se esta ingresando los datos de inventario.
- Tramo: es la identificación del tramo (Handle de Autocad) para el cual se está ingresando la información.
- Botón primero: permite dirigirse y seleccionar el primer registro de señales de tránsito del tramo seleccionado.
- Botón anterior: permite dirigirse y seleccionar el anterior registro de señales de tránsito del tramo seleccionado.
- Etiqueta de registros: visualiza o indica el número de registro del total.
- Botón siguiente: permite dirigirse y seleccionar el siguiente registro de señales de tránsito del tramo seleccionado.
- Botón último: permite dirigirse y seleccionar el último registro de señales de tránsito del tramo seleccionado.
- Campo Abscisa Inicial: sirve para el registro de la abscisa inicial donde se encuentra ubicada la señal de tránsito.
- Campo Abscisa Final: sirve para el registro de la abscisa final donde se encuentra ubicada la señal de tránsito.
- Campo Lado: se utiliza para ingresar la ubicación la señal de tránsito (izq, der).
- Campo Tipo Señal de tránsito: sirve para seleccionar el tipo de señal de tránsito.
- Campo Estado: para la selección del estado de la señal de tránsito (bueno, regular, malo).
- Campo Código: para el registro o selección del código de la señal de tránsito.
- Botón seleccionar: botón que busca en la base de datos la coincidencia del código ingresado.
- Campo Observación: para registrar alguna observación adicional que se tenga con la señal de tránsito.
- Botón Eliminar: permite la eliminación de los registros de la señal de tránsito.
- Botón Nuevo: permite el ingreso de los datos de una nueva señal de tránsito.
- Botón modificar: permite modificar la información guardada en la base de datos la señal de tránsito seleccionado.
- Botón Guardar: permite el almacenamiento de los datos de la señal de tránsito.
- Botón Cancelar: permite la eliminación de la información de la señal de tránsito que se haya digitado antes de guardar.
- Botón Salir: cierra el formulario de señales de tránsito y regresa al formulario de tramo.

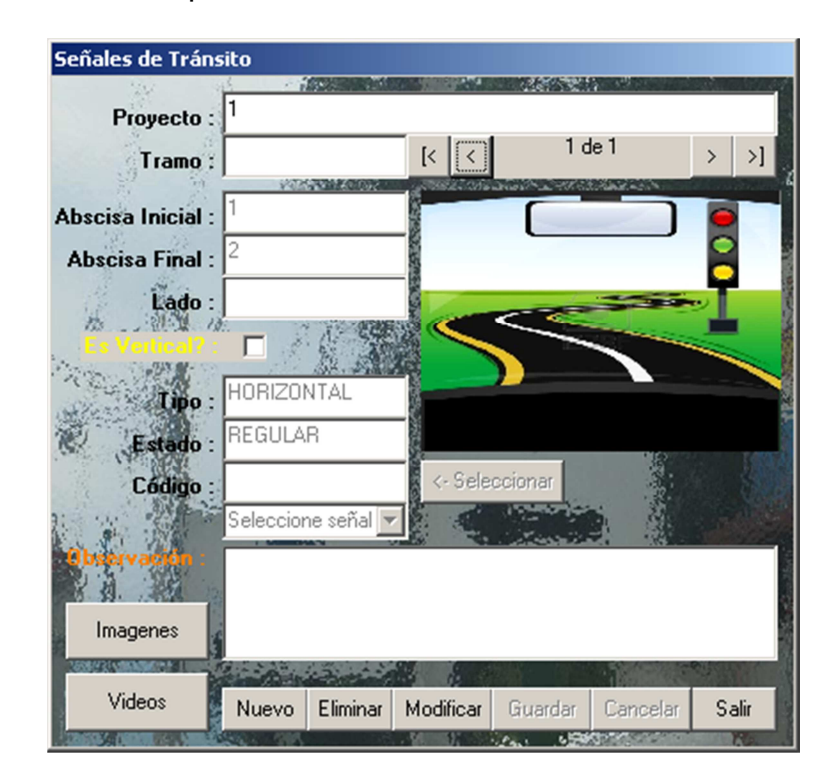

Figura No.24 Formulario para señales de tránsito

### **4.10 FORMULARIO BOXCOULVERT**

Formulario para el registro de la información de boxcoulvert, los campos y botones que contiene son:

- Proyecto: contienen el nombre del proyecto al cual se esta ingresando los datos de inventario.
- Tramo: es la identificación del tramo (Handle de Autocad) para el cual se está ingresando la información.
- Botón primero: permite dirigirse y seleccionar el primer registro de Boxcoulvert del tramo seleccionado.
- Botón anterior: permite dirigirse y seleccionar el anterior registro de Boxcoulvert del tramo seleccionado.
- Etiqueta de registros: visualiza o indica el número de registro del total.
- Botón siguiente: permite dirigirse y seleccionar el siguiente registro de Boxcoulvert del tramo seleccionado.
- Botón último: permite dirigirse y seleccionar el último registro de boxcoulvert del tramo seleccionado.
- Campo punto GPS: para el registro del punto GPS relacionado con el boxcoulvert.
- Campo Coordenada N: para el registro de los datos de la coordenada N del boxcoulvert.
- Campo Coordenada E: para el registro de los datos de la coordenada E del boxcoulvert.
- Campo Coordenada C: para el registro de los datos de la coordenada del boxcoulvert.
- Campo Abscisa: sirve para el registro de la abscisa donde se encuentra ubicado el boxcoulvert.
- Campo estado del boxcoulvert: para la selección del estado general del boxcoulvert (bueno, regular, malo).
- Campo Base (m): sirve para registrar en metros, la base del Boxcoulvert o cajón.
- Campo Altura (m): sirve para registrar en metros, la altura del boxcoulvert o cajón.
- Campo H1 (m): sirve para registrar en metros, la altura H1 del boxcoulvert.
- Campo Diámetro: sirve para registrar el diámetro del boxcoulvert.
- Campo Ancho (m): para el registro del ancho del boxcoulvert.
- Campo Estado Socavación Horizontal (H): para la selección del estado de la estructura 1 para estado leve y 2 para estado severo.
- Campo Estado Socavación Vertical (V): para la selección del estado de la estructura 1 para estado leve y 2 para estado severo.
- Campo Es Cajón?: señalar o click en el botón si corresponde a cajón.
- Campo Observación: para registrar alguna observación adicional que se tenga con el boxcoulvert.
- Botón Imágenes: permite el acceso al módulo de imágenes asociadas con el boxcoulvert.
- Botón Videos: permite el acceso al módulo de videos asociadas con el boxcoulvert.
- Botón Nuevo: permite el ingreso de los datos de un nuevo boxcoulvert.
- Botón Eliminar: permite la eliminación de los registros de boxcoulvert.
- Botón modificar: permite modificar la información guardada en la base de datos del boxcoulvert seleccionado.
- Botón Guardar: permite el almacenamiento de los datos del boxcoulvert.
- Botón Cancelar: permite la eliminación de la información del boxcoulvert que se haya digitado antes de guardar.
- Botón Salir: cierra el formulario de boxcoulvert y regresa al formulario del tramo.

Figura No.25 Formulario para boxcoulvert

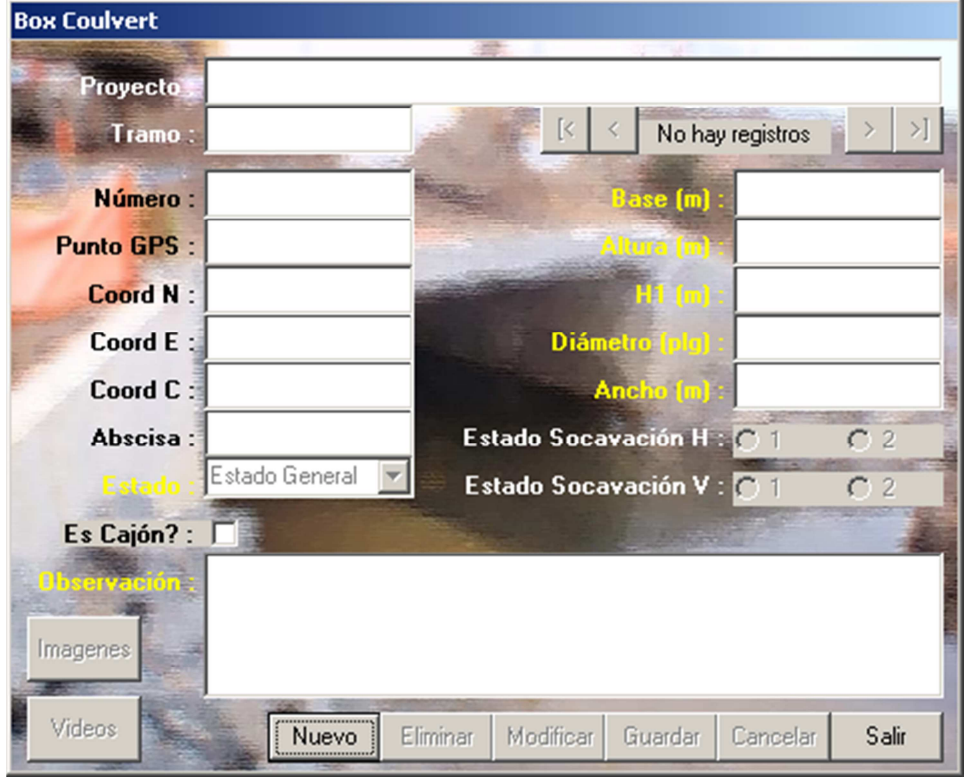

### **4.11 FORMULARIO PONTONES**

Formulario para el registro de la información de Pontones, los campos y botones que contiene son:

- Proyecto: contienen el nombre del proyecto al cual se esta ingresando los datos de inventario.
- Tramo: es la identificación del tramo (Handle de autocad) para el cual se está ingresando la información.
- Botón primero: permite dirigirse y seleccionar el primer registro del pontón del tramo seleccionado.
- Botón anterior: permite dirigirse y seleccionar el anterior registro del pontón del tramo seleccionado.
- Etiqueta de registros: visualiza o indica el número de registro del total.
- Botón siguiente: permite dirigirse y seleccionar el siguiente registro de Pontón del tramo seleccionado.
- Botón último: permite dirigirse y seleccionar el último registro de pontón del tramo seleccionado.
- Campo punto GPS: para el registro del punto GPS relacionado con el pontón.
- Campo Coordenada N: para el registro de los datos de la coordenada N del pontón.
- Campo Coordenada E: para el registro de los datos de la coordenada E del pontón.
- Campo Coordenada C: para el registro de los datos de la coordenada del pontón.
- Campo Abscisa: sirve para el registro de la abscisa donde se encuentra ubicado el pontón.
- Campo Nombre del Efluente: sirve para el registro del nombre del efluente del pontón.
- Campo Observación: para registrar alguna observación adicional que se tenga con el pontón.
- Campo Luz (m): para registrar la distancia Luz en metros del pontón en el tramo.
- Campo Altura (m): sirve para registrar en metros, la altura del pontón.
- Campo Espesor de la Losa (m): sirve para registrar en metros, el espesor de la losa en concreto del pontón en el tramo.
- Campo Estado General: para la selección del estado general del pontón (Bueno, Regular, Malo).
- Campo estado Aletas Derechas: para la selección del estado de las aletas derechas del pontón (bueno, regular, malo).
- Campo estado Aletas Izquierdas: para la selección del estado de las aletas izquierdas del pontón (bueno, regular, malo).
- Campo Estado Socavación: para la selección del estado de la estructura 1 para estado leve y 2 para estado intenso.
- Campo Observación: para registrar alguna observación adicional que se tenga con el pontón.
- Botón Imágenes: permite el acceso al módulo de imágenes asociadas con el pontón.
- Botón Videos: permite el acceso al módulo de videos asociadas con el pontón.
- Botón Nuevo: Permite el ingreso de los datos de un nuevo pontón.
- Botón Eliminar: Permite la eliminación de los registros del pontón.
- Botón modificar: permite modificar la información guardada en la base de datos del pontón seleccionado.
- Botón Guardar: permite el almacenamiento de los datos del pontón.
- Botón Cancelar: permite la eliminación de la información del pontón que se haya digitado antes de guardar.
- Botón Salir: cierra el formulario del pontón y regresa al formulario del tramo.

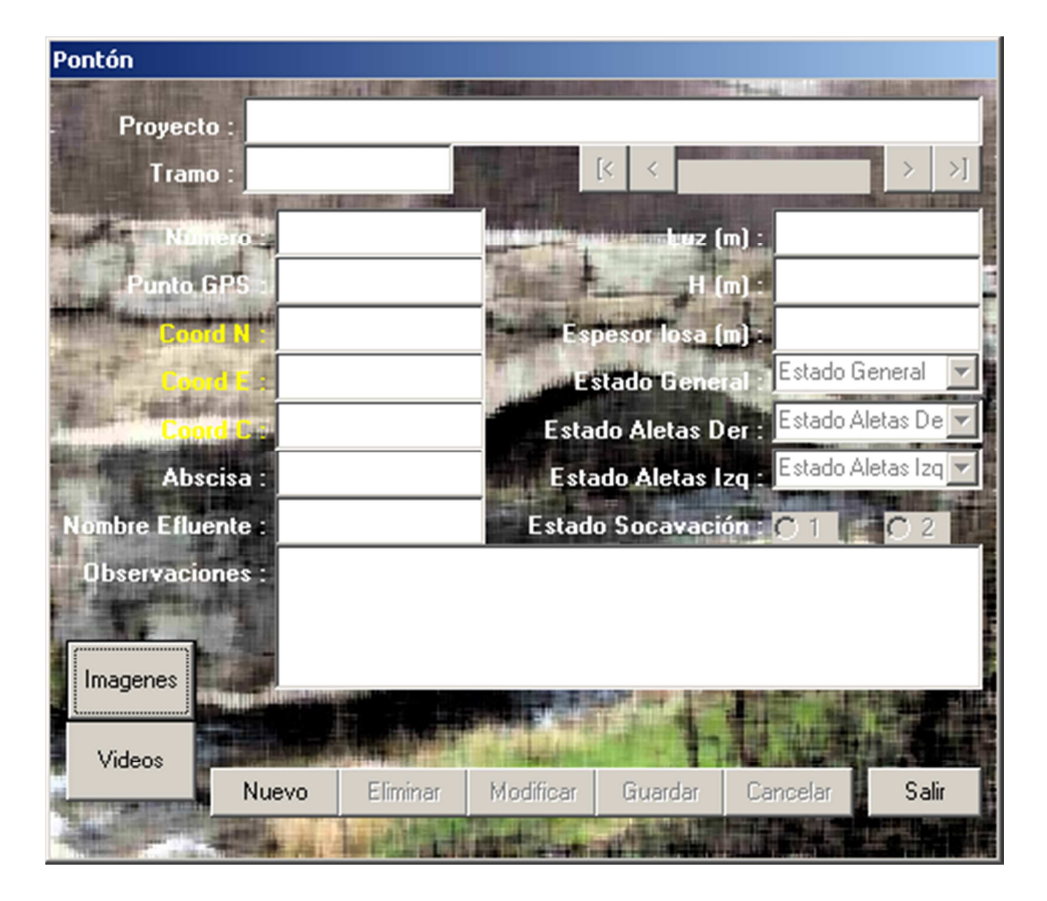

Figura No.26 Formulario para pontones

### **4.12 FORMULARIO PUENTES**

Formulario para el registro de la información de Puentes, los campos y botones que contiene son:

- Proyecto: contienen el nombre del proyecto al cual se esta ingresando los datos de inventario.
- Tramo: es la identificación del tramo (Handle de Autocad) para el cual se está ingresando la información.
- Botón primero: permite dirigirse y seleccionar el primer registro del Puente del tramo seleccionado.
- Botón anterior: permite dirigirse y seleccionar el anterior registro del puente del tramo seleccionado.
- Botón siguiente: permite dirigirse y seleccionar el siguiente registro de Puente del tramo seleccionado.
- Botón último: permite dirigirse y seleccionar el último registro del puente del tramo seleccionado.
- Campo Número: visualiza o indica el número de registro del total.
- Campo punto GPS: para el registro del punto GPS relacionado con el puente.
- Campo Coordenada N: para el registro de los datos de la coordenada N del puente.
- Campo Coordenada E: para el registro de los datos de la coordenada E del puente.
- Campo Coordenada C: para el registro de los datos de la coordenada del puente.
- Campo Abscisa Inicial: sirve para el registro de la abscisa inicial donde se encuentra ubicado el puente.
- Campo Abscisa Final: sirve para el registro de la abscisa al final donde se encuentra ubicado el puente.
- Campo Nombre del Efluente: sirve para el registro del nombre del efluente del puente.
- Campo Observación: para registrar alguna observación adicional que se tenga con el pontón.
- Campo Longitud (m): para registrar la Longitud en metros del puente en el tramo.
- Campo Altura H (m): Sirve para registrar en metros, la altura total del puente.
- Campo Galibo (m): sirve para registrar la distancia entre la parte inferior de la superestructura y el nivel medio del curso de agua en metros del puente en el tramo.
- Campo Espesor de la Losa (m): sirve para registrar en metros, el espesor de la losa en concreto del puente en el tramo.
- Campo Estado de los Estribos: para la selección del estado de los estribos del puente (bueno, regular, malo).
- Campo Estado de las Aletas: para la selección del estado de las aletas del puente (bueno, regular, malo).
- Campo Estado Cimentación: para la selección del estado de la cimentación del puente (bueno, regular, malo).
- Campo Estado Socavación Horizontal: para la selección del estado en forma horizontal de socavación de la cimentación del puente, para 1 leve y 2 Intensa.
- Campo Estado Socavación Vertical: para la selección del estado en forma vertical de socavación de la cimentación del puente, para 1 leve y 2 Intensa.
- Campo Barandas Protección Izq: para el registro si existe o no baranda de protección del lado izquierdo del puente.
- Campo Barandas Protección Der: para el registro si existe o no baranda de protección del lado derecho del puente.
- Campo Observación: para registrar alguna observación adicional que se tenga con el puente.
- Botón Imágenes: permite el acceso al módulo de imágenes asociadas con el puente.
- Botón Videos: permite el acceso al módulo de videos asociadas con el puente.
- Botón Nuevo: permite el ingreso de los datos de un nuevo puente.
- Botón Eliminar: permite la eliminación de los registros del puente.
- Botón modificar: permite modificar la información guardada en la base de datos del puente seleccionado.
- Botón Guardar: permite el almacenamiento de los datos del puente.
- Botón Cancelar: permite la eliminación de la información del puente que se haya digitado antes de guardar.
- Botón Salir: cierra el formulario del puente y regresa al formulario del tramo.

#### Figura No.27 Formulario para puentes

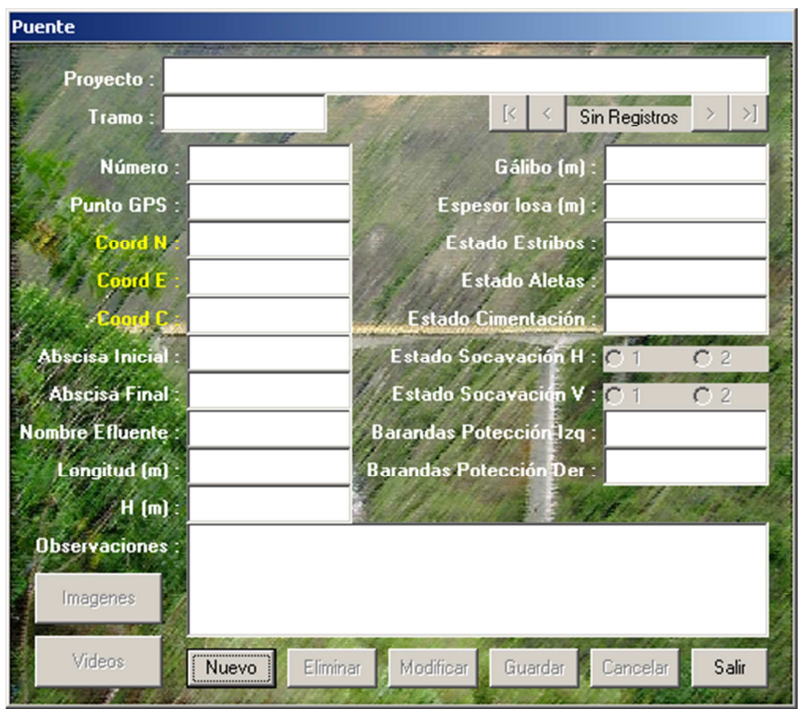

# **4.13 FORMULARIO MUROS DE CONTENCIÓN**

Formulario para el registro de la información de Muros de Contención, los campos y botones que contiene son:

- Proyecto: contienen el nombre del proyecto al cual se está ingresando los datos de inventario.
- Tramo: es la identificación del tramo (Handle de Autocad) para el cual se está ingresando la información.
- Botón primero: permite dirigirse y seleccionar el primer registro del muro de contención del tramo seleccionado.
- Botón anterior: permite dirigirse y seleccionar el anterior registro del muro de contención del tramo seleccionado.
- Botón siguiente: permite dirigirse y seleccionar el siguiente registro del muro de contención del tramo seleccionado.
- Botón último: permite dirigirse y seleccionar el último registro del muro de contención del tramo seleccionado.
- Campo punto GPS: para el registro del punto GPS relacionado con el muro de contención.
- Campo Coordenada N: para el registro de los datos de la coordenada N del muro de contención.
- Campo Coordenada E: para el registro de los datos de la coordenada E del muro de contención.
- Campo Coordenada C: para el registro de los datos de la coordenada del muro de contención.
- Campo Abscisa Inicial: sirve para el registro de la abscisa inicial donde se encuentra ubicado el muro de contención.
- Campo Abscisa Final: sirve para el registro de la abscisa al final donde se encuentra ubicado el muro de contención.
- Campo Longitud (m): sirve para el registro de la longitud en metros del muro de contención del tramo.
- Ubicación Izq. O Der: sirve para el registro del lado en donde se ubica, sea izquierdo o derecho de la vía en el tramo.
- Campo Tipo de Muro: sirve para registrar el material del cual está construido (Concreto Reforzado, Ciclópeo o en gaviones).
- Campo Altura Inicial (m): sirve para registrar en metros, la altura en donde inicia el muro de contención.
- Campo Altura Final (m): sirve para registrar en metros, la altura en donde finaliza el muro de contención.
- Campo Ancho (m): sirve para registrar en metros, el ancho o espesor del muro de contención.
- Campo Estado General: sirve para el registro del estado del muro de contención (bueno, regular, malo).
- Campo Estado del Drenaje: sirve para el registro del estado del drenaje en el muro de contención (bueno, regular, malo, no existe).
- Campo Observación: para registrar alguna observación adicional que se tenga con el muro de contención.
- Botón Imágenes: permite el acceso al módulo de imágenes asociadas con el muro de contención.
- Botón Videos: permite el acceso al módulo de videos asociadas con el muro de contención.
- Botón Nuevo: permite el ingreso de los datos de un nuevo muro de contención.
- Botón Eliminar: permite la eliminación de los registros del muro de contención.
- Botón modificar: permite modificar la información guardada en la base de datos del muro de contención.
- Botón Guardar: permite el almacenamiento de los datos del muro de contención.
- Botón Cancelar: permite la eliminación de la información del muro de contención que se haya digitado antes de guardar.
- Botón Salir: cierra el formulario del muro de contención y regresa al formulario del tramo.

Figura No.28 Formulario para muros de contención

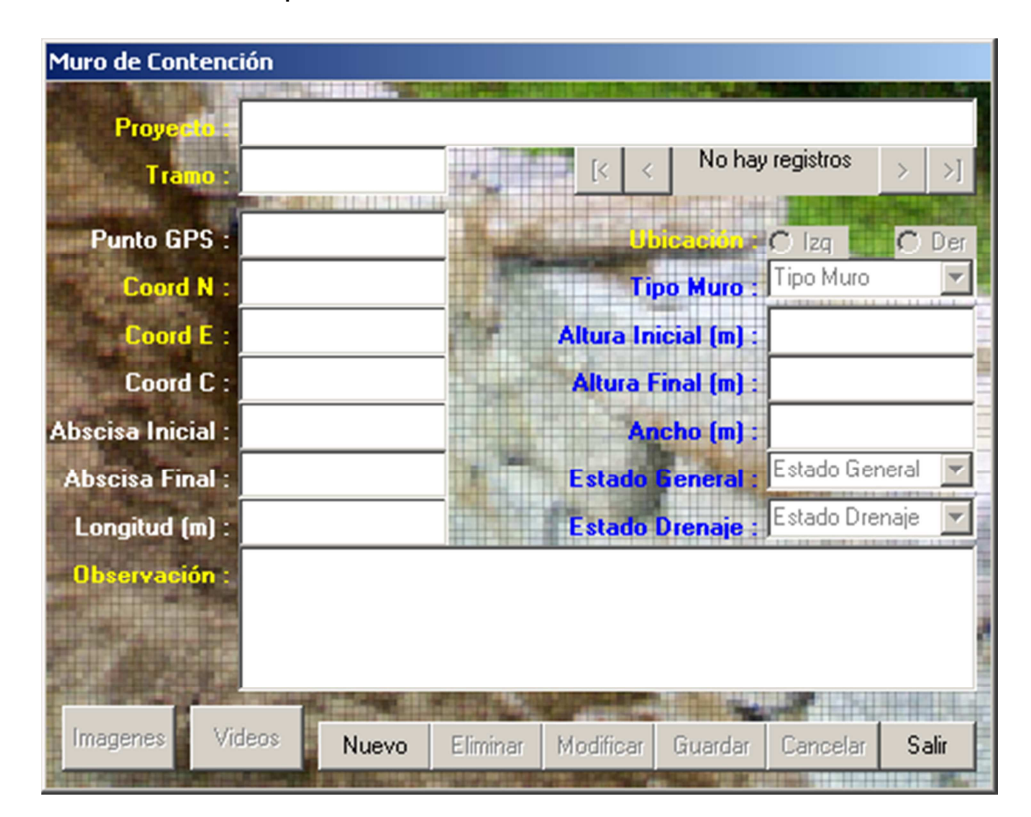

# **4.14 FORMULARIO PAVIMENTO EN CONCRETO ASFÁLTICO**

Formulario para el registro de la información de la estructura en concreto asfáltico, los campos y botones que contiene son:

- Proyecto: contienen el nombre del proyecto al cual se esta ingresando los datos de inventario.
- Tramo: es la identificación del tramo (Handle de Autocad) para el cual se está ingresando la información.
- Campo Abscisa Inicial: sirve para el registro de la abscisa donde inicial el tramo del pavimento.
- Campo Abscisa Final: sirve para el registro de la abscisa donde finaliza el tramo del pavimento.
- Campo Tipo: sirve para seleccionar: tipo de pavimento asfáltico (asfáltico, rígido, en afirmado).
- Campo Espesor Capas Anteriores (cm): sirve para el registro del espesor de las capas anteriores a la carpeta asfáltica, de la estructura del pavimento.
- Campo Número estructural (SN): sirve para el registro del número estructural de toda la estructura del pavimento.
- Campo deflexión Benkelman (1/100mm): sirve para el registro del valor otorgado por la viga benkelman de la estructura del pavimento.
- Campo CBR Subrasante (%): sirve para el registro del valor del ensayo (s) CBR en porcentaje de la capa subrasante del pavimento.
- Campo Año de Construcción: sirve para el registro del año de construcción del pavimento.
- Campo Año de Construcción Capa de Rodadura Actual: sirve para el registro del año de construcción de la capa de rodadura ultima o en servicio (puede ser 1 refuerzo) del pavimento.
- Campo Año Ultimo de Mantenimiento: sirve para el registro del año más reciente en el cual se ha realizado mantenimiento al pavimento.
- Campo Rugosidad (IRI): sirve para el registro del valor del IRI (módulo índice internacional de rugosidad) para la evaluación de la rugosidad del pavimento.
- Campo Área Fisurada (%): sirve para el registro del valor del área fisurada reportada en (%) de pavimento.
- Campo Área con Baches (%): sirve para el registro del valor del área bacheada del pavimento.
- Campo Número de Baches de 0.1 m2/km: sirve para el registro del valor del número de baches del pavimento.
- Campo Área con rotura de Borde (m2): sirve para el registro del valor en m2/km de área de rotura del pavimento.
- Campo Ahuellamiento (mm): sirve para el registro del valor del ahuellamiento del pavimento, valor otorgado por viga benkelman.
- Botón Imágenes: permite el acceso al módulo de imágenes asociadas con el pavimento en el tramo.
- Botón Videos: permite el acceso al módulo de videos asociadas con el pavimento en el tramo.
- Botón Guardar: permite el almacenamiento de los datos del pavimento.
- Botón modificar: permite modificar la información guardada en la base de datos del pavimento.
- Botón Salir: cierra el formulario de pavimento asfáltico y regresa al formulario de tramo.

Figura No.29 Formulario para pavimento asfáltico

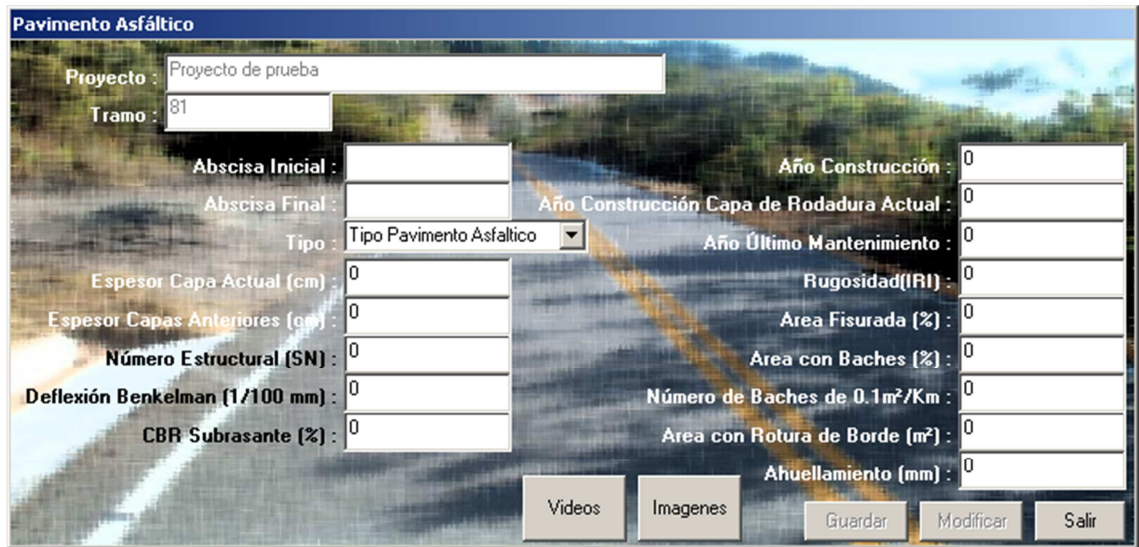

# **4.15 FORMULARIO PAVIMENTO EN CONCRETO RÍGIDO**

Formulario para el registro de la información de la estructura en concreto rígido, los campos y botones que contiene son:

- Proyecto: contienen el nombre del proyecto al cual se esta ingresando los datos de inventario.
- Tramo: es la identificación del tramo (Handle de Autocad) para el cual se está ingresando la información.
- Campo Abscisa Inicial: sirve para el registro de la abscisa donde inicial el tramo del pavimento rígido.
- Campo Abscisa Final: sirve para el registro de la abscisa donde finaliza el tramo del pavimento rígido.
- Campo Tipo: sirve para seleccionar el tipo de pavimento rígido (asfáltico, rígido, en afirmado).
- Campo Espesor Losa en (cm): sirve para el registro del espesor de la losa en concreto hidráulico, del pavimento.
- Campo Longitud Losa en (m): sirve para el registro de la longitud de la losa en concreto hidráulico en metros, del pavimento.
- Campo Tipo de Sello de Juntas: sirve para el registro del tipo de sello entre las juntas a utilizar (silicona, asfalto, asfaltos modificados, no hay), del pavimento rígido.
- Campo Resistencia a la Compresión (PSI): sirve para el registro del valor reportado en PSI (Libra/pulgada2) de la resistencia última a la compresión del concreto hidráulico de la losa del pavimento rígido.
- Campo Modulo de Rotura CCTO (kg/cm2): sirve para el registro del módulo de rotura del concreto hidráulico de la losa del pavimento reportado en kilogramos sobre centímetros cuadrados.
- Campo de Espesor de SubBase (cm): sirve para el registro de espesor de la capa de subbase del pavimento.
- Campo de CBR (%): sirve para el registro de porcentaje de CBR.
- Campo de Módulo de Reacción K Subrasante (Mpa/m): sirve para el registro del módulo de reacción de la capa subrasante.
- Campo Año de Construcción: sirve para el registro del año de construcción del pavimento.
- Campo Año Ultimo de Mantenimiento: sirve para el registro del año más reciente en el cual se ha realizado mantenimiento al pavimento.
- Campo Rugosidad (IRI): sirve para el registro del valor del IRI (módulo índice internacional de rugosidad) para la evaluación de la rugosidad del pavimento.
- Campo escalonamiento (mm): sirve para el registro del valor del escalonamiento (desplazamiento vertical diferencial de losas adyacentes, en juntas o grietas) tomado del pavimento en el tramo.
- Campo Juntas Deterioradas (%): sirve para el registro del valor en porcentaje encontrado de juntas deterioradas en el tramo del pavimento.
- Campo Losas Deterioradas (%): sirve para el registro del valor en porcentaje encontrado de losas deterioradas en el tramo del pavimento.
- Campo Losas Fisuradas (%): sirve para el registro del valor en porcentaje encontrado de losas fisuradas en el tramo del pavimento.
- Campo de Fisuradas Deterioradas (%): sirve para el registro del valor en porcentaje encontrado de losas fisuras deterioradas en el tramo del pavimento.
- Botón Imágenes: permite el acceso al módulo de imágenes asociadas con el pavimento en el tramo.
- Botón Videos: permite el acceso al módulo de videos asociadas con el pavimento en el tramo.
- Botón Guardar: permite el almacenamiento de los datos del pavimento.
- Botón modificar: permite modificar la información guardada en la base de datos del pavimento.
- Botón Salir: cierra el formulario de pavimento asfáltico y regresa al formulario de tramo.

Figura No.30 Formulario para pavimento rígido

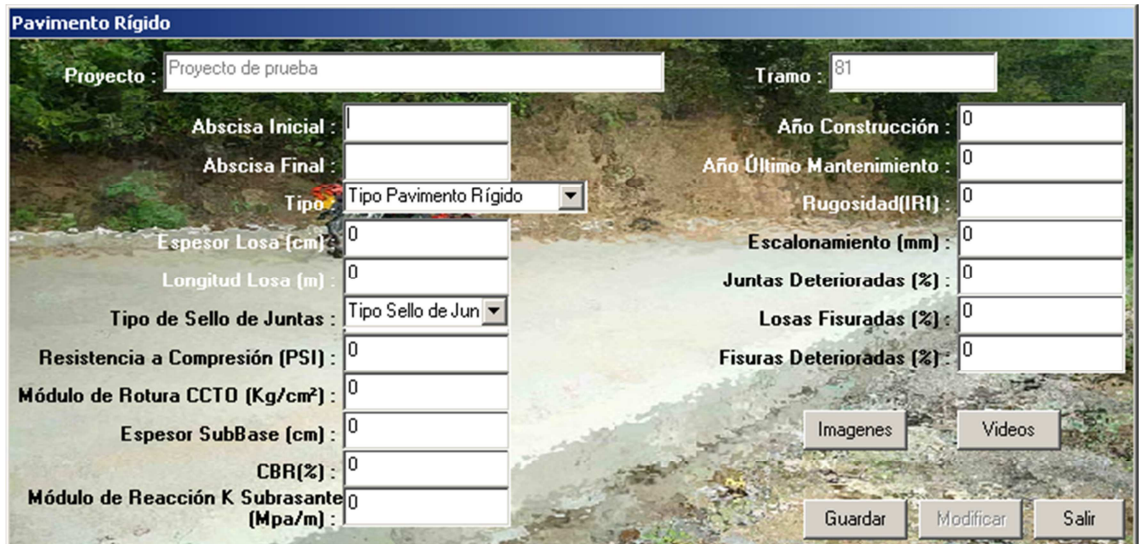

# **4.16 FORMULARIO ESTRUCTURA EN AFIRMADO**

Formulario para el registro de la información de la estructura en afirmado, los campos y botones que contiene son:

- Proyecto: contienen el nombre del proyecto al cual se esta ingresando los datos de inventario.
- Tramo: es la identificación del tramo (Handle de Autocad) para el cual se está ingresando la información.
- Campo Abscisa Inicial: sirve para el registro de la abscisa donde inicial el tramo de la estructura en afirmado.
- Campo Abscisa Final: sirve para el registro de la abscisa donde finaliza el tramo de la estructura en afirmado.
- Campo Espesor del Afirmado (cm): sirve para el registro del espesor de la estructura en afirmado.

Granulometría del Afirmado:

- Campo Tamaño Máximo en (mm): sirve para el registro del tamaño máximo del agregado grueso de la capa de afirmado.
- Campo Indice de Plasticidad (%): sirve para el registro del valor del índice de plasticidad del material de la capa de afirmado.
- Campo % pasa tamiz No.10: sirve para el registro del valor del porcentaje pasa del tamiz No.10, en la granulometría del material de la capa de afirmado.
- Campo % pasa tamiz No.40: sirve para el registro del valor del porcentaje pasa del tamiz No.40, en la granulometría del material de la capa de afirmado.
- Campo % pasa tamiz No.200: sirve para el registro del valor del porcentaje pasa del tamiz No.200, en la granulometría del material de la capa de afirmado.

Granulometría Subrasante:

- Campo Tamaño Máximo en (mm): sirve para el registro del tamaño máximo del agregado grueso de la capa subrasante.
- Campo Indice de Plasticidad (%): sirve para el registro del valor del índice de plasticidad del material de la capa subrasante.
- Campo % pasa tamiz No.10: sirve para el registro del valor del porcentaje pasa del tamiz No.10, en la granulometría del material de la capa de subrasante.
- Campo % pasa tamiz No.40: sirve para el registro del valor del porcentaje pasa del tamiz No.40, en la granulometría del material de la capa de subrasante.
- Campo % pasa tamiz No.200: sirve para el registro del valor del porcentaje pasa del tamiz No.200, en la granulometría del material de la capa de afirmado.
- Campo Compactación Mecánica: sirve para el registro de si o no fue compactada mecánicamente la capa de subrasante.
- Campo Año de Construcción: sirve para el registro del año de construcción de la estructura en afirmado.
- Campo Año Ultimo de Mantenimiento: sirve para el registro del año más reciente en el cual se ha realizado mantenimiento de la estructura en afirmado.
- Botón Imágenes: permite el acceso al módulo de imágenes asociadas con la estructura en afirmado en el tramo.
- Botón Videos: permite el acceso al módulo de videos asociadas con la estructura en afirmado en el tramo.
- Botón Guardar: permite el almacenamiento de los datos de la estructura en afirmado pavimento.
- Botón modificar: permite modificar la información guardada en la base de datos de la estructura en afirmado.
- Botón Salir: cierra el formulario estructura en afirmado y regresa al formulario de tramo.

Figura No.31 Formulario para afirmado

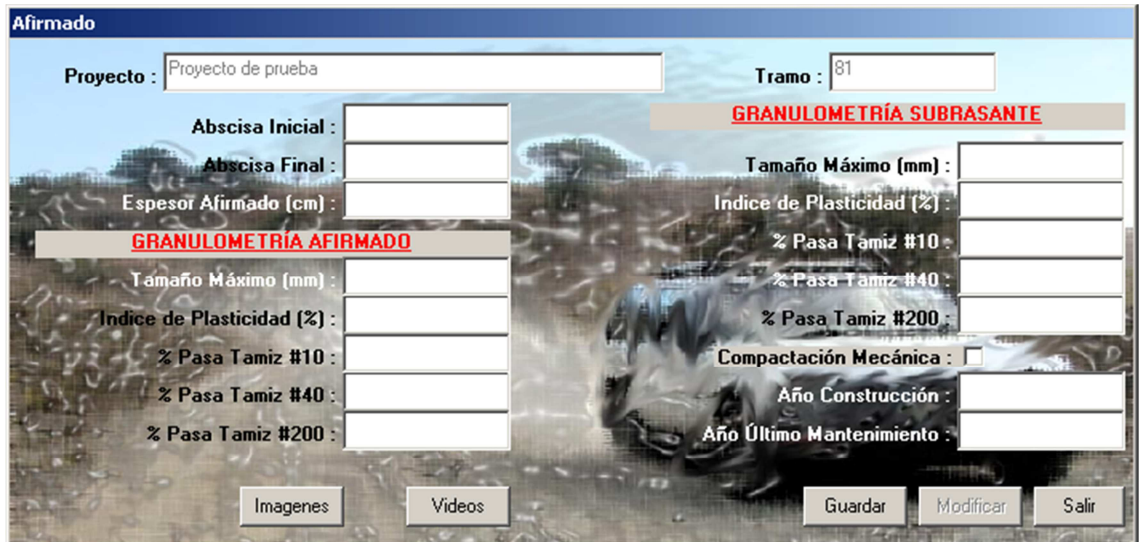

# **4.17 FORMULARIO ESTRUCTURA DE SUBRASANTE**

Formulario para el registro de la información de la estructura de subrasante, los campos y botones que contiene son:

- Proyecto: contienen el nombre del proyecto al cual se esta ingresando los datos de inventario.
- Tramo: es la identificación del tramo (Handle de Autocad) para el cual se está ingresando la información.
- Campo Abscisa Inicial: sirve para el registro de la abscisa donde inicial el tramo de la estructura de subrasante.
- Campo Abscisa Final: sirve para el registro de la abscisa donde finaliza el tramo de la estructura de subrasante.
- Campo Estado: sirve para el registro del estado en que encuentra: bueno regular o malo de la estructura de subrasante.

Granulometría de Subrasante:

- Campo Tamaño Máximo en (mm): sirve para el registro del tamaño máximo del agregado grueso de la estructura de subrasante.
- Campo Indice de Plasticidad (%): sirve para el registro del valor del índice de plasticidad del material de la estructura de subrasante.
- Campo % pasa tamiz No.10: sirve para el registro del valor del porcentaje pasa del tamiz No.10, en la granulometría del material de la estructura de subrasante.
- Campo % pasa tamiz No.40: sirve para el registro del valor del porcentaje pasa del tamiz No.40, en la granulometría del material de la estructura de subrasante.
- Campo % pasa tamiz No.200: sirve para el registro del valor del porcentaje pasa del tamiz No.200, en la granulometría del material de la estructura de subrasante.
- Campo Año Ultimo de Mantenimiento: sirve para el registro del año más reciente en el cual se ha realizado mantenimiento de la estructura de subrasante.
- Botón Imágenes: permite el acceso al módulo de imágenes asociadas con la estructura de subrasante en el tramo.
- Botón Videos: permite el acceso al módulo de videos asociadas con la estructura de subrasante en el tramo.
- Botón Guardar: permite el almacenamiento de los datos de la estructura de subrasante en el tramo.
- Botón modificar: permite modificar la información guardada en la base de datos de la estructura de subrasante en el tramo.
- Botón Salir: cierra el formulario estructura de subrasante y regresa al formulario de tramo.

Figura No.32 Formulario para subrasante

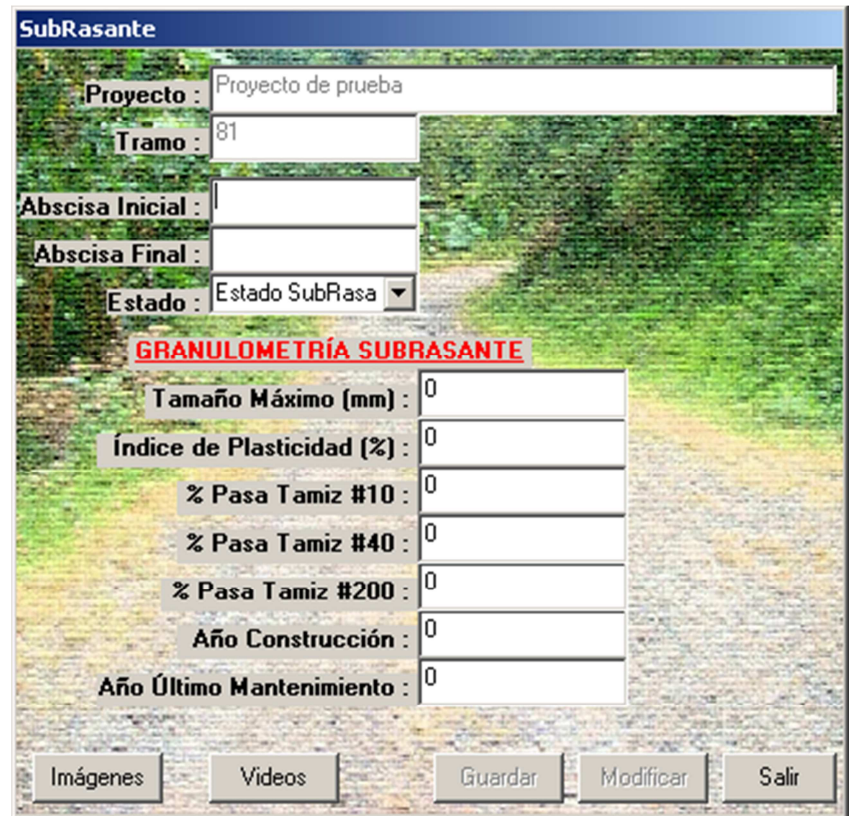

### **4.18 FORMULARIO MANTENIMIENTO DE ESTRUCTURA**

Formulario para el registro de la información de actividades de mantenimiento, los campos y botones que contiene son:

- Proyecto: contienen el nombre del proyecto al cual se está ingresando los datos de inventario.
- Tramo: es la identificación del tramo (Handle de Autocad) para el cual se está ingresando la información.
- Botón primero: permite dirigirse y seleccionar el primer registro de actividades de mantenimiento del tramo seleccionado.
- Botón anterior: permite dirigirse y seleccionar el anterior registro de actividades de mantenimiento del tramo seleccionado.
- Botón siguiente: permite dirigirse y seleccionar el siguiente registro de actividades de mantenimiento del tramo seleccionado.
- Botón último: permite dirigirse y seleccionar el último registro de actividades de mantenimiento del tramo seleccionado.
- Campo Tipo: sirve para seleccionar el tipo de actividad de mantenimiento (capa de afirmado, nivelación, reparcheo, mantenimiento rutinario).
- Campo fecha de Inicio: sirve para el registro de la fecha de inicio del mantenimiento de la estructura (día. mes, año).
- Campo fecha Final: sirve para el registro de la fecha final del mantenimiento de la estructura (día. mes, año).
- Campo Intervalo (meses): sirve para el registro, cada cuanto se realiza el mantenimiento de la estructura en meses.
- Campo Cantidad: sirve para registrar un número, que depende de la unidad que se utilice en acuerdo a la actividad (bacheo m2, nivelación ml-km, mantenimiento rutinario unid).
- Costo por Actividad: sirve para registrar el costo por actividad de mantenimiento (ml, m2, m3).
- Botón Imágenes: permite el acceso al módulo de imágenes asociadas con el mantenimiento de la estructura en el tramo.
- Botón Videos: permite el acceso al módulo de videos asociadas con el mantenimiento de la estructura en el tramo.
- Botón Nuevo: Permite el ingreso de los datos de un nuevo mantenimiento de la estructura.
- Botón modificar: permite modificar la información guardada en la base de datos del formulario mantenimiento de la estructura.
- Botón Eliminar: permite modificar la información guardada en la base de datos del formulario mantenimiento de la estructura.
- Botón Cancelar: permite la eliminación de la información del formulario para mantenimiento de la estructura.
- Botón Guardar: permite el almacenamiento de los datos del formulario para mantenimiento de la estructura.
- Botón Salir: cierra el formulario estructura de mantenimiento de la estructura.

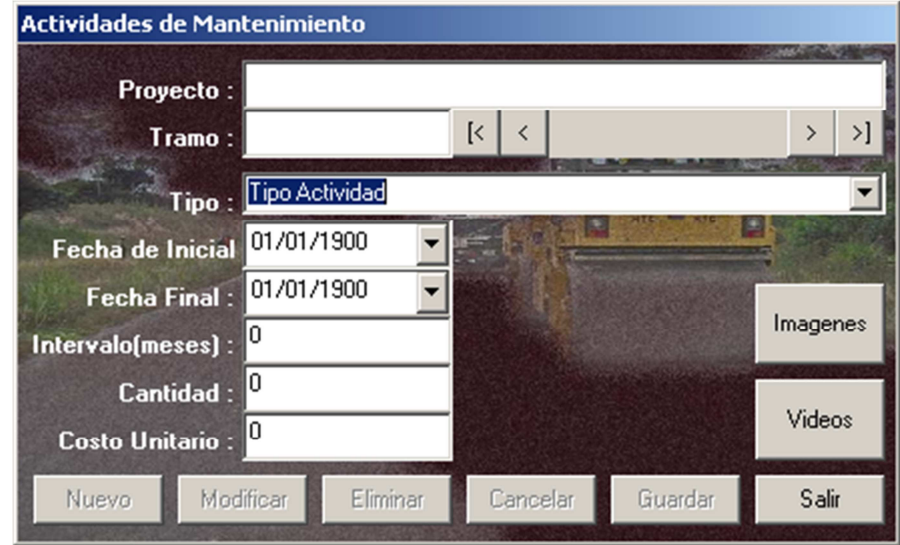

Figura No.33 Formulario para mantenimiento de estructura

Las actividades de mantenimiento se cargarán de acuerdo al tipo de capa de rodadura seleccionado.

### **4.19 FORMULARIO ACCIDENTES**

Formulario para el registro de la información de accidentes de tránsito, los campos y botones que contiene son:

- Proyecto: contienen el nombre del proyecto al cual se esta ingresando los datos de inventario.
- Tramo: es la identificación del tramo (Handle de Autocad) para el cual se está ingresando la información.
- Botón primero: permite dirigirse y seleccionar el primer registro de accidentes del tramo seleccionado.
- Botón anterior: permite dirigirse y seleccionar el anterior registro de accidentes del tramo seleccionado.
- Botón siguiente: permite dirigirse y seleccionar el siguiente registro de accidentes del tramo seleccionado.
- Botón último: permite dirigirse y seleccionar el último registro de accidentes del tramo seleccionado.
- Campo fecha del Accidente: sirve para el registro de la fecha que ocurre el accidente (día. mes, año).
- Campo Hora Accidente: sirve para el registro de la hora y minutos en que ocurrió el accidente.
- Campo Heridos: sirve para el registro del número de personas heridas en el accidente.
- Campo Fallecidos: sirve para el registro del número de personas fallecidas en el accidente.
- Campo Involucrados: sirve para el registro del número de vehículos involucrados en el accidente.
- Campo Observación: para registrar alguna observación adicional que se tenga con el accidente.
- Botón Imágenes: permite el acceso al módulo de imágenes asociadas con el accidente.
- Botón Videos: permite el acceso al módulo de videos asociados con el accidente.
- Botón Nuevo: Permite el ingreso de los datos de un nuevo accidente.
- Botón Guardar: permite el almacenamiento de los datos del formulario para accidentes.
- Botón Modificar: permite modificar la información guardada en la base de datos del formulario de accidentes.
- Botón Cancelar: permite la eliminación de la información del formulario para accidentes.
- Botón Eliminar: permite modificar la información guardada en la base de datos del formulario accidentes.
- Botón Salir: cierra el formulario accidentes.

Figura No.34 Formulario para accidentes

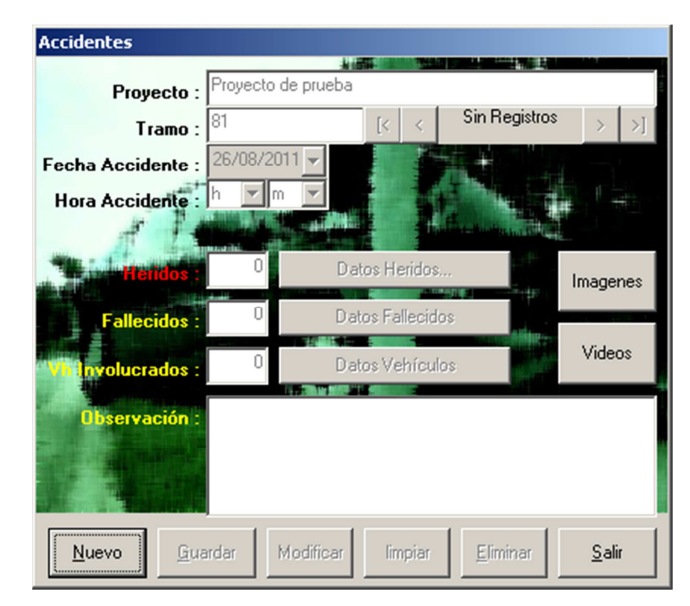

### **4.20 FORMULARIO DE DERRUMBES**

Formulario para el registro de la información de Derrumbes, los campos y botones que contiene son:

- Proyecto: contienen el nombre del proyecto al cual se está ingresando los datos de inventario.
- Tramo: es la identificación del tramo (Handle de autocad) para el cual se está ingresando la información.
- Botón primero: permite dirigirse y seleccionar el primer registro del derrumbe del tramo seleccionado.
- Botón anterior: permite dirigirse y seleccionar el anterior registro del derrumbe del tramo seleccionado.
- Botón siguiente: permite dirigirse y seleccionar el siguiente registro del derrumbe del tramo seleccionado.
- Botón último: permite dirigirse y seleccionar el último registro del derrumbe del tramo seleccionado.
- Campo punto GPS: para el registro del punto GPS relacionado con el derrumbe.
- Campo Coordenada N: para el registro de los datos de la coordenada N del derrumbe.
- Campo Coordenada E: para el registro de los datos de la coordenada E del derrumbe.
- Campo Coordenada C: para el registro de los datos de la coordenada del derrumbe.
- Campo Abscisa: sirve para el registro de la abscisa donde se encuentra ubicado el derrumbe.
- Check Box Derrumbe en roca: sirve para el registro del material en el cual se produjo el derrumbe (roca o suelo).
- Combo Tipo de Falla: Para la selección del tipo de falla asociado al material en el cual se produjo el derrumbe.
- Campo Altura (m): sirve para registrar en metros, la altura aproximada del derrumbe.
- Campo Ancho (m): sirve para registrar en metros, el ancho aproximado del derrumbe.
- Campo Observación: para registrar alguna observación adicional que se tenga con el derrumbe.
- Botón Imágenes: permite el acceso al módulo de imágenes asociadas con el derrumbe.
- Botón Videos: permite el acceso al módulo de videos asociadas con el derrumbe.
- Botón Nuevo: permite el ingreso de los datos de un nuevo derrumbe.
- Botón Eliminar: permite la eliminación de los registros del derrumbe.
- Botón modificar: permite modificar la información guardada en la base de datos del derrumbe.
- Botón Guardar: permite el almacenamiento de los datos del derrumbe.
- Botón Cancelar: permite la eliminación de la información del derrumbe que se haya digitado antes de guardar.
- Botón Salir: cierra el formulario del derrumbe y regresa al formulario del tramo.

Figura No.35 Formulario para derrumbes

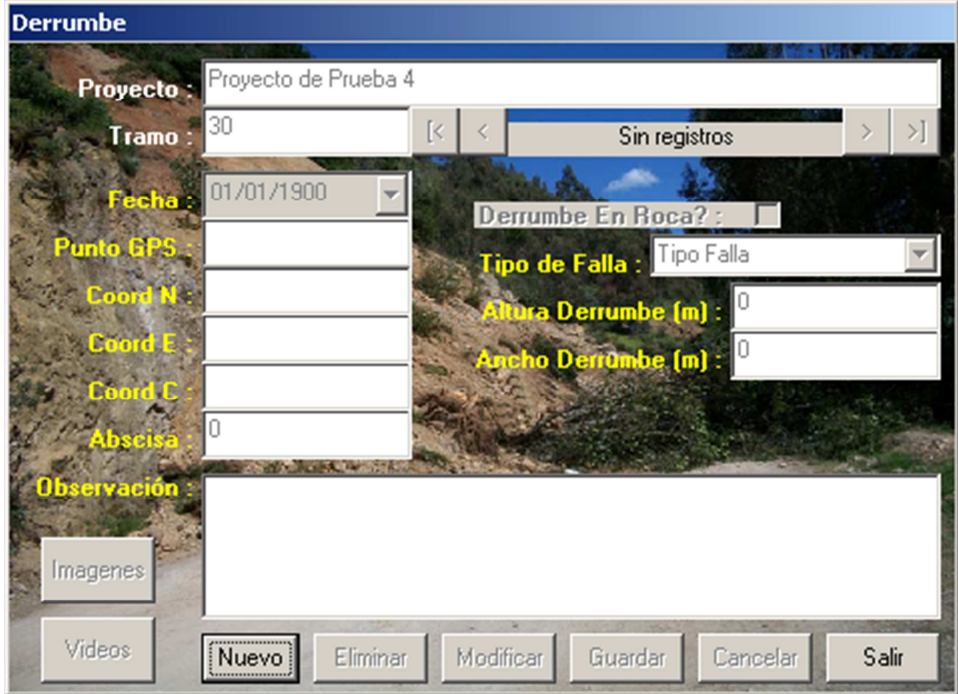

### **4.21 FORMULARIO DE CONSULTAS**

Formulario para la realización de algunas consultas del inventario vial, los campos y botones que contiene son:

- Proyecto: contiene el nombre del proyecto al cual se está realizando las consultas.
- Botón Ejecutar: Para la realización de las diferentes consultas.
- Consulta 1: Selección de los tramos con un tipo de capa de rodadura(o todos) y un estado(Bueno, Regular, Malo) o todos
- Consulta 2: Selección de los tramos con un tipo de capa de rodadura(o todos) y un espesor entre dos valores.
- Consulta 3: Selección de los tramos con un tipo de capa de rodadura(o todos) y un espesor entre dos valores.
- Consulta 4: Selección de los tramos con un tipo de capa de rodadura(o todos) y un IRI entre dos valores.
- Consulta 5: Selección de los tramos con un tipo de capa de rodadura(o todos) y un TPD entre dos valores.
- Consulta 6: Selección de los tramos con un tipo de alcantarilla y un estado(Bueno, Regular, Malo) o todos
- Consulta 7: Selección de los tramos con boxcoulvert y un estado(Bueno, Regular, Malo) o todos
- Consulta 8: Selección de los tramos con un tipo de poste de iluminación y un estado(Bueno, Regular, Malo) o todos.
- Consulta 9: Selección de tramos sin accidentes.
- Consulta 10: Selección de tramos con accidentes y la presencia de Heridos o Fallecidos.
- Botón Salir: cierra o sale del formulario de Imágenes.

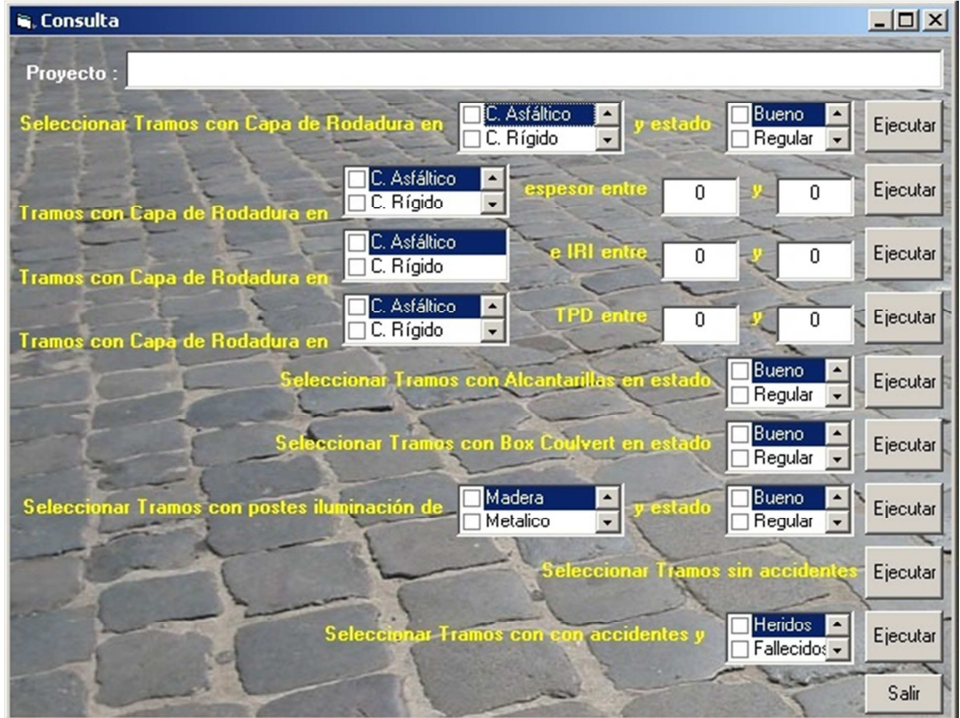

Figura No.36 Formulario para realizar consultas

# **4.22 FORMULARIO DE IMÁGENES**

Formulario para el registro de la información de imágenes, los campos y botones que contiene son:

- Proyecto: contienen el nombre del proyecto al cual se está ingresando los datos de inventario.
- Tramo: es la identificación del tramo (Handle de Autocad) para el cual se está ingresando la información.
- Número: Indica el Número de fotografía cargada.
- Botón primero: permite dirigirse y seleccionar el primer registro del formulario Imágenes del tramo seleccionado.
- Botón anterior: permite dirigirse y seleccionar el anterior registro del formulario Imágenes del tramo seleccionado.
- Botón siguiente: permite dirigirse y seleccionar el siguiente registro del formulario Imágenes del tramo seleccionado.
- Botón último: permite dirigirse y seleccionar el último registro del formulario Imágenes del tramo seleccionado.
- Campo Número: se escribe el número de la fotografía cargada.
- Botón +: registra nuevo archivo.
- Botón Papelera: elimina imagen seleccionada.
- Botón Lápiz: modifica la imagen.
- Botón Guardar: guarda imágenes seleccionadas.
- Campo Imagen: registra el nombre del archivo de la imagen.
- Campo Descripción: para registrar alguna observación adicional que se tenga referente a la fotografía cargada.
- Botón Salir: cierra o sale del formulario de Imágenes.

Figura No.37 Formulario para cargar imágenes

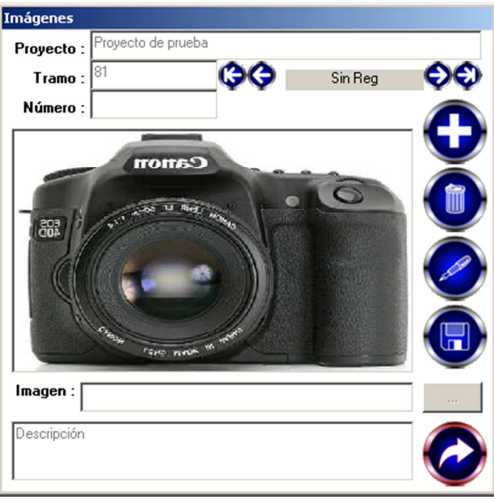

### **4.23 FORMULARIO DE VIDEOS**

Formulario para el registro de la información de videos, los campos y botones que contiene son:

- Proyecto: contienen el nombre del proyecto al cual se está ingresando los datos de inventario.
- Tramo: es la identificación del tramo (Handle de Autocad) para el cual se está ingresando la información.
- Número: Indica el número de video cargado.
- Botón primero: permite dirigirse y seleccionar el primer registro del formulario videos del tramo seleccionado.
- Botón anterior: permite dirigirse y seleccionar el anterior registro del formulario de videos del tramo seleccionado.
- Botón siguiente: permite dirigirse y seleccionar el siguiente registro del formulario de videos del tramo seleccionado.
- Botón último: permite dirigirse y seleccionar el último registro del formulario de videos del tramo seleccionado.
- Campo Número: se escribe el número del video cargado.
- Botón +: registra nuevo archivo.
- Botón Papelera: elimina video seleccionado.
- Botón Lápiz: modifica video.
- Botón Guardar: guarda video seleccionado.
- Campo Imagen: registra el nombre del archivo del video.
- Campo Descripción: para registrar alguna observación adicional que se tenga referente al video cargado.
- Botón Salir: cierra o sale del formulario de videos.

Figura No.38 Formulario para cargar videos

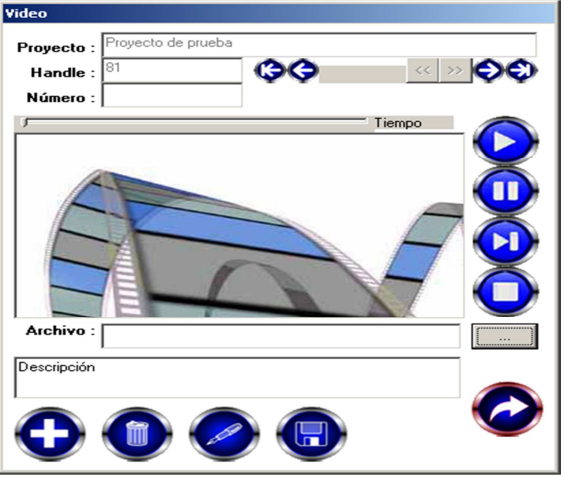

### **4.24 FORMULARIO INFORMACIÓN DE CONSULTA**

Permite el acceso a información relacionada con inventarios viales, en el se muestran el tema, el autor o autores, el nombre del archivo o un enlace de internet:

- Al hacer clic en el nombre de archivo o el enlace de Internet se despliega la información relacionada.
- El botón salir cierra el formulario y regresa al formulario de inicio.

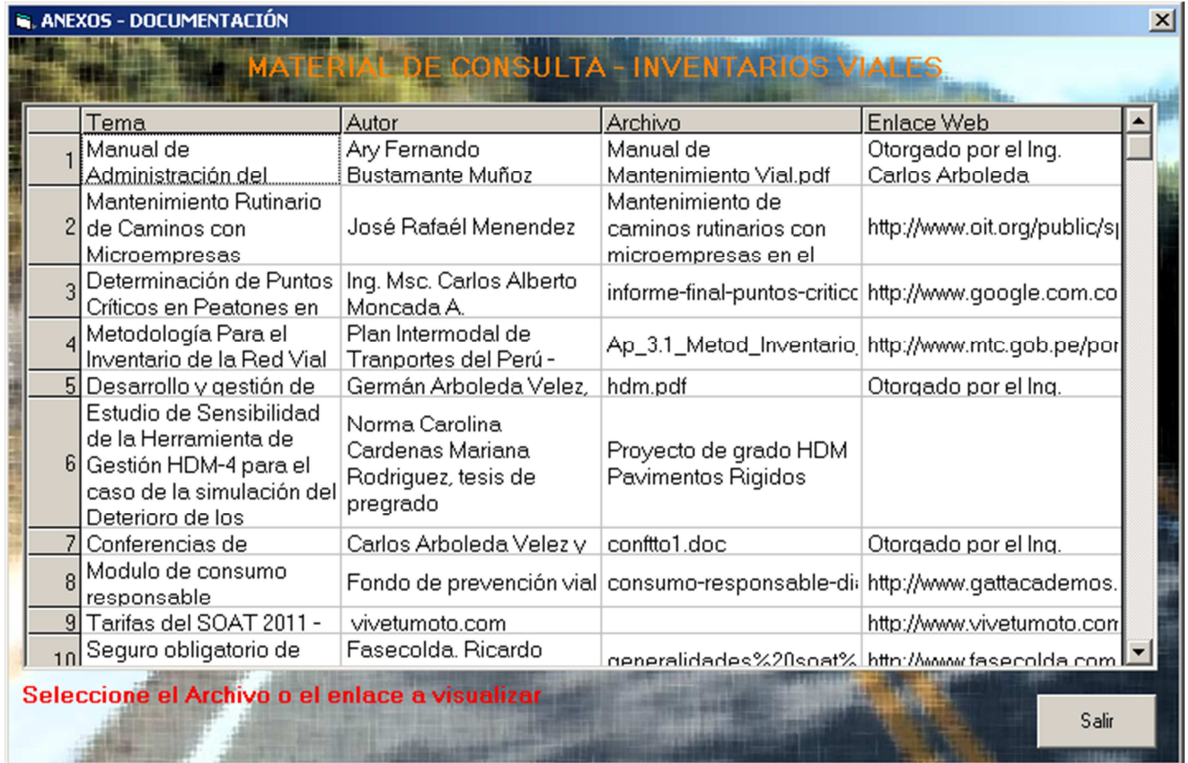

Figura No.39 Formulario información de consulta
# **4.25 FORMULARIO ACERCA DE….**

Presenta información relacionada con el desarrollo de la aplicación:

• El botón salir ciérrale formulario y retorna al formulario de inicio.

Figura No.38 Formulario acerca de…

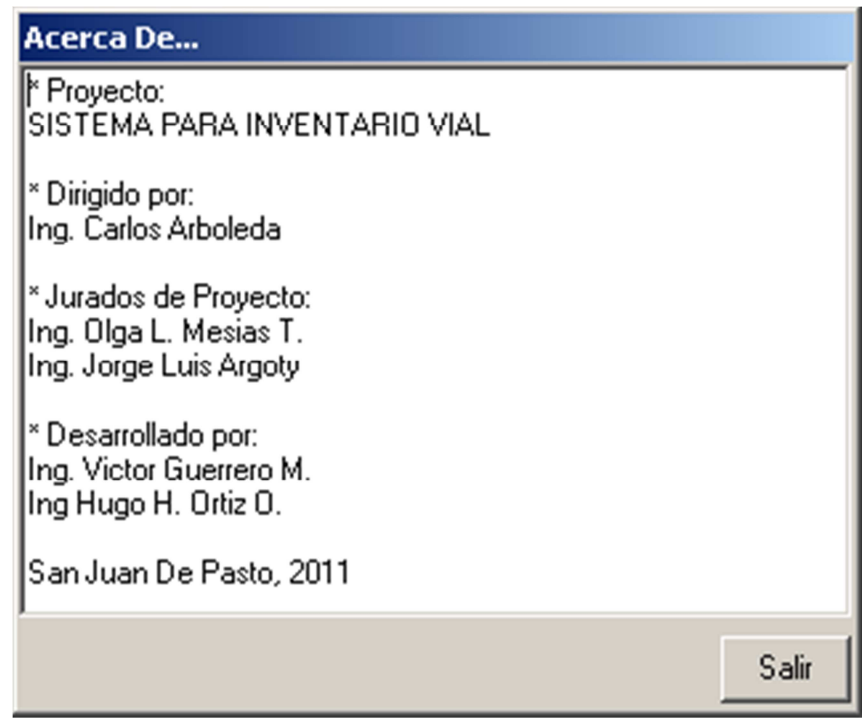

# **5 CONCLUSIONES**

- El concepto de inventario vial en la mayoría de países es similar, solo cambian algunos campos de registro los cuales dependen de los propósitos de los diferentes sistemas de inventario.
- Para el diseño de las bases de datos se debe contar con toda la información posible a ser capturada para con ello poder diseñar de forma adecuada las tablas que componen la base de datos.
- Es conveniente determinar las características más preponderantes para un inventario vial y las cuales deben ser registradas para su mayor aprovechamiento.
- Es necesario contar con la mayor parte de información a ser registrada para poder realizar las diversas consultas.
- Se deben plantear cuidadosamente los formatos de registro en campo para poder de forma adecuada realizar los registros en el sistema de inventario vial.
- El sistema de inventario vial puede servir como apoyo de consulta para la planeación o toma decisiones relacionadas con un sistema vial.
- El sistema trabaja con sistemas operativos anteriores (Windows xp) y una versión de Autocad en ingles, ya quela librería de interrelación del sistema programador y Autocad, tiene esos requerimientos.

# **6 RECOMENDACIONES**

- Tomar el trabajo como base para realizar una nueva versión usando software de uso libre y para ello contar con un trabajo interdisciplinario con el Programa de Ingeniería de Sistemas, a fin de utilizar nuevas librerías o herramientas de Licencia libre, para que puedan ser aprovechadas por la mayoría de personas, y no solo de forma académica.
- Para consultar mayor información relacionada con los inventarios viales, recomendamos leer los documentos y acceder a los enlaces proporcionados en el CD de proyecto; o acudir a un sistema de búsqueda para poder encontrar información de inventarios viales que se encuentra en la Internet.

# **BIBLIOGRAFÍA**

ARBOLEDA VÉLEZ Carlos y RIVAS Nelson, Conferencias de Ingeniería de Transito, Universidad del Cauca. Popayán, 2005 Capitulo 3.4.

ARBOLEDA VÉLEZ, Germán, Desarrollo y gestión de carreteras HDM-4, Breve síntesis, Instituto de Ingeniería y gerencia.1 edición. Popayán, 2007, p. 22.

ARBOLEDA VÉLEZ, Carlos. Formulación y Evaluación de Proyectos Viales y de Transporte, Informe de año sabático. Popayán: Universidad del cauca, 2005. Pp.2- 8, 2-9.

ARBOLEDA VÉLEZ, Carlos. Memorias de la ponencia de inventario vial. Popayán: Ingeniería de Consulta Ltda., 2007. p.10.

ARBOLEDA VELEZ Carlos, Posgrado en Ingeniería de Carreteras, Pasto 2007, Exposiciones. Universidad de Nariño. Programa de Ingeniería Civil.

ARBOLEDA VÉLEZ Carlos et all. Sistema de Información Vial – Inventario Win. Popayán: Ingeniería de Consulta Ltda., 2007. p. 1

ARGOTY BURBANO, Jorge Luis, Formatos de recolección de datos, Pasto 2011. Universidad de Nariño.

BUSTAMANTE MUÑOZ Ary Fernando, Manual de Administración del Mantenimiento Vial, Universidad del Cauca, 1998. pp. 55-56 y 66-69

CONSORCIO BC INGENIERÍA. Diagnostico y Actualización del plan vial Municipio de Yumbo, Base de Datos. Yumbo: CONSORCIO BC INGENIERÍA, 2007. Pp.4-8.

CARDENAS Carolina Norma, y RODRIGUEZ Mariana, Estudio de sensibilidad de la herramienta de gestión HDM-4 para el caso de la simulación del deterioro de los pavimentos rígidos del tipo jpcp para las condiciones colombianas, Bogotá. 2006. PP 61-69. P Trabajo de grado (Ingeniero civil) Pontificia Universidad Javeriana. Departamento de Ingeniería Civil.

DIRECCIÓN DE VIALIDAD DE CHILE, IIIa Reunión de Adjuntos al Consejo de Directores de Carreteras de Iberia e Iberoamérica, Río de Janeiro, Brasil, Noviembre de 1997. Datos de Inventario Vial Suramérica m3conclu pp 29-31.

DIRECTOR TERRITORIAL NARIÑO INVIAS. Accidentalidad en vías de Nariño. Informe Ejecutivo. INVIAS Regional Nariño. San Juan de Pasto, Junio 2011.

GEOTECNOLOGIAS S.A. ¿Qué es un SIG? [Documento Electrónico]. San José de Costa Rica: Geotecnologías S.A, 2006. pp. 1-11. <http://www.geotecnologias.com/Documentos/GIS.pdf>

INSTITUTO DE INVESTIGACIÓN DE RECURSOS BIOLÓGICOS ALEXANDER VON HUMBOLD. Los sistemas de Información Geográfica. [Documento Electrónico, on line]. Bogotá D.C.

<http://www.humboldt.org.co/humboldt/mostrarpagina.php?codpage=70001>

INSTITUTO NACIONAL DE VÍAS. Informe ejecutivo Director territorial Nariño. INVIAS Regional Nariño. San Juan de Pasto, Junio 2011.

INSTITUTO NACIONAL DE VÍAS. Pliego de condiciones por módulos administradores viales dirección territorial Nariño. Administración vial de las carreteras nacionales INVIAS Nariño. INVIAS Regional Nariño. San Juan de Pasto, Junio 2011.

INSTITUTO NACIONAL DE VÍAS. Procesos de contratación adjudicados en agosto 7 del 2010 y terminados en abril del 2011. INVIAS Regional Nariño. San Juan de Pasto, Junio 2011.

MENÉNDEZ, José Rafael. Mantenimiento Rutinario de Caminos con Microempresa. [Documento Electrónico]. Lima: OIT/Oficina Subregional para los Países Andinos. 2003. Pp. 24-27

<http://www.oit.org/public/spanish/employment/recon/eiip/download/mcrmantec.pdf>

MINISTERIO DE TRANSPORTE. Historia. [Documento Electrónico, On line]. Bogotá, D.C.: Ministerio de Transporte, 2001. <http://www.mintransporte.gov.co/Ministerio/historia.htm>.

REPORTE 2010 DE ACCIDENTALIDAD EN COLOMBIA. [Documento Electrónico]. Santa Fe de Bogotá D.C. 2011. P. 1.

http://www.vivetumoto.com/foros/sala-general-discusion-alto-cc-612/reporte-2010 accidentalidad-colombia-7705.html

UNIVERSIDAD NACIONAL DE COLOMBIA. Manual para la inspección visual de estructuras de drenaje. Bogotá D.C: MINISTERIO DE TRANSPORTE INSTITUTO NACIONAL DE VÍAS, 2006. pp. 4 y 21

VITERI MUÑOZ, José Fernando. Estudios y documentos previos del proyecto administradores viales. INVIAS Regional Nariño. San Juan de Pasto. 2011. Pp. 1-3 y 6-11.

**ANEXOS** 

#### **RESUMEN DE LOS ANEXOS Nos.1-2-3-4**

Se ha elaborado 1 archivo denominado ANEXOS 1\_2\_3\_4, en donde se puede ampliar la información resumida en este aparte de los anexos, además se reportan archivos físicos en diferentes formatos, pdf, y del office para consulta sobre temas relacionados con el presente trabajo de grado, que se pueden cargar con un botón desde el Formulario del software Sistema para Inventario Vial, también permite cargar varias direcciones electrónicas para cuando se esté conectado a internet, como material de consulta relacionado con los temas de este trabaja de grado, los archivos propuestos permiten ser impresos; esto a consideración del usuario; para de esta manera disminuir el contenido impreso de un volumen considerable de información que haría dispendioso su lectura y manejo físico de este trabajo de grado.

Se ha tomado información de libros físicos, libros e información disponible en la red, libros y documentos otorgados en el desarrollo del posgrado en Ingeniería de Carreteras por algunos docentes de la Universidad del Cauca, por considerarse de gran utilidad al trabajo presente. El material propuesto es solamente para motivación del usuario, no se desconoce la gran diversidad que se puede consultar en internet, bibliotecas públicas y privadas de las entidades nacionales e internacionales, en todo momento respetando los créditos y autorías de sus autores.

En este aparte se presentan resúmenes que inducen al usuario a los temas considerados en este proyecto de grado, para luego ser ampliada la información con los archivos y direcciones electrónicas propuestas como ejercicio inicial, para su posterior profundización personal del usuario de ser necesario.

#### **ANEXO No.1**

#### **INVENTARIO VIAL**

Los avances de la tecnología en computación y comunicaciones han puesto al servicio del mundo moderno una forma fácil de compartir información y por ello ya casi no existe ninguna actividad humana que se desligue completamente del uso de los computadores. Estas máquinas, capaces de recibir y almacenar gran cantidad de datos, para luego procesarlos y entregar resultados de una evaluación en forma rápida y segura, son los medios más confiables para establecer cualquier sistema de trabajo.

Generalmente el conocimiento de las vías lo tienen los ingenieros que han realizado los trabajos o las personas que las han recorrido en algún momento y que consideran que ese conocimiento es suficiente para realizar cualquier tipo de planeación, cualquier tipo de programación o inclusive las grandes inversiones de obras.

El objetivo principal del inventario es el de establecer una base para la toma de decisiones. Para que una toma de decisiones sea efectiva requiere de una información real y cuanto mejor conocimiento se tenga de la realidad mejor serán las decisiones que se puedan alcanzar.

Realizar un inventario puede ser una tarea difícil pero no imposible si se tiene dos ideas básicas en mente. La primera es identificar el nivel de detalle que se necesita para planificar, recolectando solo la información necesaria para el análisis y la segunda es utilizar la información existente lo más que sea posible. Se debe establecer una diferencia entre los datos para planificación y los datos para diseño, muchas veces la precisión de esta información puede ser a menor rango para los efectos de planeación y con más detalle y rigurosidad para los efectos de diseño. Para la segunda idea básica sobre el uso de la información existente lo más que se pueda, es aconsejable encontrar la información de otros organismos gubernamentales.

Se debe tener cuidado de la información de otros organismos porque existe una gran disparidad en el concepto de referencia para localizar cualquier punto de la carretera.

Un inventario implica recolectar y organizar la información física y funcional básica, la cual será utilizada para clasificar, analizar las deficiencias y formular un plan de operaciones que permita que el sistema alcance un criterio aceptable. La información puede estar organizada y mantenida de muchas maneras: desde sistemas manuales por medio de fichas, hasta sistemas computarizados sencillos o complejos según las necesidades que se tengan para trabajo del sistema.

# **VARIABLES DE INVENTARIO**

Si el uso de los datos es únicamente para correr un programa computacional, se deberá recolectar solamente la información que cumpla con las necesidades especificadas, si la información va a tener otros usos como posibles bancos de datos para información de usuarios podrá anexarse variables de interés común o de interés social, si el uso va ser compartido con otras entidades podrá anexarse la información que ellos derivan hacia el mismo sistema del uso de las carreteras.

Para los aspectos administrativos las listas del inventario deben contener al menos los siguientes detalles.

- Ubicación de los límites legales y otros.
- Ancho del derecho de vía.
- Ancho de la calzada.
- Tipo de superficie de la carretera.
- Espesor de la superficie y espesor tipo de la base (si están disponibles en los registros de construcción), el año en el cual fue construido y el año en el cual fue revestida (si es apropiado).
- Ubicación y tamaño de todas las estructuras de: drenajes sumideros, drenaje de aguas pluviales, bocas de inspección, rejillas de desagües, etc.
- Intersecciones mostrando el número de la ruta o el nombre de la calle.
- Tránsito Promedio Diario Anual.
- Controles de tránsito (señales de Alto o Pare, semáforos, zonas de velocidad restringida, etc.)
- Otros dispositivos de control de tránsito (guardarrieles, señales de advertencia, zonas de no adelanto, etc.)
- Ubicación de los servicios públicos.
- Cruces de ferrocarril ubicación, nombre del ferrocarril, número de vías, tipo de protección.
- Estructuras ubicación, número del puente, nombre y dirección del arroyo o nombre del ferrocarril o la carretera si hay estructura de separación, tipo de puente, ancho de la losa, limite de carga, autorización, gálibo, abertura del canal.
- Condición calidad de circulación, capacidad estructural (base y superficie), drenaje, pendiente longitudinal, sección transversal, sumideros, etc.
- Generadores de tránsito tales como: escuelas, iglesias, parques, canteras, aserraderos, zonas industriales, etc.
- Información detallada del uso del suelo.
- Zonas verdes en el derecho de vía.
- Zonas de jardinería, o de cuidado de árboles en el derecho de vía.
- Contaminación visual, vallas y avisos.
- Zonas vulnerables.
- Registro de accidentes, donde estén disponibles.
- Ubicación de sardineles, bordillos, cunetas y aceras.
- Regulaciones para estacionamientos.
- Acuerdos o convenios con otras agencias.
- Consideraciones del medio ambiente.

El inventario debe ser tan simple como sea posible, pero debe contener toda la información necesaria:

- Información Adecuada.
- Información Actual.
- Información Correcta (Precisa).

El inventario debe disponerse de tal manera que sea fácil de acceder y usar y contenga toda la información necesaria para tomar decisiones correctas y "sanas"<sup>22</sup>.

# **SISTEMAS DE INFORMACIÓN GEOGRÁFICO – GIS**

El GIS es un sistema compuesto por hardware, software y procedimientos diseñados para ayudar en la recolección, administración, manejo, análisis, modernización y presentación de datos referenciados espacialmente, para resolver problemas complejos de planeamiento y administración (IBM, 1990). Un GIS en una administración vial puede ayudar principalmente en dos áreas:

- 1. En la elaboración de mapas y presentaciones.
- Visualización de información rápida y de manera distinta, en pantalla o plots.
- Respuesta rápida a preguntas acerca de cómo los datos se relacionan espacialmente o qué datos tienen atributos comunes.

Por ejemplo:

 $\overline{a}$ 

¿Cuánto dinero para construcción se va a invertir en cada distrito? ¿Qué tramos tienen una condición mejor que un determinado valor?

2. Integración de la información

GIS puede proveer una manera "natural "de relacionar distintas bases de datos en una organización vial pues, en general, todos ellos están relacionados a su ubicación espacial.

<sup>&</sup>lt;sup>22</sup> BUSTAMANTE MUÑOZ Ary Fernando, Manual de Administración del Mantenimiento Vial, Universidad del Cauca,1998. pp. 66-69

# **CARACTERÍSTICAS DE UN SISTEMA DE INFORMACIÓN GEOGRÁFICO (GIS)**

- Permite relacionar información con su ubicación geográfica (ejemplo, altitud, latitud y longitud) en lugar de usar postes de kilometraje u otras referencias.
- Los elementos, objetos o "facilidades" de un GIS tienen 3 características básicas:
	- 1. Atributos, Características propias, denominación, longitud, etc.
	- 2. Ubicación geográfica
	- 3. Relaciones de red. Relaciones con los otros elementos u objetos
- Cada objeto puede ser clasificado como un punto, una línea o un polígono.

# **UN GIS PUEDE AYUDAR EN:**

- Base de datos: Integración, detección de omisiones o errores.
- Análisis de la condición del pavimento:
- Presentaciones cartográficas mostrando los pavimentos en cada nivel de condición.
- Más posibilidades de análisis : Comparaciones con el pasado, análisis estadísticos. ¿Cuántos kilómetros de ruta tienen un PSI de menos de 3.5?
- Determinación de las estrategias de mantenimiento, rehabilitación y priorización: enriquece el proceso de decisión, incorporando relaciones espaciales.
- Desarrollo de programas e implementación, agrupamiento de proyectos, programación, etc.

# **APLICACIONES**

En el Texas Transportation Institute integraron MICRO-PMS, un programa de administración de pavimentos, con GIS, pero solo a un nivel básico. Intercambian información pero corren independientemente.

En el Pennsylvania Trasportation Institute, crearon un prototipo de SGP (Sistema de Gestión de Pavimentos) usando GFIS (IBM).

# **BENEFICIOS**

 $\overline{a}$ 

- Integración de información
- Presentación de datos "espacialmente".
- $\bullet$  Análisis innovativo<sup>23</sup>

<sup>&</sup>lt;sup>23</sup> BUSTAMANTE MUÑOZ Ary Fernando, Manual de Administración del Mantenimiento Vial, Universidad del Cauca,1998. pp. 55-56

## **ANEXO No.2**

#### **HDM-4**

El HDM-4 analiza y evalúa técnica y económicamente los proyectos viales utilizando la comparación de alternativas. Desde el punto de vista económico se encarga de hacer la planeación de presupuesto de recursos para construcción y conservación, optimizándolos de acuerdo a lo que esté disponible y sujeto a restricciones propuestas. Además contempla los costos y beneficios sociales y privados generados por el desarrollo del proyecto; desde el punto de vista técnico, ésta herramienta hace la evaluación del deterioro de los pavimentos y el seguimiento y control de los trabajos de conservación y mejoramiento.

El programa recibe como datos de entrada el inventario vial, datos de tránsito y condiciones de la vía, los procesa genera un plan estratégico a largo plazo, un programa de trabajo multianual y un análisis detallado del nivel del proyecto.

#### **Estructura del HDM-4**

Dentro HDM-4 se encuentran diferentes herramientas para la obtención de las salidas del sistema que se mencionaron con anterioridad. En la siguiente figura se encuentran los manejadores de datos, las herramientas de análisis y los modelos que el programa utiliza.

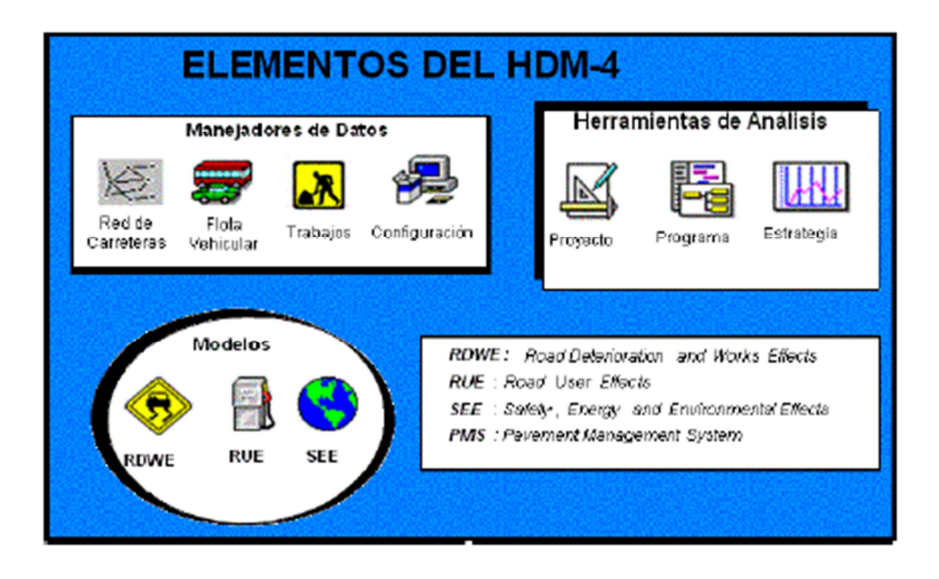

Figura No.41 Arquitectura del sistema HDM-4

#### **Manejadores de datos**

En los manejadores de datos se encuentran los módulos de red de carreteras, flota vehicular, trabajos y configuración que permiten que se planteen las características del corredor a evaluar adaptando de esta manera la herramienta a estos parámetros.

• Red de carreteras: Define las características físicas de la carretera en la red que se vaya a analizar.

• Flota Vehicular: Se refiere a las características del parque de vehículos que operan en la red de carreteras que se va a analizar.

• Trabajos: Plantea las estrategias de conservación y mejora de la carretera que se va a analizar, al igual que los costos unitarios que puede generar su implementación.

• Configuración: Define los datos que el programa va a utilizar. De esta forma se adapta el programa para que trabaje en las condiciones que el usuario desea.

#### **Análisis técnico**

El análisis técnico del HDM-4 se realiza por medio de tres modelos:

• Deterioro de Carreteras y Efecto de las Obras (RDWE): Predice el deterioro de carreteras de asfalto, concreto y no pavimentadas, y los efectos y costos producidos por las obras correspondientes.

• Efectos para los Usuarios (RUE): Determina los costos de operación de vehículos, de accidentes y tiempos de viaje.

• Efectos Sociales y Medioambientales (SEE): Define los efectos de las emisiones de gases y del consumo de energía.

#### **Herramientas de análisis**

Dentro de las herramientas del HDM-4 se encuentran los módulos de proyectos, estrategias y el programa que operan sobre los datos definidos en los manejadores de datos.

• Proyectos: Consiste en la evaluación de proyectos de carreteras utilizando tratamientos ya seleccionados con sus costos correspondientes y haciendo la evaluación a lo largo del periodo de análisis.

• Programa: Es la definición de prioridades en cada proyecto que se analiza para un programa de obras de uno a más años bajo restricciones presupuestarias definidas.

• Estrategia: Consiste en presentar alternativas para el desarrollo y conservación para una determinada red planificando las necesidades de gasto teniendo en cuenta varios supuestos presupuestarios.

Utilizando las herramientas, modelos y manejadores de datos mencionados anteriormente HDM-4 simula para cada tramo de carretera, año a año, las condiciones de la misma y los recursos utilizados para cada estrategia recomendada. De la misma forma simula las velocidades de los vehículos y los recursos físicos consumidos por la operación de los mismos.

Una vez estén definidas las características físicas por la construcción, obras y los vehículos a utilizar se definen los costos financieros y económicos de acuerdo a los costos unitarios especificados por el usuario.

Finalmente se hacen cálculos de los beneficios de cada una de las alternativas y se presenta un valor actual y una rentabilidad. De esta forma el usuario puede tomar la decisión de que estrategia va a utilizar para el corredor que analizó<sup>24</sup>.

## **OPERACIÓN GENERAL DEL HDM-4**

HDM – 4 simula, para cada tramo de carretera, de año en año, las condiciones del mismo y los recursos empleados para su conservación, con cada alternativa, lo mismo que las velocidades de los vehículos y los recursos físicos consumidos por la operación de los vehículos. A las cantidades físicas estimadas de trabajos de construcción, de trabajos de conservación y de operación de los vehículos aplica los precios y costos unitarios especificados por el usuario, con el fin de determinar los costos financieros y económicos. Posteriormente, calcula los beneficios relativos de cada una de las diferentes alternativas, para terminar con el cálculo del valor actual neto, o valor presente neto, y la tasa de rentabilidad, o tasa interna de retorno, de cada alternativa<sup>25</sup>.

 $\overline{a}$ 

 $24$  CARDENAS Carolina Norma, y RODRIGUEZ Mariana, Estudio de sensibilidad de la herramienta de gestión HDM-4 para el caso de la simulación del deterioro de los pavimentos rígidos del tipo jpcp para las condiciones colombianas, Bogotá. 2006. PP 61-69. P Trabajo de grado (Ingeniero civil) Pontificia Universidad Javeriana. Departamento de Ingeniería Civil.

<sup>&</sup>lt;sup>25</sup> ARBOLEDA VELEZ, Germán, Desarrollo y gestión de carreteras HDM-4, Breve síntesis, Instituto de Ingeniería y gerencia, primera edición 2007, p-22

# **ANEXO No. 3**

## **ACCIDENTALIDAD**

Nos permitimos otorgar un resumen:

• Fondo de Prevención vial

Se ha tomado apartes de los estudios detallados que presenta esta entidad públicamente en la página web, sobre la accidentalidad en el país, clasificados por departamentos y por ciudades capitales principales; estudios de estadísticas desde el año 1997 hasta el año 2007, que permiten realizar comparativos entre diferentes años y ciudades con número semejante de habitantes, para ello reportan un portal en donde se encuentra un Formulario de entrada con varios botones dependiendo de lo que se va a consultar, así mismo se han tomado algunos datos para la ciudad de Pasto.

También se ha consultado sobre: estadísticas, estudios y encuestas de medios de comunicación hacia la población, sobre los sitios más conflictivos y de accidentalidad para la ciudad de Pasto.

• Accidentalidad para Méjico

Se ha tomado apartes del capítulo de accidentalidad del libro de Cal y Mayor R. y James Cárdenas G. Capítulo de Accidentalidad., como comparativo en las definiciones y tablas de estadísticas para la ciudad de Méjico.

• Otras entidades, autores e internet, para la consulta más amplia debe remitirse al archivo de ANEXOS 1\_2\_3\_4.

# **FONDO DE PREVENCIÓN VIAL DE COLOMBIA**

El Fondo de Prevención Vial es una institución no gubernamental, sin ánimo de lucro, creada en 1995 y administrada por las compañías aseguradoras SOAT (Seguro Obligatorio de Accidentes de Tránsito) que tiene por objetivo el de educar y concientizar a toda la población sobre la seguridad vial y el respeto de las normas de tránsito en las calles.

Esta institución trabaja simultáneamente con distintas entidades estatales en la realización de diversas campañas enfocadas a todo actor vial, con el fin de generar una cultura adecuada a lo que en materia de tránsito se refiere.

A lo largo de su existencia, el FPV se ha caracterizado por su incasable esfuerzo para capacitar a peatones y conductores sobre la normatividad que los rige, tratar de hacer más segura las vías, ejercer un control eficaz sobre los infractores y divulgar masivamente las normas de tránsito.

La estrategia organizativa que cumple consiste en un esquema regional, que intenta cubrir todas las temáticas que implican a los actores viales en las distintas zonas del país, trabajando con otras instituciones y determinado de esta manera las campañas que se establecerán para cada uno.

#### **Reporte 2010 de accidentalidad en Colombia**

El capítulo destinado a los casos de muertos y heridos en accidentes de tránsito se especifica la cantidad de personas que se vieron involucradas en eventualidades de esta índole y los tipos de vehículo en los que se presentaron.

En el transcurso del año 2009 se presentaron 39.167 lesionados en accidentes de tránsito y 5.796 personas fallecieron en las mismas circunstancias, siendo los motociclistas el actor vial que más casos presentó en ambos casos, 17.662 lesionados, equivalente al 45% y 2.274 personas sin vida, equivalente al 39 % del total. A comparación de las cifras del año 2008, el porcentaje de fallecidos se conservó igual, mientras que la cantidad de heridos se redujo en un 2%. El segundo lugar en accidentalidad lo ocupa el peatón, con 9.542 personas heridas (24%) y 1.748 muertos (30%).

La violación de las normas de tránsito, el exceso de velocidad y la embriaguez ocupan los tres primeros lugares en cuanto al listado de heridos y muertos según la hipótesis de la causa del accidente. Los hombres son quienes presentan más casos con 4.606 muertes y las mujeres 1.190; en heridos 25.026 hombres y 13.792 mujeres.

La Directora Ejecutiva del Fondo de Prevención Vial destacó la importancia de una buena capacitación a las personas que van a cumplir su rol de actor vial frente al timón de un carro o al volante de una motocicleta, y que las campañas realizadas en el último año han buscado la interacción de todos sin hacer preferencia a un grupo objetivo, todo buscando que sea un solo mensaje el que llegue tanto al que camina por un andén como al que maneja un camión.

El General Rodolfo Palomino, Director Nacional de Tránsito y Transporte de la Policía, resaltó el interés que la institución tiene por los motociclistas, pues como ciudadanos que se movilizan en un vehículo son los más vulnerables debido a su condición de transitar sin ninguna protección externa, pues la carrocería del es el mismo conductor.

# **Muertos y Lesionados según vehículo**<sup>26</sup>

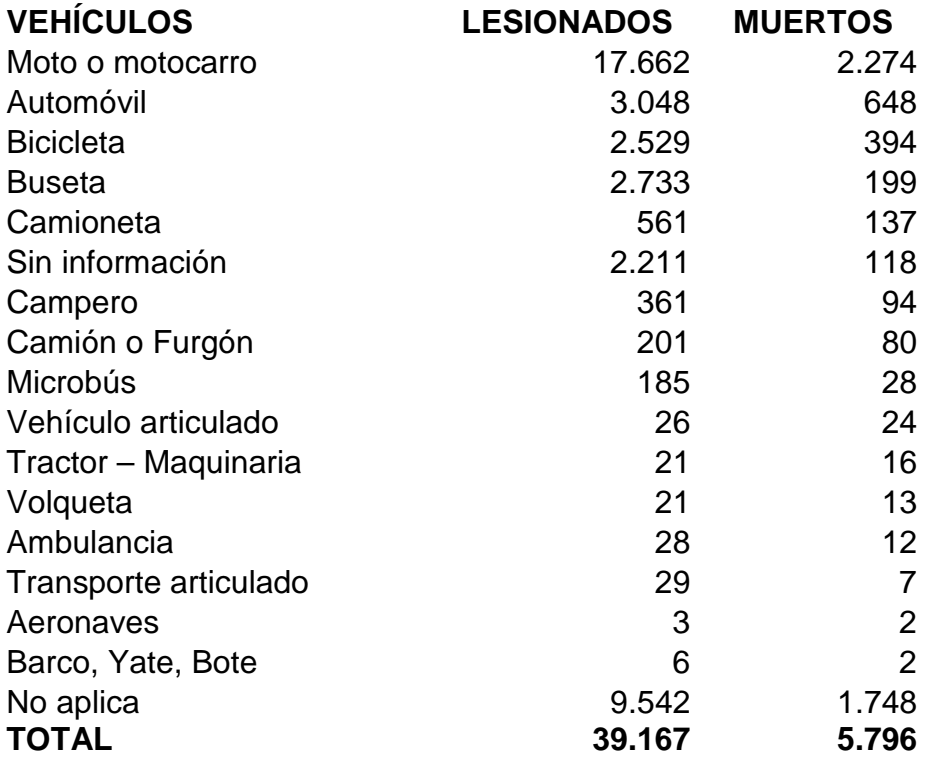

 $\overline{a}$ 

 $^{26}$  REPORTE 2010 DE ACCIDENTALIDAD EN COLOMBIA. [Documento Electrónico]. Santa Fe de Bogotá D.C. 2011. P. 1. http://www.vivetumoto.com/foros/sala-general-discusion-alto-cc-612/reporte-2010-accidentalidad-colombia-7705.html

# **ANEXO No.4**

Formatos otorgados por la Universidad de Nariño, para la elaboración de los menús de entrada del software<br>"Sistema para Inventario Vial" <sup>27</sup>

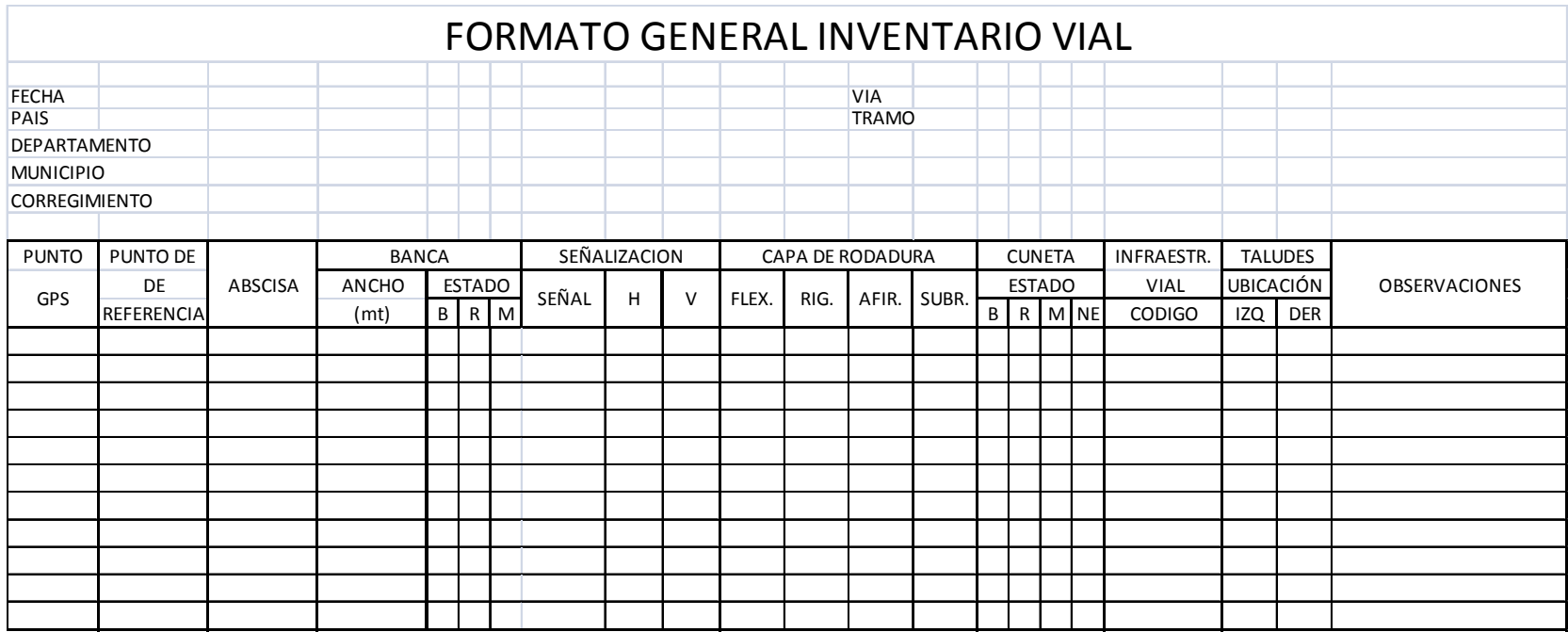

Tabla No.5 Formato para toma de datos de inventario general

Tabla No.6 Formato para toma de datos de alcantarillas

 $^{27}$  ARGOTY BURBANO, Jorge Luis, Formatos de recolección de datos, Pasto 2011. Universidad de Nariño.

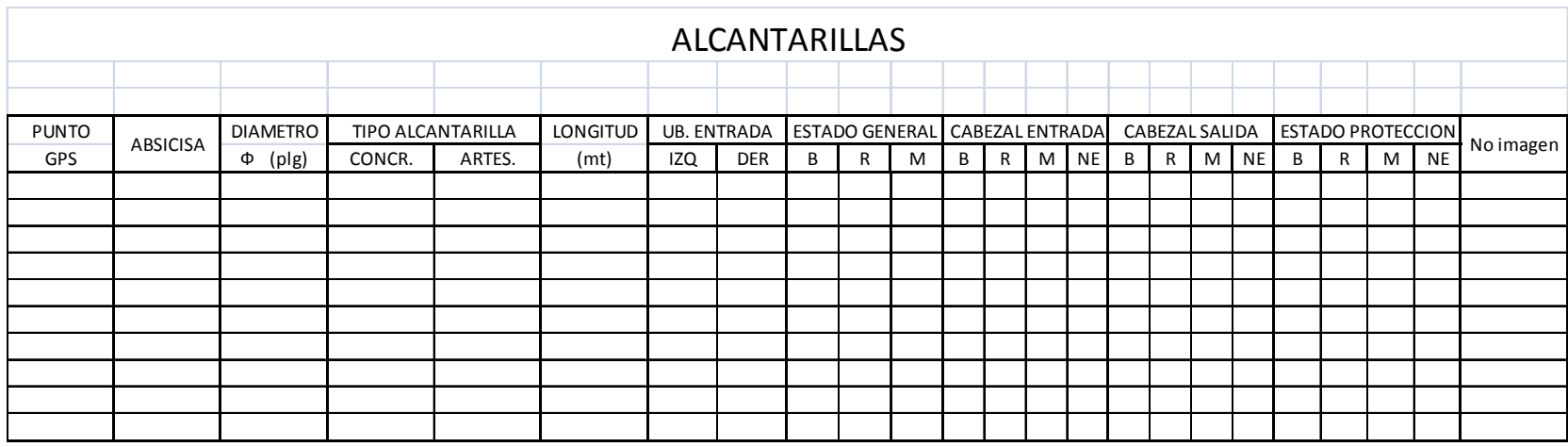

Tabla No.7 Formato para toma de datos de pontones

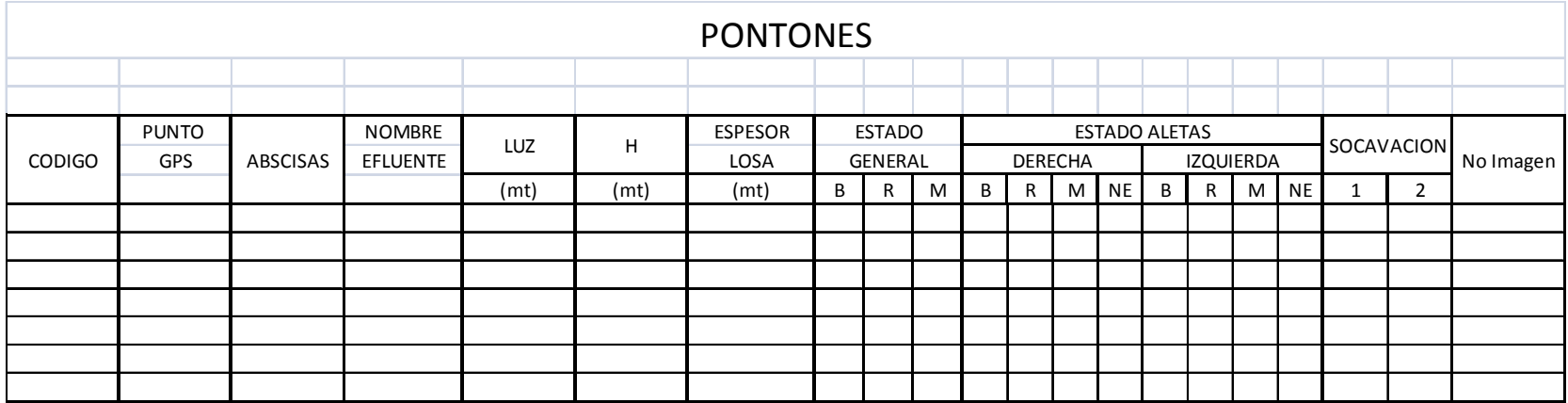

Tabla No.8 Formato para toma de datos de Boxcoulvert

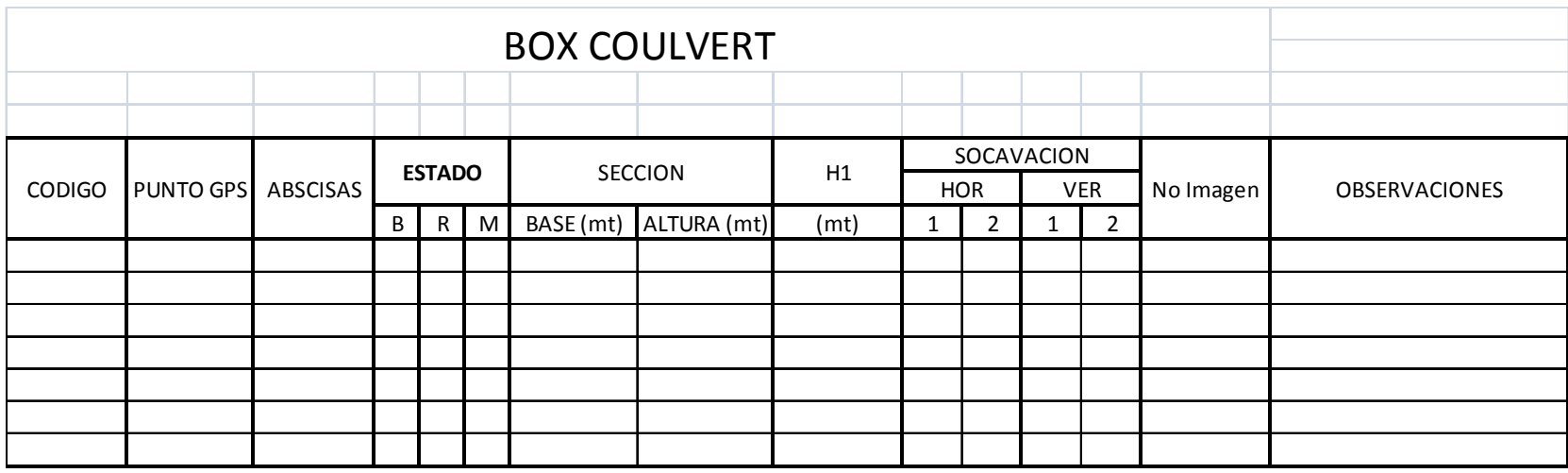

# Tabla No.9 Formato para toma de datos de puentes

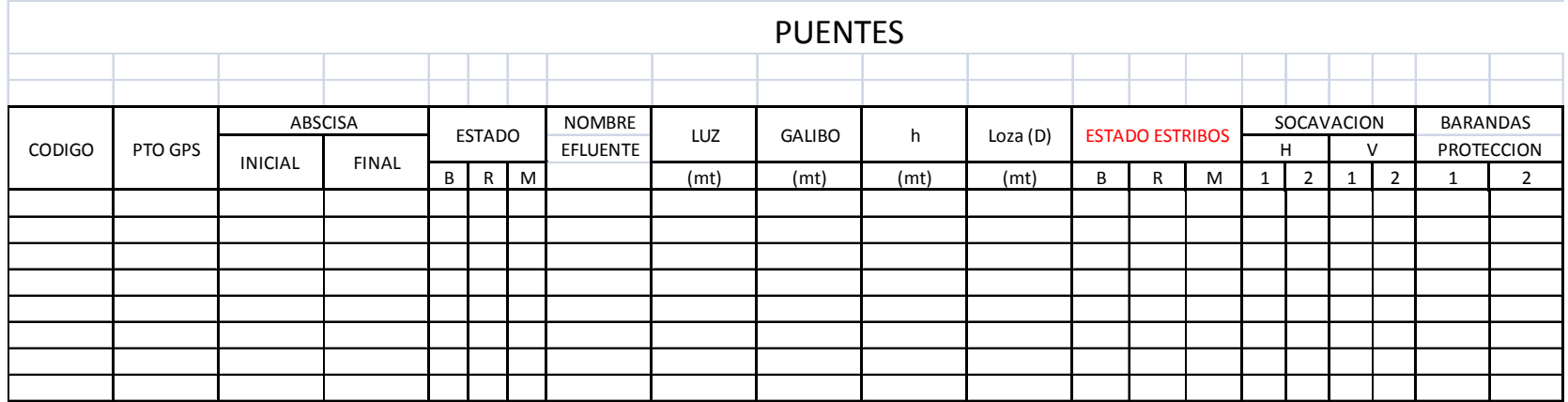

Tabla No.10 Formato para toma de datos de muros de contención

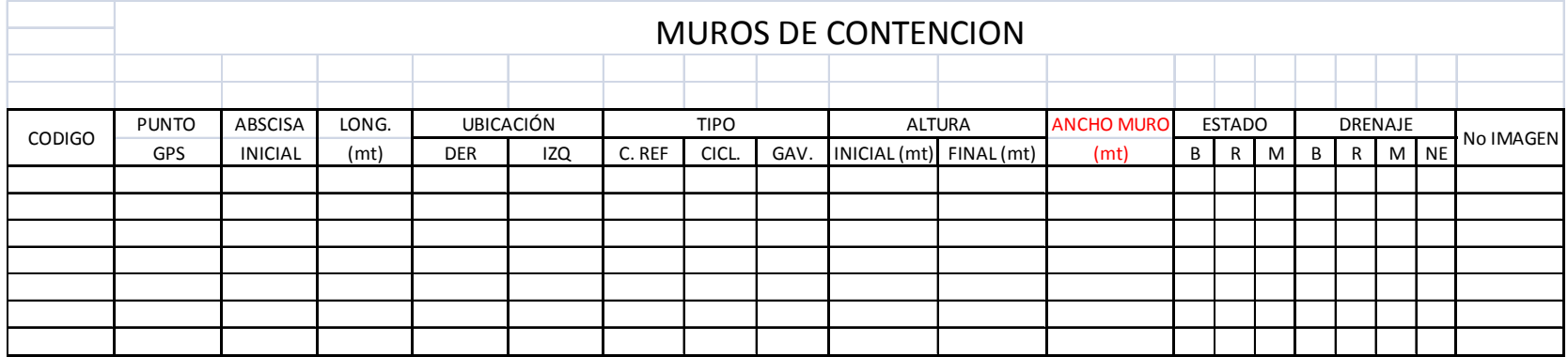